## **CEC 2.5.0.0.0** 座席集成——**Openeye H5** 软电话接口 集成

文档版本 01 发布日期 2024-03-01

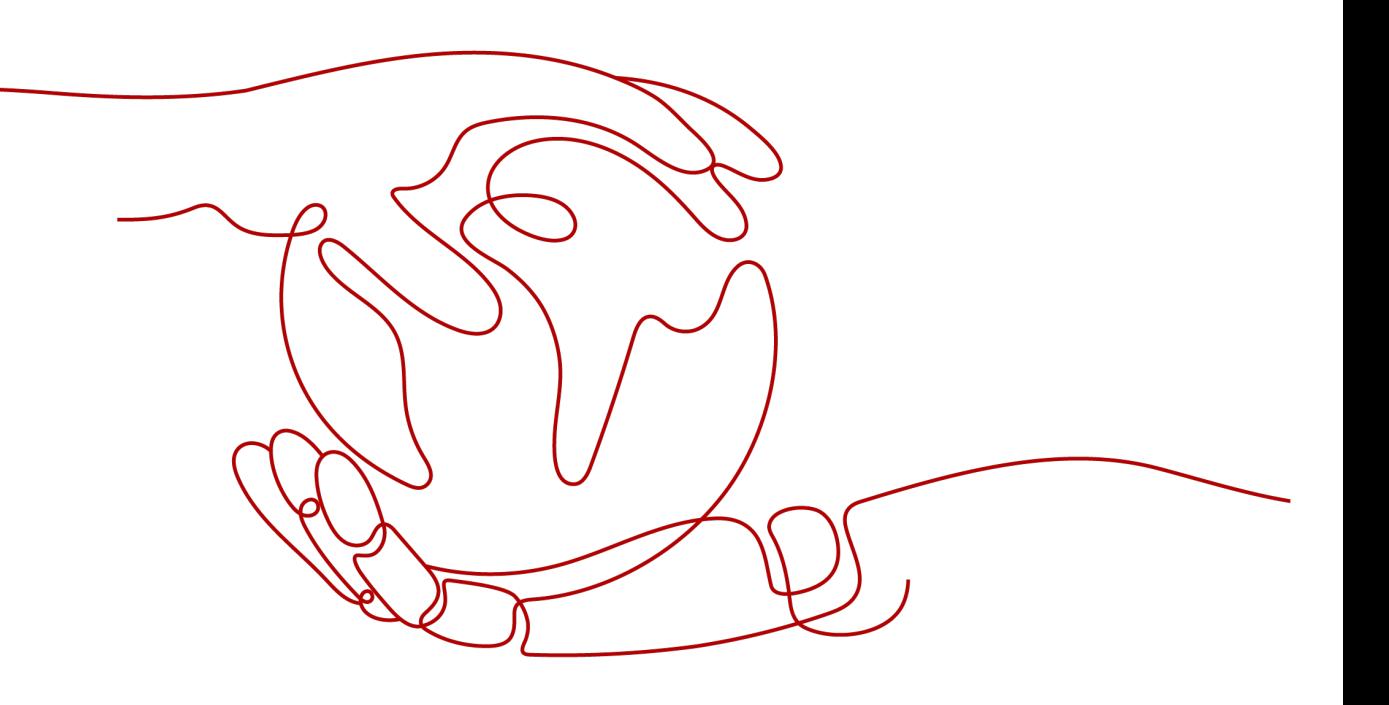

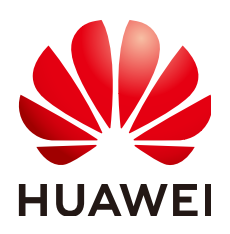

#### 版权所有 **©** 华为技术有限公司 **2024**。 保留一切权利。

非经本公司书面许可,任何单位和个人不得擅自摘抄、复制本文档内容的部分或全部,并不得以任何形式传 播。

#### 商标声明

**SI** 和其他华为商标均为华为技术有限公司的商标。 本文档提及的其他所有商标或注册商标,由各自的所有人拥有。

#### 注意

您购买的产品、服务或特性等应受华为公司商业合同和条款的约束,本文档中描述的全部或部分产品、服务或 特性可能不在您的购买或使用范围之内。除非合同另有约定,华为公司对本文档内容不做任何明示或暗示的声 明或保证。

由于产品版本升级或其他原因,本文档内容会不定期进行更新。除非另有约定,本文档仅作为使用指导,本文 档中的所有陈述、信息和建议不构成任何明示或暗示的担保。

### 华为技术有限公司

地址: 深圳市龙岗区坂田华为总部办公楼 邮编:518129

网址: <https://www.huawei.com>

客户服务邮箱: support@huawei.com

客户服务电话: 4008302118

安全声明

#### 漏洞处理流程

华为公司对产品漏洞管理的规定以"漏洞处理流程"为准,该流程的详细内容请参见如下网址: <https://www.huawei.com/cn/psirt/vul-response-process> 如企业客户须获取漏洞信息,请参见如下网址: <https://securitybulletin.huawei.com/enterprise/cn/security-advisory>

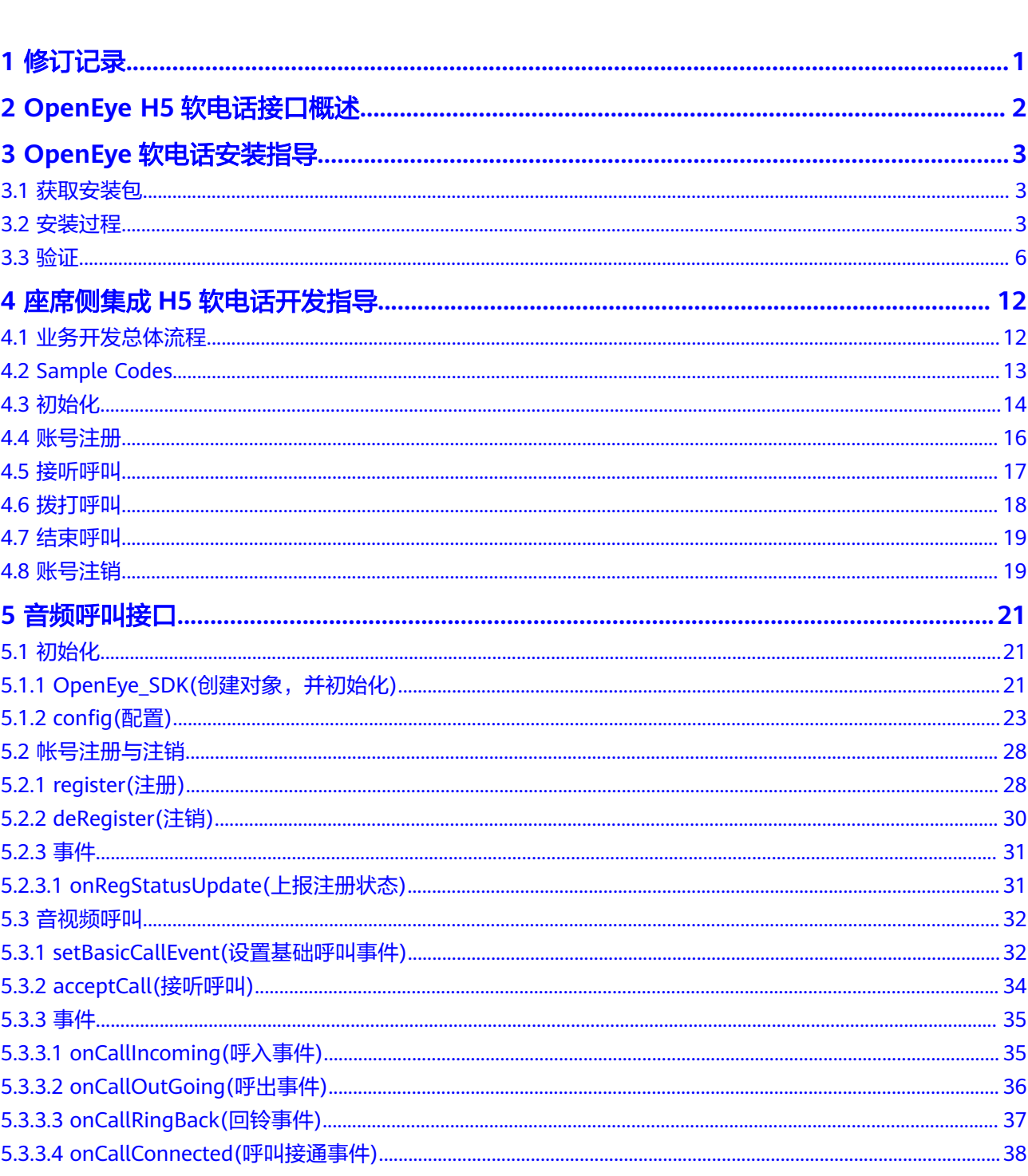

目录

 $\overline{\text{iii}}$ 

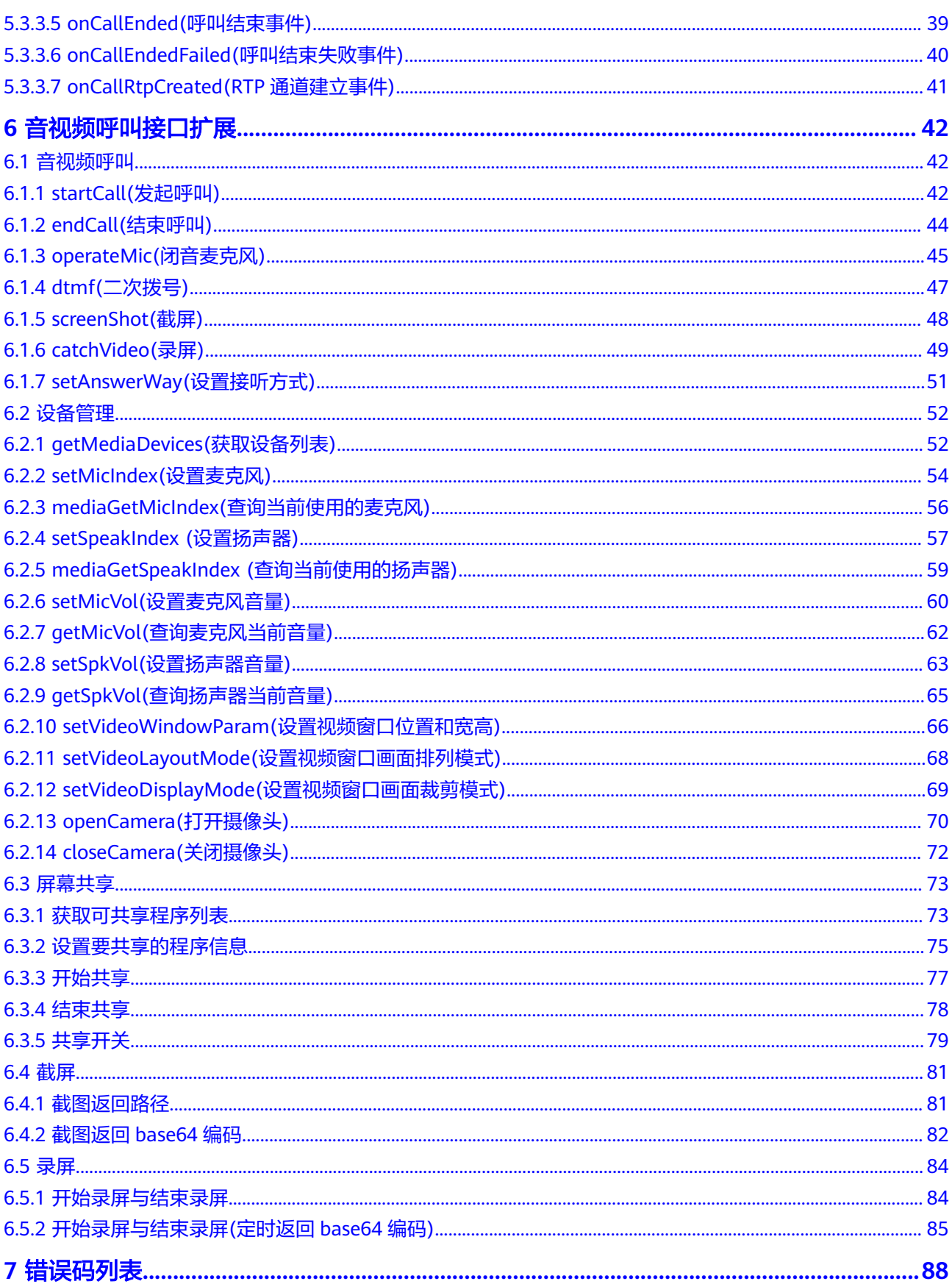

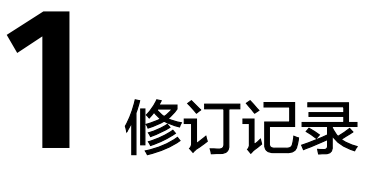

<span id="page-5-0"></span>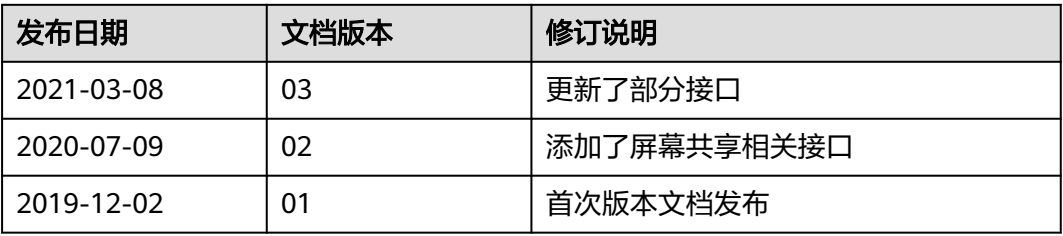

# <span id="page-6-0"></span>**2 OpenEye H5** 软电话接口概述

OpenEye H5软电话支持在网页上实现OpenEye的大部分功能,需要在安装好OpenEye 的前提下才能运行,对软硬件的要求与OpenEye相同。

OpenEye H5软电话API接口是基于HTML5 (本文简称H5) 的javascript接口, 可用于 控制OpenEye客户端音视频通话组件。

H5软电话接口基于华为OpenEye软件内部组件实现,浏览器集成H5的javascript接口 前,需要在本地安装OpenEye客户端软件(参考**3 OpenEye**[软电话安装指导](#page-7-0))。

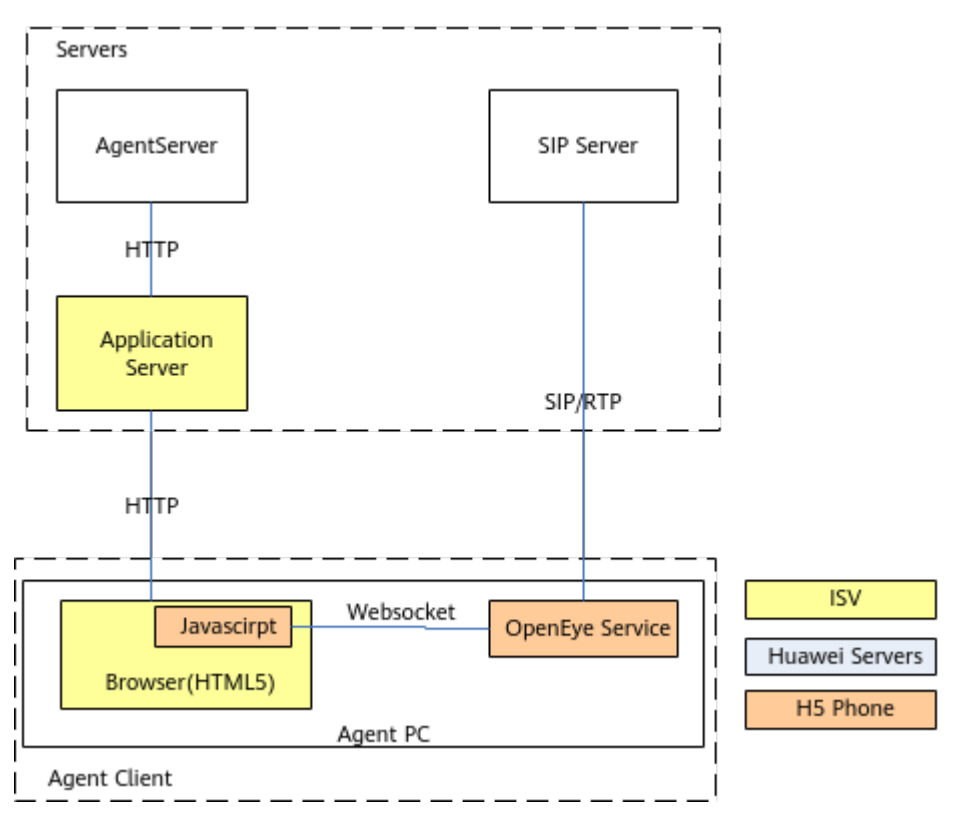

## <span id="page-7-0"></span>**3 OpenEye** 软电话安装指导

3.1 获取安装包 3.2 安装过程 3.3 [验证](#page-10-0)

## **3.1** 获取安装包

OpenEye安装包请从AICC的Support路径(联系运维人员获取地址)下获取 AICC\_\*\*\*\_OpenEye.zip包

在获取到软件包后,需要对软件包的完整性进行校验,操作方法请参考"安装与调测 > 安装指南"中的检查软件包完整性,通过了校验的软件包才能部署。

表 **3-1** OpenEye 安装包说明

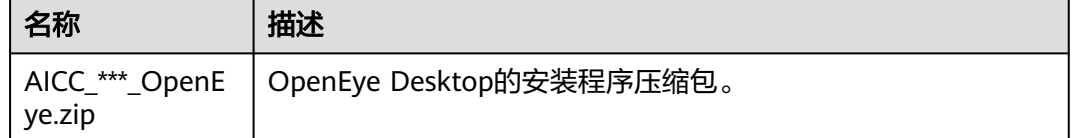

## **3.2** 安装过程

步骤**1** 解压AICC\_\*\*\*\_OpenEye.zip后,双击OpenEyeSetup.exe。

图 **3-1** 选择安装语言

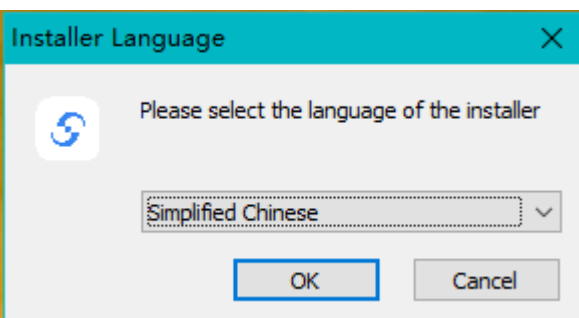

步骤**2** 单击"OK"。

图 **3-2** 安装向导

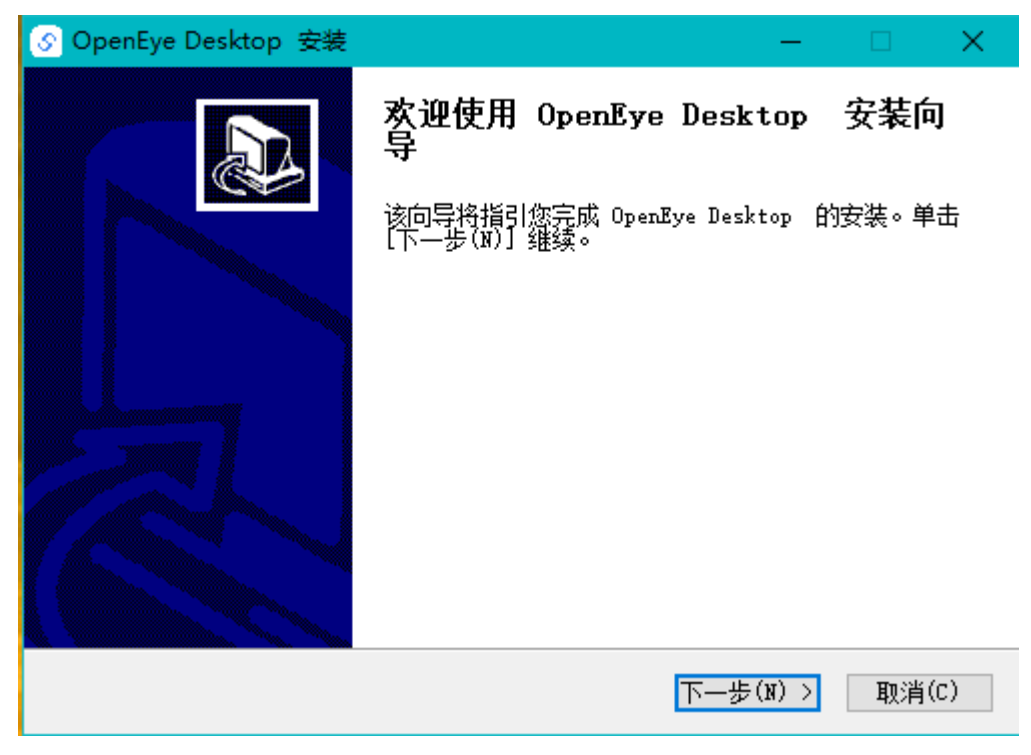

步骤**3** 点击"下一步"。

图 **3-3** 安装位置选择

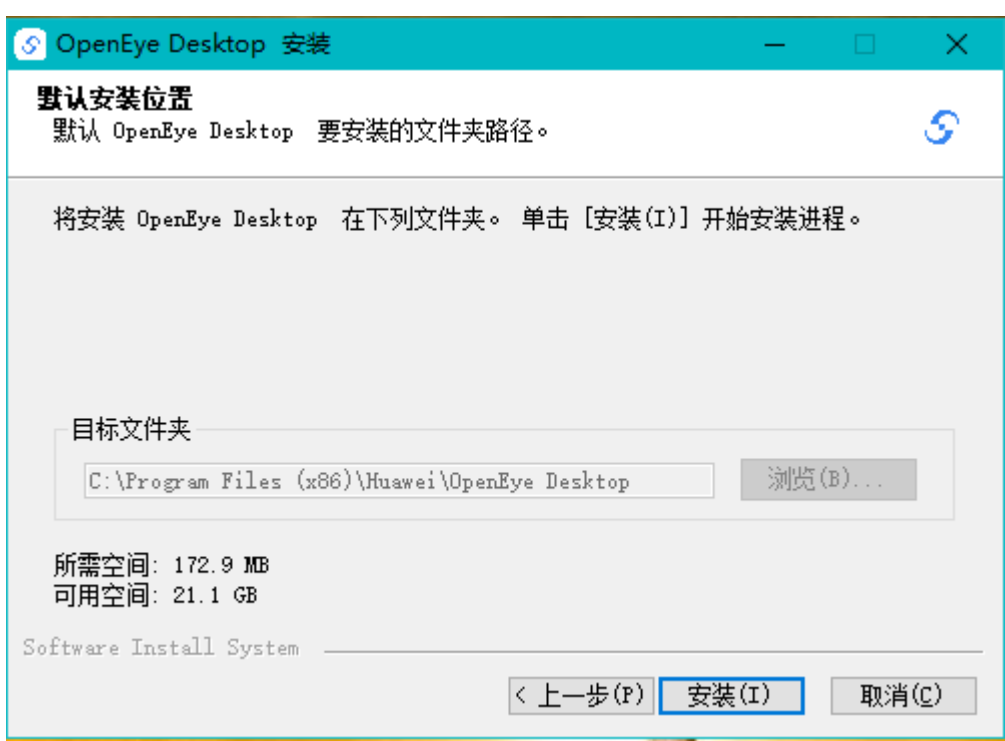

步骤**4** 点击"安装",安装完成后显示下图。

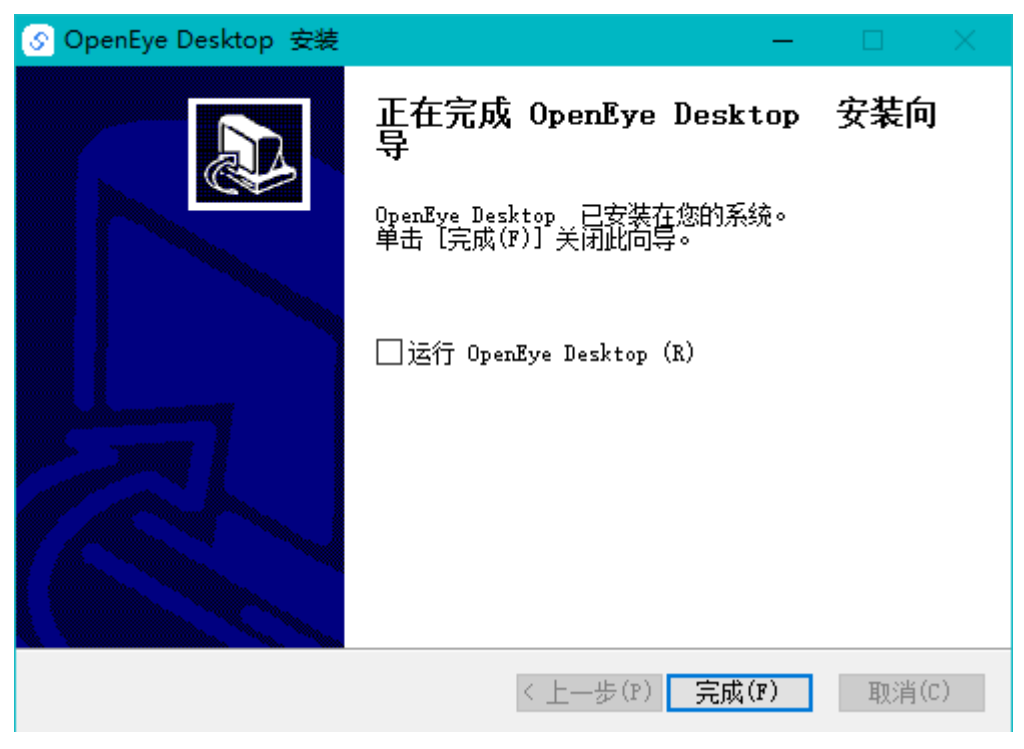

图 **3-4** 安装结果

步骤5 点击"完成", 在操作系统的启动项中, 新增安装信息。

<span id="page-10-0"></span>图 **3-5** 软件安装信息

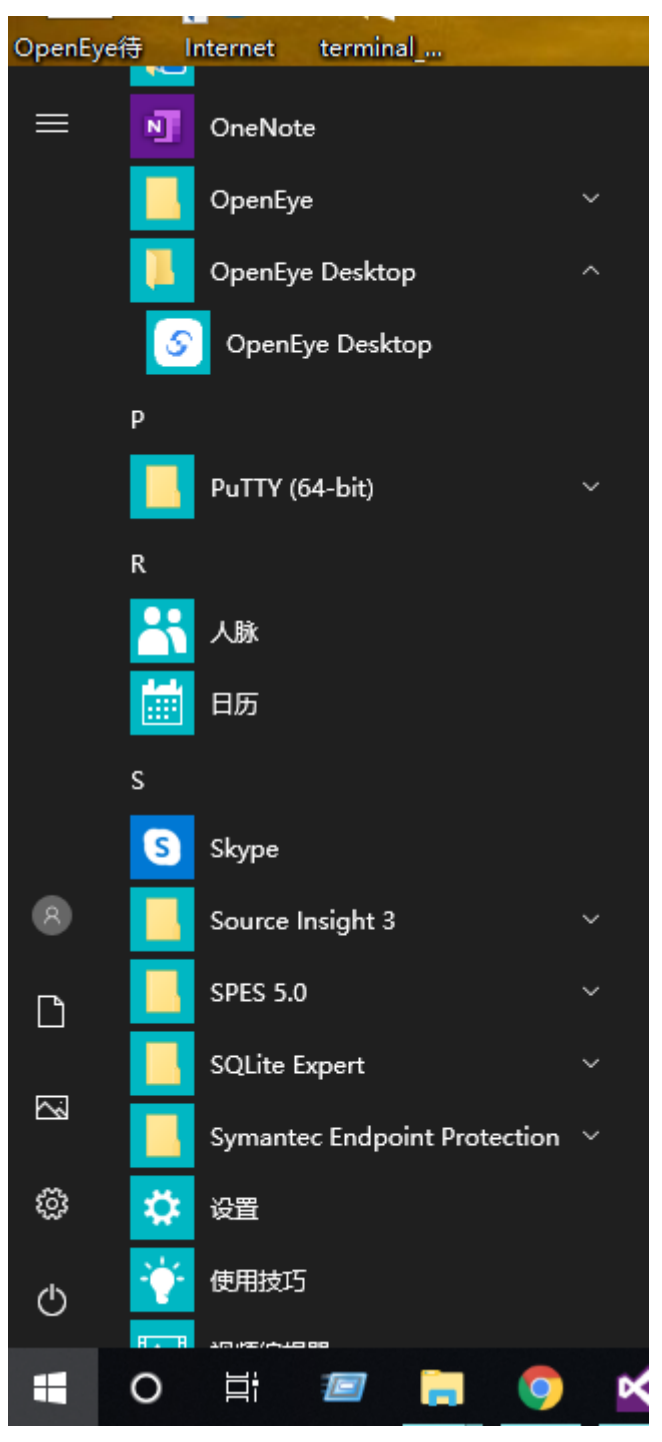

**----**结束

## **3.3** 验证

#### 前提条件

已经参考**OpenEye**[软电话安装指导完](#page-7-0)成安装并运行。

已经联系研发人员获取了WebDemo工具,下载地址请参见https:// bbs.huaweicloud.com/forum/thread-132809-1-1.html。

已经执行了Openeye命令行启动或js启动的命令(即不要弹出Openeye界面的启动方 式):

- 1. 在程序目录执行命令行启动: ClientApp.exe -mode 2
- 2. 网页集成is启动: window.location.href='OpenEyeWebApiShell://-mode,2/';

#### 测试步骤

步骤**1** 用文本编辑器打开webdemo压缩包中WebDemo\param.js文件,如下图所示。

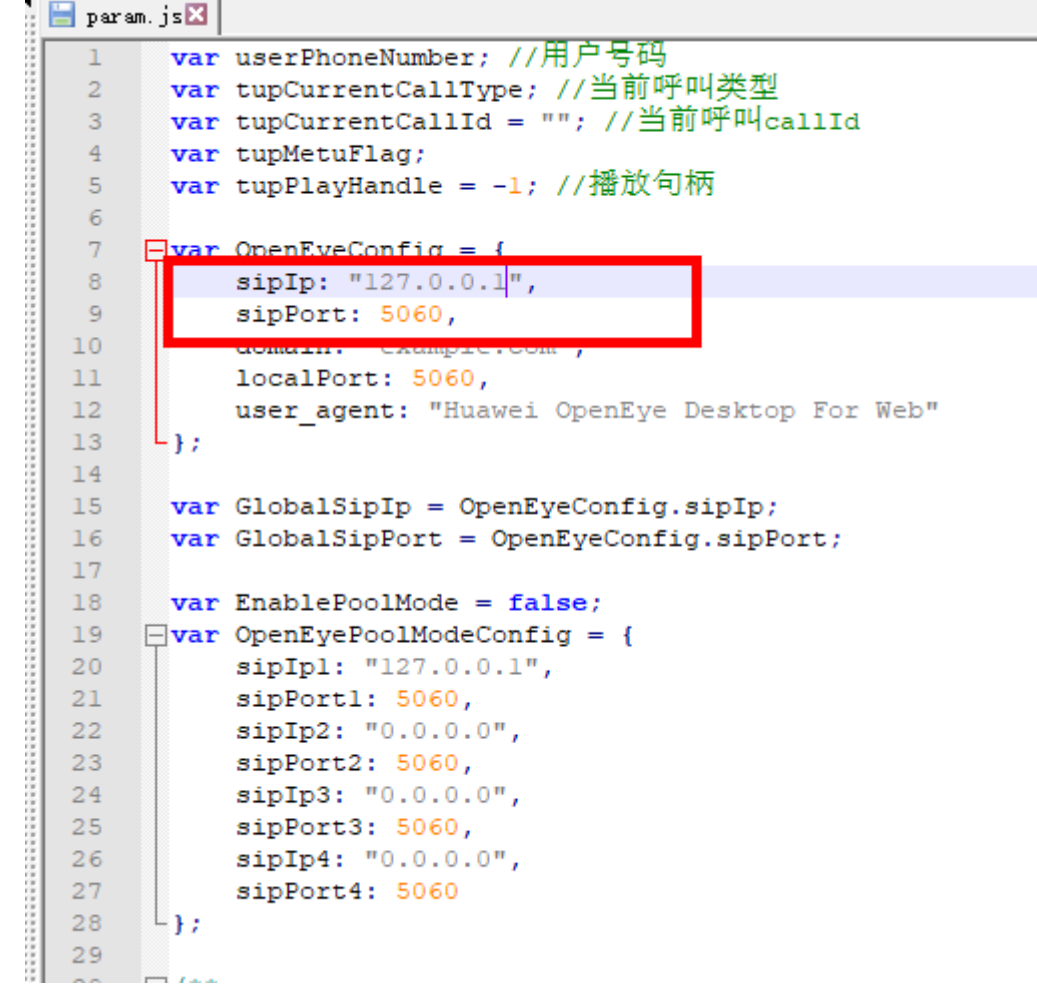

#### 图 **3-6** param.js

**Communication** 

步骤**2** 修改表**[3-2](#page-12-0)**中的配置信息并保存,如采用pool模式,则设置EnablePoolMode为true。

#### <span id="page-12-0"></span>表 **3-2** 修改的配置信息

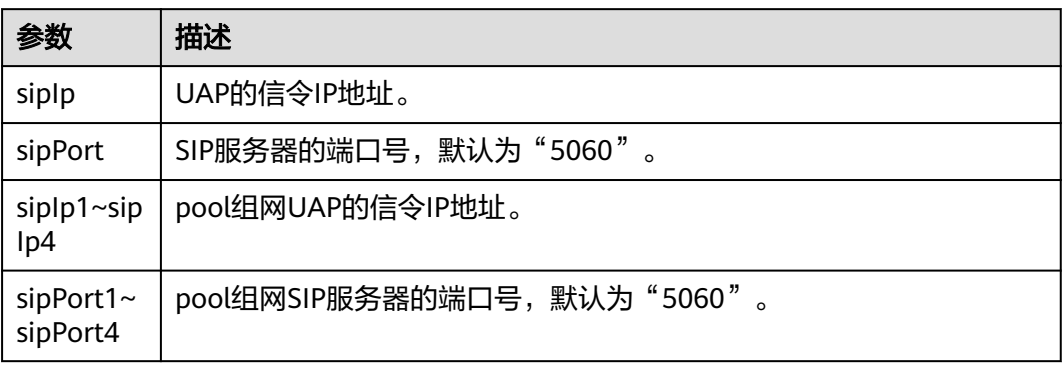

步骤**3** 用Chrome浏览器打开WebDemo/index.html,显示下图。点击"SetParam"进行基 础配置。

#### 图 **3-7** index.html

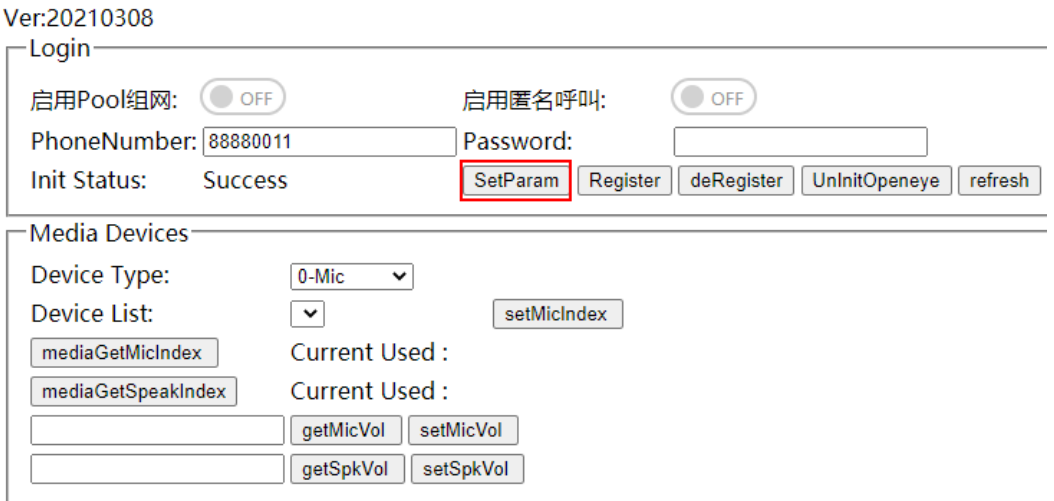

步骤**4** 在PhoneNumber中输入电话号码,单击"Register"进行注册,注册成功后显示下 图。

#### 图 **3-8** 注册结果

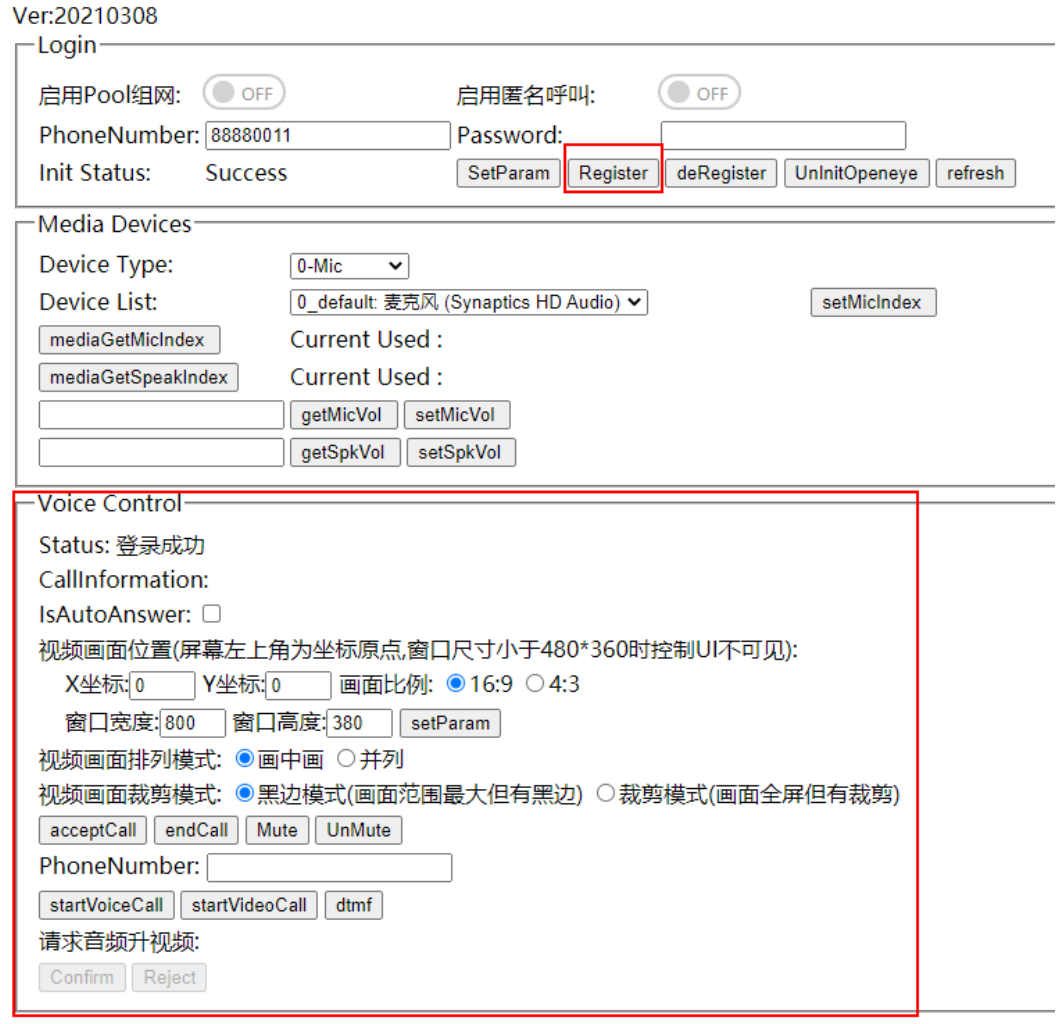

**步骤5** 在Voice Control下的PhoneNumber输入另外一个已经注册USM的话机号码(即在该 组网环境中已注册的软电话号码,如444002 ),并点击startVoiceCall,如下图所示。

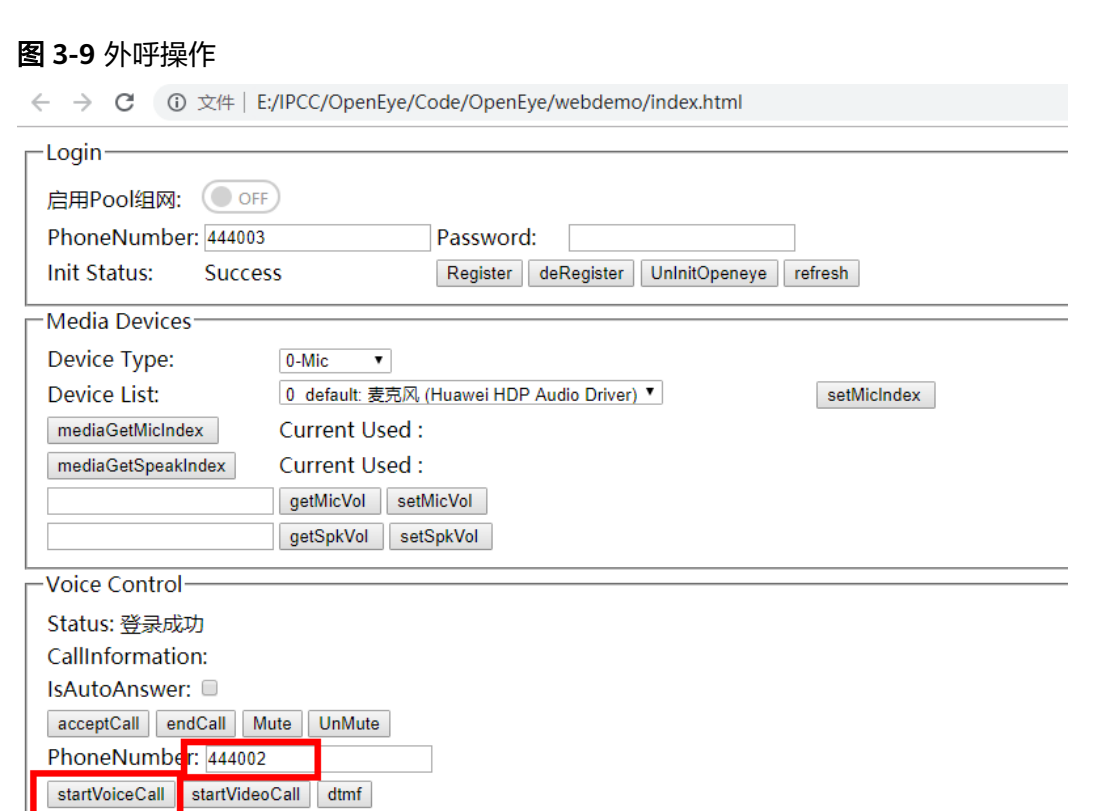

步骤**6** 444002应答后,呼叫建立,显示如下图所示。

#### 图 **3-10** 外呼结果

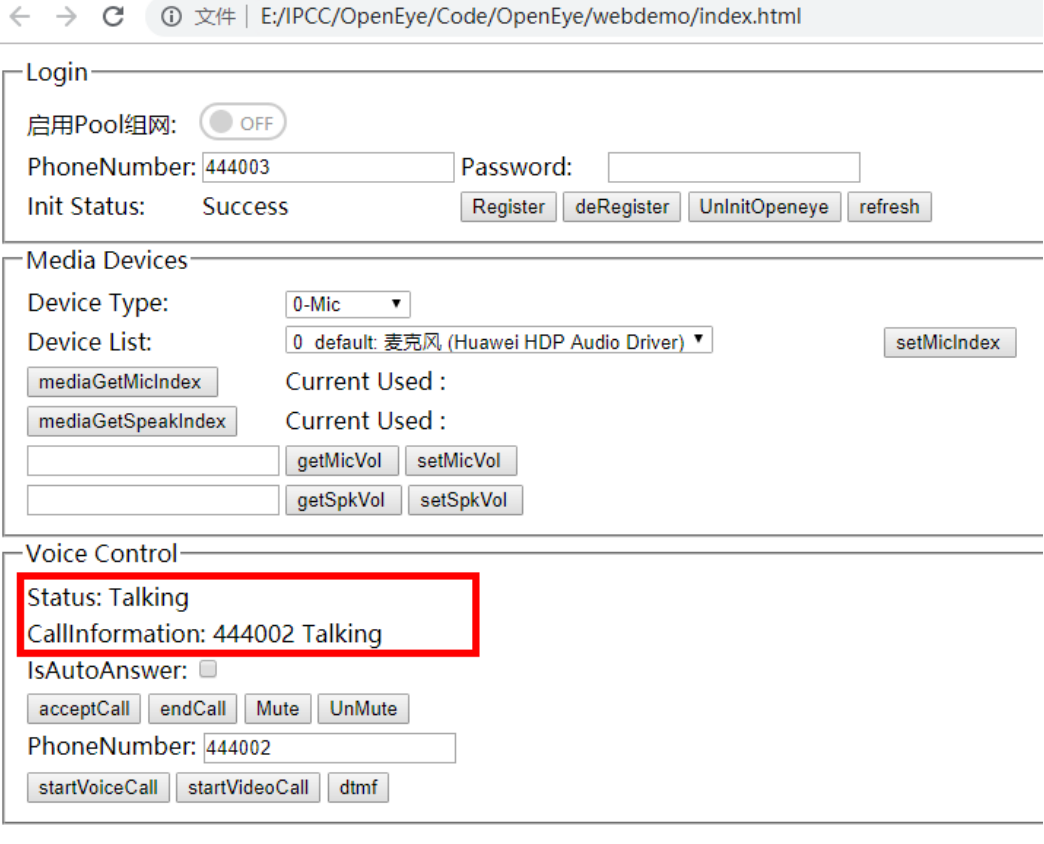

**----**结束

## <span id="page-16-0"></span>▲ 座席侧集成 H5 软电话开发指导

- 4.1 业务开发总体流程
- [4.2 Sample Codes](#page-17-0)
- 4.3 [初始化](#page-18-0)
- 4.4 [账号注册](#page-20-0)
- 4.5 [接听呼叫](#page-21-0)
- 4.6 [拨打呼叫](#page-22-0)
- 4.7 [结束呼叫](#page-23-0)
- 4.8 [账号注销](#page-23-0)

## **4.1** 业务开发总体流程

您在使用OpenEye提供的H5软电话接口集成开发时,基本的流程步骤包含:初始化业 务组件、注册帐号、业务处理、注销用户帐号。

<span id="page-17-0"></span>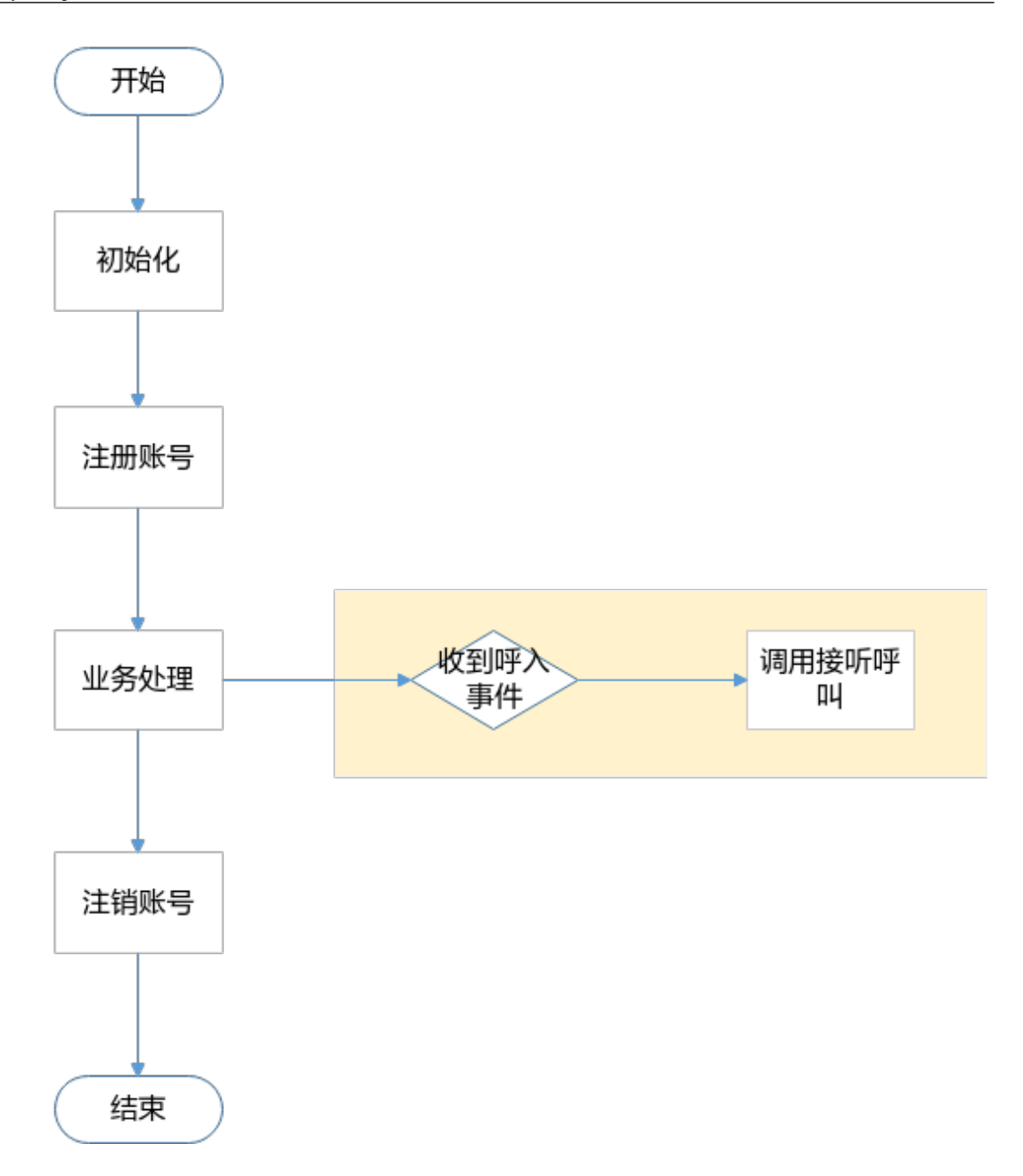

#### 流程说明

- 1. 初始化组件: 实现对业务组件进行资源初始化, 设置第三方应用程序的全局业务 配置参数。
- 2. 注册帐号: 调用相应接口完成向服务器的SIP注册。
- 3. 业务处理: 收到呼入事件后,由第三方应用自动调用接听呼叫接口。
- 4. 注销帐号: 实现用户退出, 确保业务接口使用的安全性 ( 若不注销账号, 则 OpenEye会保持该账号一直处于已注册状态)。

## **4.2 Sample Codes**

Sample Codes下载路径:暂无

如需获取示例代码,请联系OpenEye开发运营团队,获取Sample Code及技术支持。

<span id="page-18-0"></span>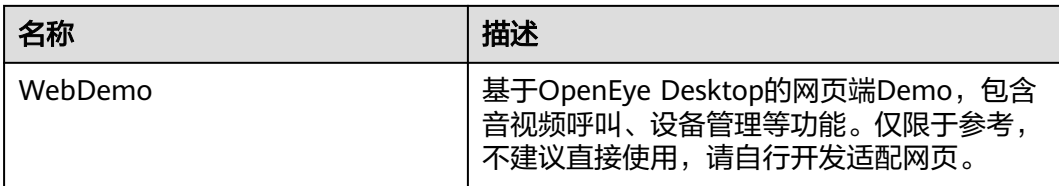

## **4.3** 初始化

#### 应用场景

在座席侧使用Openeye软电话接口进行注册话机号码时,需要完成组件初始化。

#### 前提条件

- 1. 已经完成WebDemo的下载。
- 2. 已经安装Openeye的本地程序包,并且OpenEye的本地程序已经启动。
- 3. 已经完成param.js中服务器等信息的配置。

#### 流程说明

#### 说明

Demo中代码路径: WebDemo\js\OpenEye\_SDK.js。

#### 步骤**1** [初始化](#page-25-0)**SDK**。

#### 说明

打开webdemo页面,会收到OpenEye返回的消息,只有收到onOpeneyeLoginReady后才能调用 OpeneyeLogin下的接口,只有收到onOpeneyeCallReady后才能调用OpeneyeCall下的接口。

```
function initOpeneye(){ 
   if (global_openEye_SDK== null) 
   { 
     global_openEye_SDK = new OpenEye_SDK({
      onOpeneyeDeamonReady: onOpeneyeDeamonReady,
      onOpeneyeDeamonClose: onOpeneyeDeamonClose,
      serviceStartUp: serviceStartUp,
      serviceShutDown: serviceShutDown,
      onOpeneyeLoginReady: onOpeneyeLoginReady,
      onOpeneyeLoginClose: onOpeneyeLoginClose,
      onOpeneyeCallReady: onOpeneyeCallReady,
      onOpeneyeCallClose: onOpeneyeCallClose,
      onVersionInfoNotify : onVersionInfoNotify
   });
   } 
} 
function onVersionInfoNotify(data) 
{ 
   writeLog("version is " + data.param.version); 
} 
function onOpeneyeDeamonReady() { 
   writeLog("OpenEye Deamon is Ready"); 
} 
function onOpeneyeDeamonClose() {
```

```
 global_openEye_SDK= null; 
        } 
        function serviceStartUp() { 
            writeLog("Openeye Service StartUp"); 
        } 
        function serviceShutDown() { 
            writeLog("Openeye Service is shutdown, please restart it."); 
         } 
        function onOpeneyeLoginReady(){ 
            writeLog("onOpeneyeLoginReady"); 
        } 
        function onOpeneyeLoginClose(){ 
            writeLog("onOpeneyeLoginClose"); 
        } 
        function onOpeneyeCallClose() { 
            writeLog("onOpeneyeCallClose"); 
         } 
        function onOpeneyeCallReady() { 
            writeLog("onOpeneyeCallReady");
         }
步骤2 初始化OpenEyeCall的参数和监听呼叫事件。
        function initOpeneyeCall(localIp) 
        { 
            console.info("onOpeneyeCallReady");
           initOpeneyeCall();
        } 
              ● 调用setBasicCallEvent接口监听的OpenEyeCall的呼叫事件。
              function initOpeneyeCall() 
              { 
                 global_openEye_SDK.openEyeCall.setBasicCallEvent({ 
                   onCallIncoming: onCallIncoming,
                   onCallOutGoing: onCallOutGoing,
                   onCallRingBack: onCallRingBack,
                   onCallConnected: onCallConnected,
                   onCallEnded: onCallEnded,
                   onCallEndedFailed: onCallEndedFailed,
                   onCallRtpCreated: onCallRtpCreated,
                 onCallOpenVideoReq: onCallOpenVideoReq
                 }); 
             }
              ● 调用config接口设置OpenEyeCall的SIP服务器信息。
               说明
                  必须保证SIP服务器的信息填写正确,否则无法进行账号注册
              function sipBasicCfg() {
                 global_cloudIPCC_SDK.openEyeCall.config({
                   networkInfo: {
                      serverAddr: GlobalSipIp,
```
 sipServerPort: GlobalSipPort, sipTransportMode: 0,

httpPort: 0

}, {response: configResponse});

 $\qquad \qquad \}$ 

}

```
function configResponse(data)
{
  if (data.result == 0) {
      writeLog("Set OpenEyeCall Sip Config Success.");
      register();
   } else {
      writeLog("Set OpenEyeCall Sip Config Failed.");
   }
}
```
**----**结束

## **4.4** 账号注册

#### 应用场景

注册座席的话机。

#### 前提条件

已经完成OpenEyeCall参数的初始化,并且SIP服务器信息填写正确。

#### 流程说明

调用OpenEyeCall的**[register](#page-32-0)**接口进行接听呼叫。

#### 说明

- 调用注册接口除了需要处理返回结果,还需要监听**[onRegStatusUpdate](#page-35-0)**事件。
- 注册是一个异步的过程,并不是注册返回结果是0就表示注册成功,还需要看 onRegStatusUpdate的返回参数register\_state是否为3,只有为3才表示成功。

```
/**
 * 注册
 */
function register() {
   var phoneNumber = document.getElementById("phoneNumber").value;
   var password = document.getElementById("password").value;
   userPhoneNumber = phoneNumber + "@" + GlobalSipIp;//OpenEyeConfig.domain;
   console.info("register info="+userPhoneNumber);
   var sipMode=1;
   if(EnablePoolMode){
      sipMode=1;
 }
  this.global_openEye_SDK.openEyeCall.register(userPhoneNumber, phoneNumber, password, sipMode, {
      onRegStatusUpdate: onRegStatusUpdate,
      onForceUnReg: onForceUnRegInfo,
      response: registerResponse
   });
} 
/**
 * 注册结果
 * @param {*} data 
 */
function registerResponse(data) { 
  if (data.result == 0) {
      console.info("Register Operation Success");
   getMediaDevices();
   } else {
      console.error("Register Operation Failed");
```

```
 console.error(data);
   }
} 
/**
 * 注册结果上报
 * @param {*} data 
 */
function onRegStatusUpdate(data) { 
   var userNumber = data.param.user_number;
   var state = ["unregister", "registering", "deregistering", "registered", "deregistered"];
   var reason = data.param.reason_code; //complete reason code refer to: http://blog.csdn.net/
kafeiwuzhuren/article/details/7242791 
   if (reason == 403) {
      console.log("403:forbidden");
 }
  if (reason == 408) {
      console.log("408:request overtime");
 }
   var currentState = state[data.param.register_state];
  var obj = { userNum: userNumber, stateInfo: currentState, reasonInfo: reason }
   console.log("onRegStatusUpdate");
   console.log(data);
   document.getElementById("phoneStatus").innerText = obj.stateInfo;
  if (data.param.register_state == 3) {
      document.getElementById("voiceControlDiv").style.visibility = "visible";
 }
   if(data.notify==1004){
      document.getElementById("phoneStatus").innerText = "登录成功";
      document.getElementById("voiceControlDiv").style.visibility = "visible";
   }
} 
function onForceUnRegInfo(data) { 
   document.getElementById("phoneStatus").innerText = "DeRegister";
   document.getElementById("voiceControlDiv").style.visibility = "hidden";
   userPhoneNumber = "";
   tupCurrentCallId = "";
   console.log("onForceUnRegInfo");
   console.log(data);
}
```
## **4.5** 接听呼叫

#### 应用场景

座席侧收到OpenEye上报的呼入事件后,自动调用接听呼叫接口,实现来话的接听。

#### 前提条件

- 座席已经签入CTI平台。
- 收到**[onCallIncoming](#page-39-0)**。

#### 流程说明

调用OpenEyeCall的**[acceptCall](#page-38-0)**接口进行接听呼叫。

/\*\* \* 来电事件

 \*\*/ function onCallIncoming(data) {

```
//记录一下来电的callid,后续接听接口需要用到该参数
   var tupCurrentCallId = data.param.call_id;
   //此处调用仅是演示如何调用接听呼叫接口,实际开发中请根据需要在合适地方调用该接口
   acceptCall(tupCurrentCallId); 
} 
/** 
 * 接听呼叫
 */ 
function acceptCall(tupCurrentCallId) { 
  if (tupCurrentCallStatus == OPENEYE_CALL_STATUS.ALERTING) {
      this.global_openEye_SDK.openEyeCall.acceptCall(tupCurrentCallId, tupCurrentCallType, { response: 
onAcceptCallReponse });
   } else {
      console.error("Phone status is invalid. Now it's " + tupCurrentCallStatus);
      alert("Phone status is invalid. Now it's " + tupCurrentCallStatus);
   }
} 
/** 
 * 接听接口的响应
 */
function onAcceptCallReponse(data) { 
  if (data.result == 0) {
      console.error("AcceptCall success. ");
   } else {
      console.error("AcceptCall failed. The ErrorCode is " + data.result);
      console.info(data);
      alert("AcceptCall failed. The ErrorCode is " + data.result);
   }
}
```
## **4.6** 拨打呼叫

#### 应用场景

座席侧登陆成功后,主动调用呼叫接口,实现音视频电话的主动呼叫。

#### 前提条件

- 座席已经签入CTI平台。
- 话机账号登陆注册成功。

#### 流程说明

```
调用OpenEyeCall的startCall接口进行接听呼叫。
/**
.<br>* 呼出
 */
function startCall() {
   //需要区分匿名呼叫还是非匿名
   var ischecked = document.getElementById("toggle-button-anonymous").checked;
   if(ischecked){
this.global_openEye_SDK.openEyeCall.startAnonymousCall(document.getElementById("calloutNumber").valu
e, false, {
        response: startCallResponse
     });
   }else{
     this.global_openEye_SDK.openEyeCall.startCall(document.getElementById("calloutNumber").value, 
false, {
        response: startCallResponse
     });
  }
```

```
}
/**
 * 呼出的响应
 */
function startCallResponse(data) {
  if (data.result == 0) {
      console.info("StartCall success. callid="+JSON.stringify(data));
      tupCurrentCallId = data.param.callId;
   } else {
      console.error("StartCall failed. The ErrorCode is " + data.result);
      console.info(data);
      alert("StartCall failed. The ErrorCode is " + data.result);
   }
}
```
## **4.7** 结束呼叫

#### 应用场景

座席侧登陆成功后,在来电,去电或者通话过程中,主动调用结束呼叫接口,实现音 视频呼叫的挂断。

#### 前提条件

- 座席已经签入CTI平台。
- 话机账号登陆注册成功。
- 处于呼叫或者通话状态中。

#### 流程说明

调用OpenEyeCall的**[endCall](#page-48-0)**接口进行接听呼叫。

## **4.8** 账号注销

#### 应用场景

座席从CTI平台签出后,也需要注销话机账号。

#### 前提条件

- 座席已经签入CTI平台。
- 账号已经注册。

#### 流程说明

调用OpenEyeCall的**[deRegister](#page-34-0)**接口进行注销。

```
/**
 * 注销
 */
function deRegister() { 
   if (global_openEye_SDK!= null && global_openEye_SDK.openEyeCall!= null) 
   { 
      global_openEye_SDK.openEyeCall.deRegister(global_userPhoneNumber, {
```

```
 response: deRegisterResponse 
      }); 
   } 
} 
/**
,<br>* 注销结果
 * @param {*} data 
 */
function deRegisterResponse(data) { 
 if (data.result == 0) { 
      writeLog("Phone DeRegister Success."); 
   } else { 
      writeLog("Phone DeRegister Failed."); 
   } 
}
```
## 5<br>第5 音频呼叫接口

<span id="page-25-0"></span>5.1 初始化

5.2 [帐号注册与注销](#page-32-0)

5.3 [音视频呼叫](#page-36-0)

## **5.1** 初始化

## **5.1.1 OpenEye\_SDK(**创建对象,并初始化**)**

#### 接口描述

初始化SDK,会在内部实现与OpenEyeDeamon,OpenEyeLogin,OpenEyeCall三个 模块的WebSocket连接。

#### 注意事项

- OpenEye的本地客户端已经启动。
- **每台电脑上只能有一个网页进行一次初始化SDK的操作。**
- 第三方应用页面已经加载OpenEye\_SDK.js。

#### 方法定义

function OpenEye\_SDK(opts)

#### 参数描述

#### 表 **5-1** 参数说明

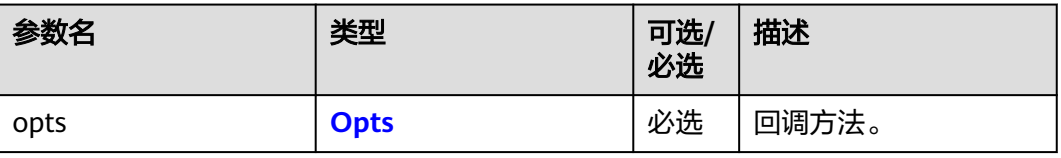

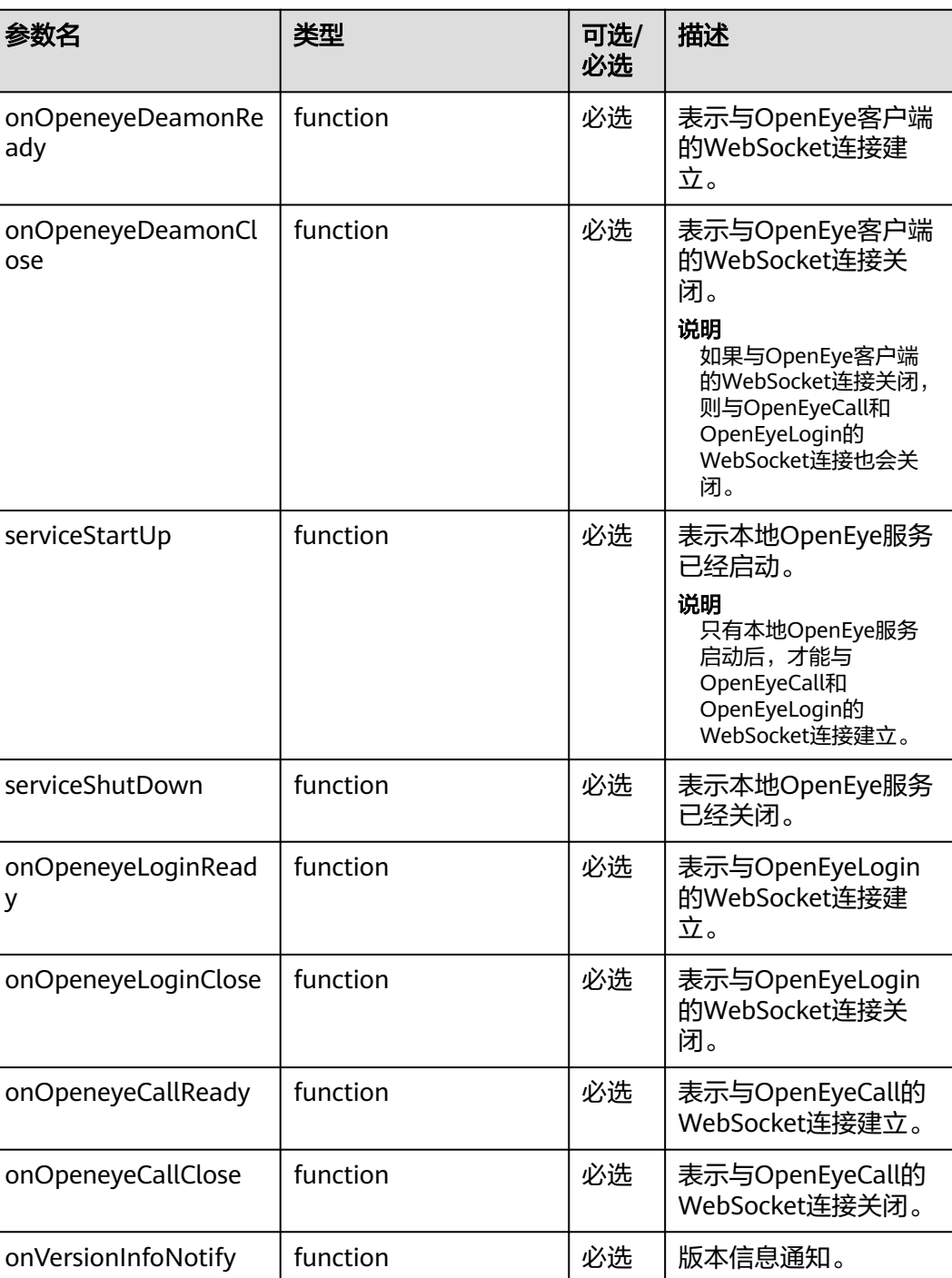

#### <span id="page-26-0"></span>表 **5-2** Opts

#### 使用示例

```
function onOpeneyeDeamonReady() {
   console.info("Openeye Deamon is Ready");
}
function onOpeneyeDeamonClose() {
 console.error("Openeye Deamon is Closed,please restart it");
 global_openEye_SDK = null;
}
```

```
function serviceStartUp() {
   console.info("OpenEye Service StartUp");
}
function serviceShutDown() {
   console.error("OpenEye Service is shutdown,please restart it");
}
function onOpeneyeCallClose() {
   console.error("onOpeneyeCallClose");
}
function onOpeneyeCallReady() {
   console.info("onOpeneyeCallReady");
}
function onOpeneyeLoginReady() {
   console.info("onTupLoginReady");
}
function onOpeneyeLoginClose() {
   console.info("onOpeneyeLoginClose");
}
function onVersionInfoNotify (data) {
   console.info("version is");
   console.info(data); 
}
var global_openEye_SDK = null;
function initSDK(){
   global_openEye_SDK = new OpenEye_SDK({
        onOpeneyeReady: onOpeneyeReady,
        onOpeneyeClose: onOpeneyeClose,
        serviceStartUp: serviceStartUp,
        serviceShutDown: serviceShutDown,
        onOpeneyeLoginReady: onOpeneyeLoginReady,
        onOpeneyeLoginClose: onOpeneyeLoginClose,
        onOpeneyeCallReady: onOpeneyeCallReady,
        onOpeneyeCallClose: onOpeneyeCallClose,
        onVersionInfoNotify: onVersionInfoNotify
      });
}
```
## **5.1.2 config(**配置**)**

#### 接口描述

配置OpenEyeCall的运行参数。

#### 注意事项

已经建立与OpenEyeCall的WebSocket连接。

#### 方法定义

TUPCall.prototype.config = function(params, callbacks)

### 参数描述

#### 表 **5-3** 参数说明

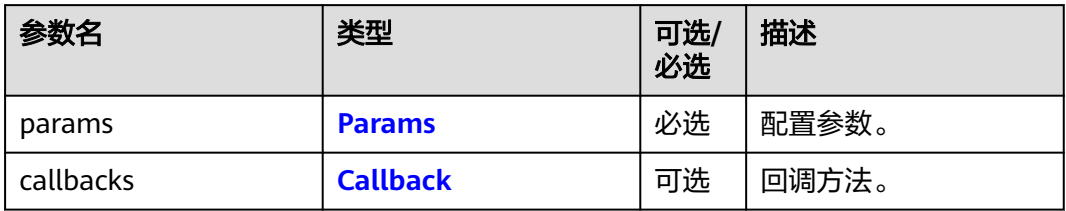

#### 表 **5-4** Params

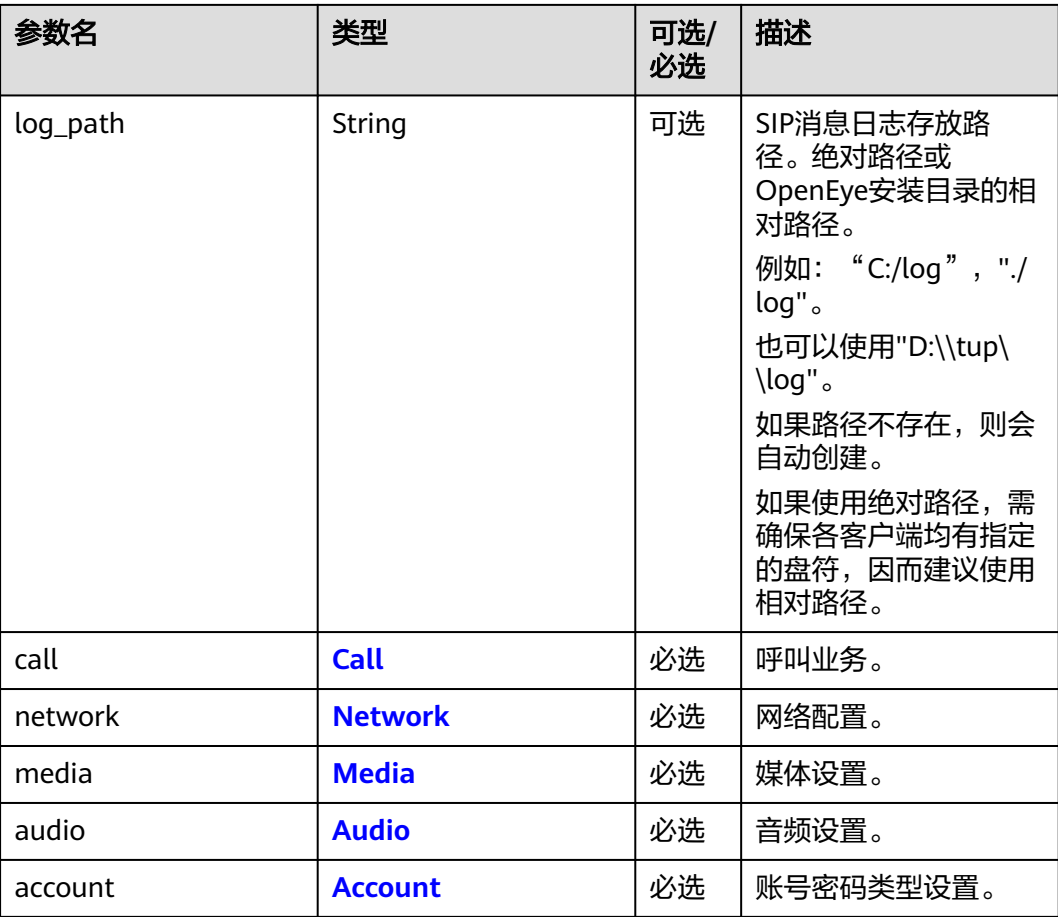

#### 表 **5-5** Call

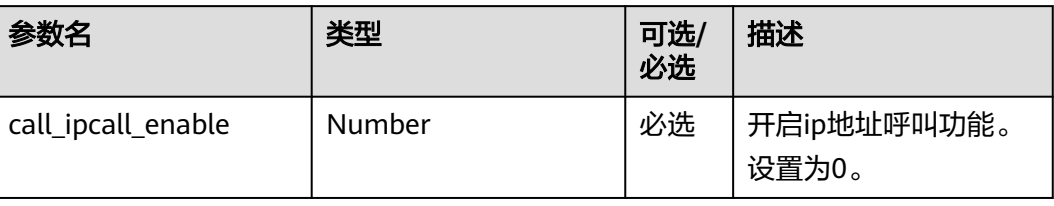

#### <span id="page-29-0"></span>表 **5-6** NetworkInfo

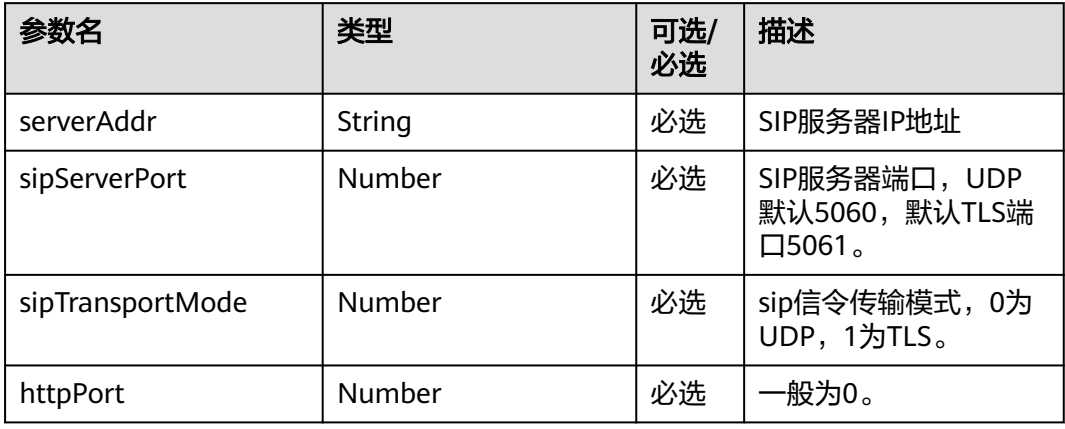

#### 表 **5-7** Sip

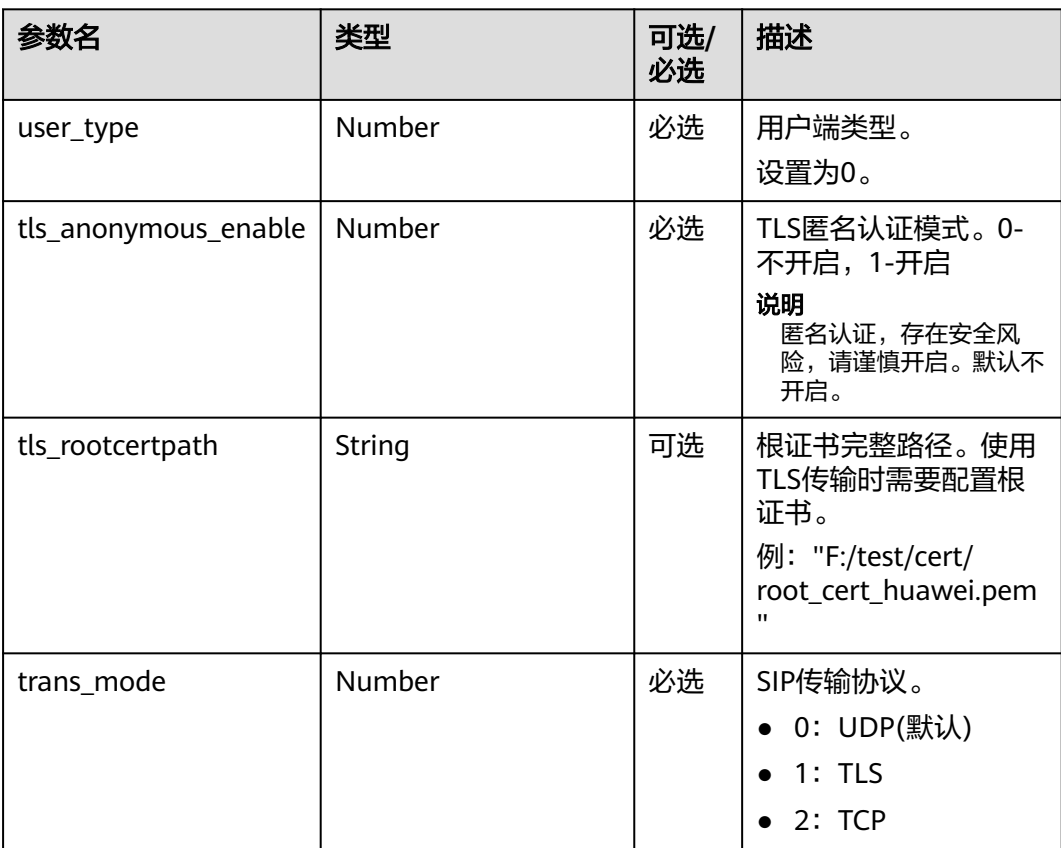

<span id="page-30-0"></span>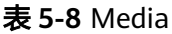

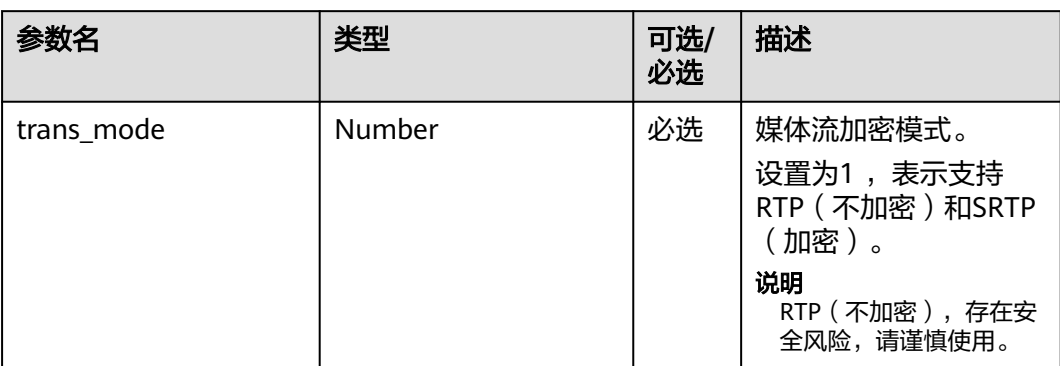

#### 表 **5-9** Audio

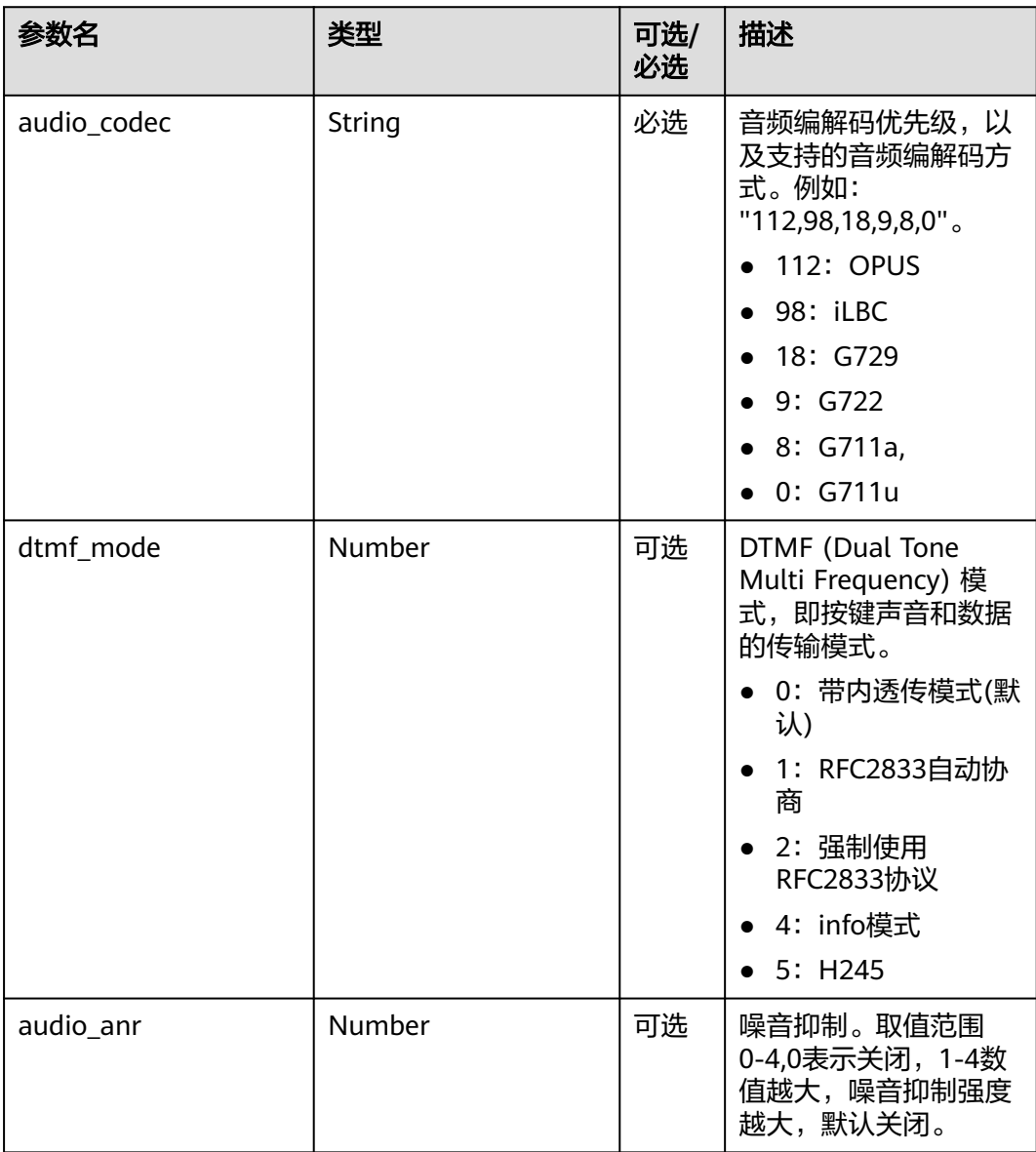

<span id="page-31-0"></span>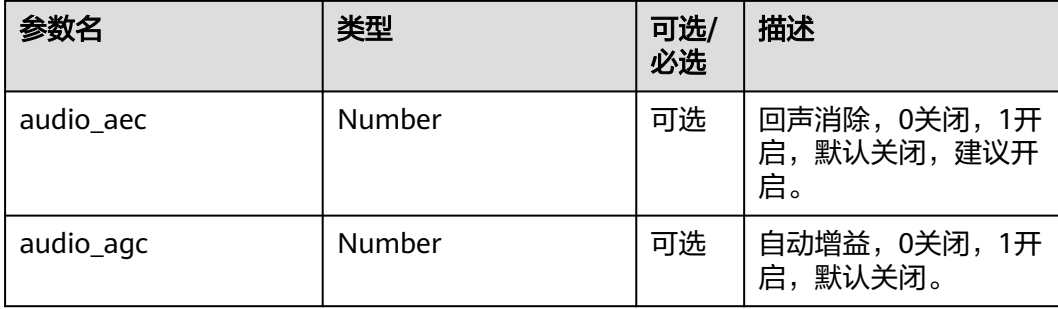

#### 表 **5-10** Account

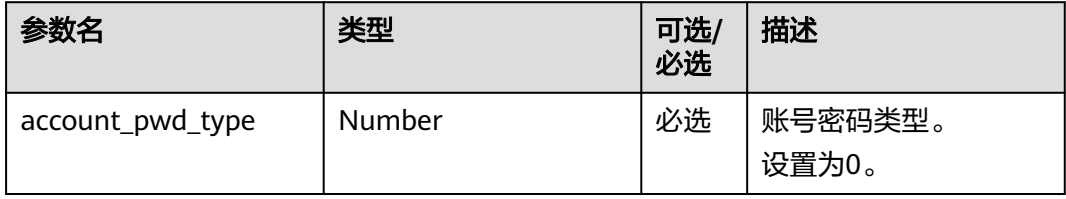

#### 表 **5-11** Callback

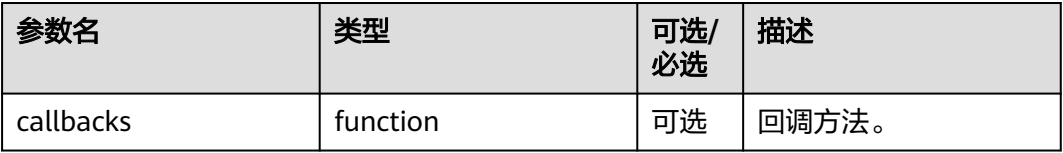

#### 表 **5-12** 回调方法的入参

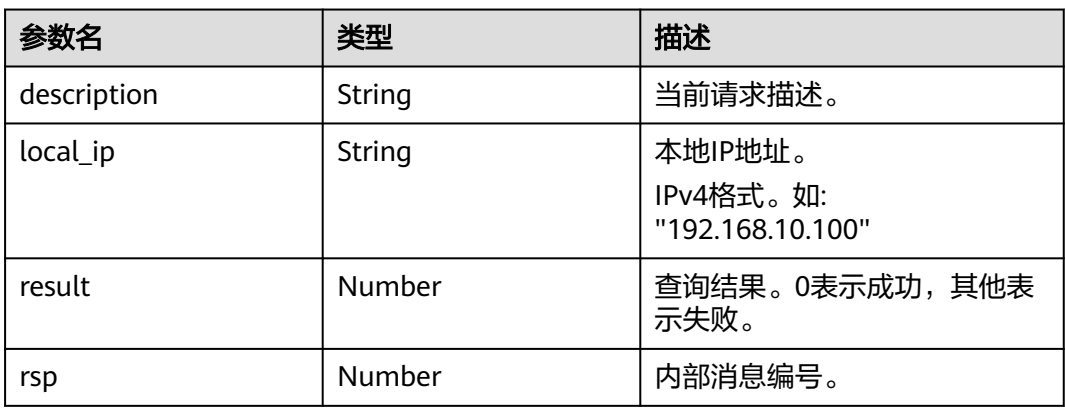

#### 使用示例

function sipBasicCfg() { global\_cloudIPCC\_SDK.tupCall.config({ networkInfo: { serverAddr: "example.com", sipServerPort: 5060, sipTransportMode: "10.175.1.61", httpPort: 5060

```
\qquad \qquad \} },{response: configResponse});
}
function configResponse(data) {
  if (data.result == 0) {
      console.info("Config Success");
   } else {
      console.error("Config Failed");
      console.error(data);
   }
}
```
## **5.2** 帐号注册与注销

## **5.2.1 register(**注册**)**

#### 接口描述

SIP帐号注册。

#### 注意事项

- 已经建立与OpenEyeCall的WebSocket连接。
- 完成注册参数设置。

#### 方法定义

OpenEyeCall.prototype.register = function(sip\_num, sip\_name, sip\_pwd, sip\_mode, callbacks)

#### 参数描述

#### 表 **5-13** 参数说明

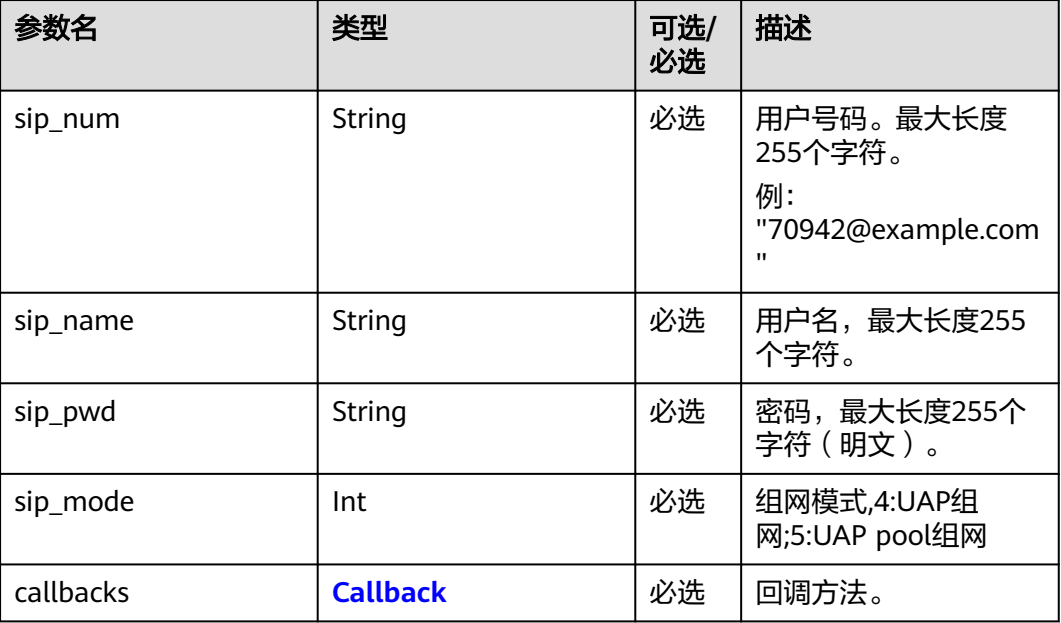

#### <span id="page-33-0"></span>表 **5-14** Callback

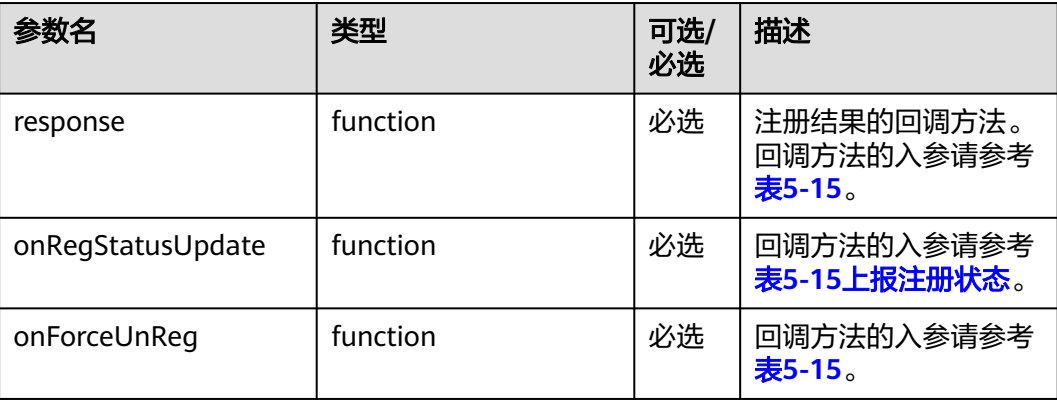

#### 表 **5-15** 回调方法的入参

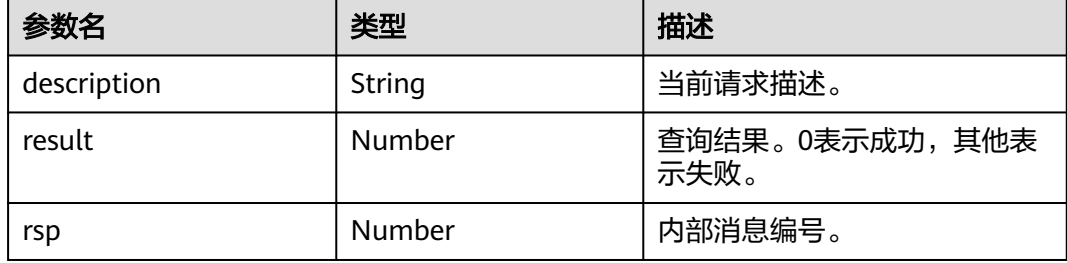

#### 说明

回调接口调用成功,并不表示注册成功,需要根据**上报注册状态**判断是否注册成功。 回调方法的入参示例:

```
{
 "description" : "tsdk_login",
 "result" : 0,
 "rsp" : 65537
}
```
#### 使用示例

function register() {

 global\_openEye\_SDK.openEyeCall.register("70942@example.com", "70942@example.com", "1qaz@WSX", 4, {

```
 onRegStatusUpdate: onRegStatusUpdate,
      onForceUnReg: onForceUnRegInfo,
      response: registerResponse
   });
}
function onRegStatusUpdate(data){
   console.info(data);
}
function onForceUnReg(data){
   console.info(data);
}
function registerResponse(data) {
  if (data.result == 0) {
     console.info("Register Operation Success");
```

```
 } else {
      console.error("Register Operation Failed");
   }
}
```
## <span id="page-34-0"></span>**5.2.2 deRegister(**注销**)**

#### 接口描述

SIP帐号注销。

#### 注意事项

- 已经建立与OpenEyeCall的WebSocket连接。
- 对应的用户已注册。
- 未处于通话中。

#### 方法定义

OpenEyeCall.prototype.deRegister = function(sip\_num, callbacks)

#### 参数描述

#### 表 **5-16** 参数说明

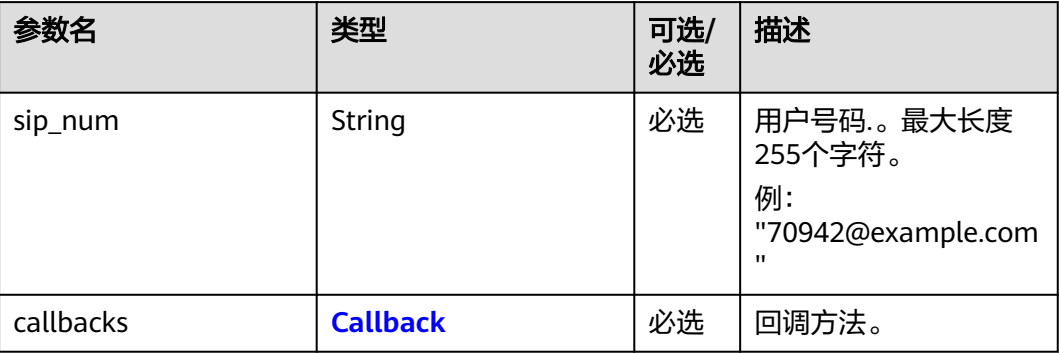

#### 表 **5-17** Callback

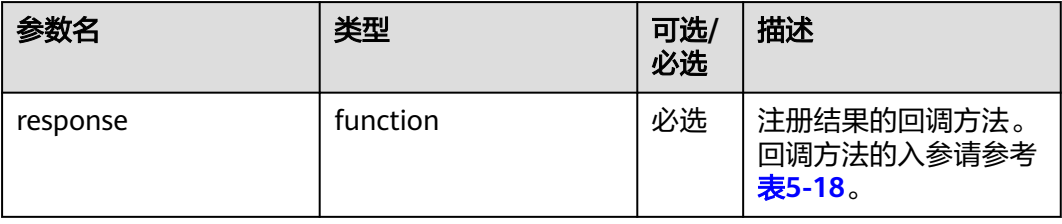

#### 表 **5-18** 回调方法的入参

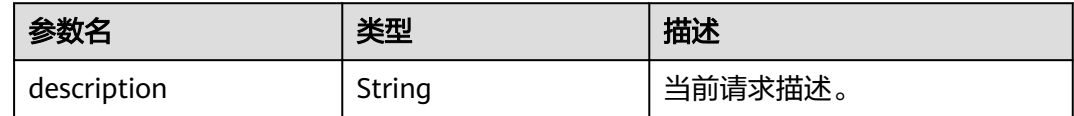

<span id="page-35-0"></span>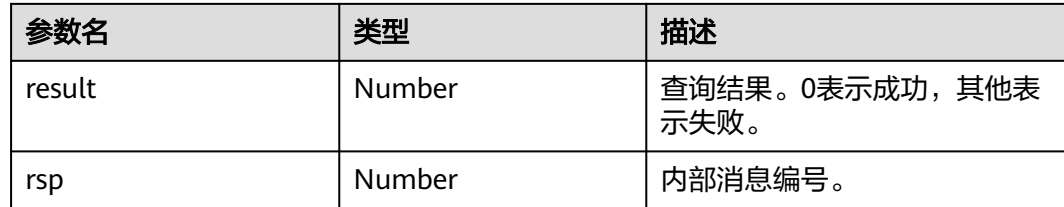

#### 说明

回调方法的入参示例:

```
{
   "description" : "tsdk_logout",
   "result" : 0,
  "rsp" : 65538
}
```
#### 使用示例

```
function deRegister() {
   global_openEye_SDK.OpenEyeCall.deRegister("70942@example.com", {
      response: deRegisterResponse
   });
}
function deRegisterResponse(data) {
  if (data.result == 0) {
      console.info("DeRegister Success");
   } else {
      console.error("DeRegister Failed");
   }
}
```
### **5.2.3** 事件

#### **5.2.3.1 onRegStatusUpdate(**上报注册状态**)**

#### 事件描述

用户在发起注册之后,会通过该事件向用户上报两次注册状态,第一次通知当前帐号 注册状态为:注册中。第二次通知当前帐号注册状态为:已注册或未注册。

#### 事件示例

```
{
   "description" : "TSDK_E_LOGIN_EVT_LOGIN_SUCCESS", 
 "notify" : 1004,
 "param" : {
     "loginSuccessInfo" : {"confEnvType":0},
     "serviceAccountType" : 4,
     "userId" : 0
  }
}
```
### 表 **5-19** 参数说明

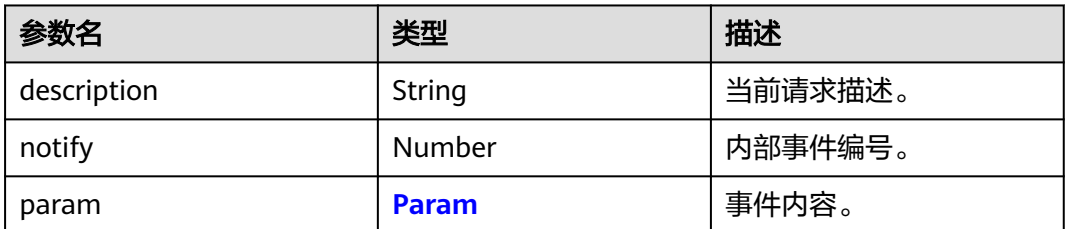

#### 表 **5-20** Param

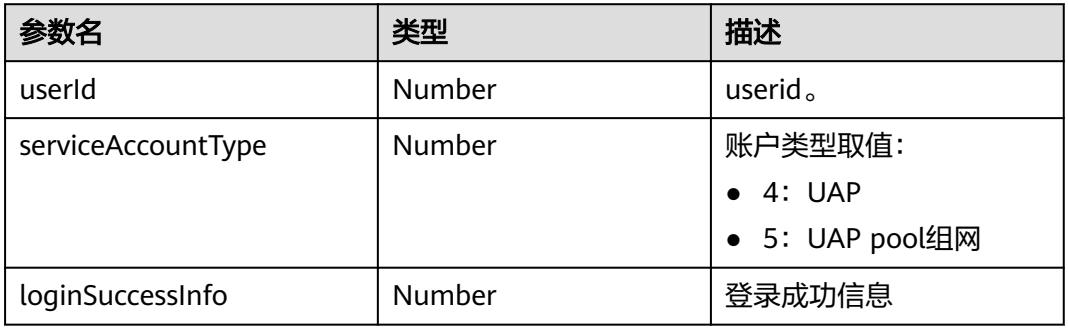

# **5.3** 音视频呼叫

# **5.3.1 setBasicCallEvent(**设置基础呼叫事件**)**

## 接口描述

绑定呼叫相关事件的回调函数。

## 注意事项

已经完成注册。

# 方法定义

OpenEyeCall.prototype.setBasicCallEvent = function(callbacks)

#### 表 **5-21** callbacks 参数说明

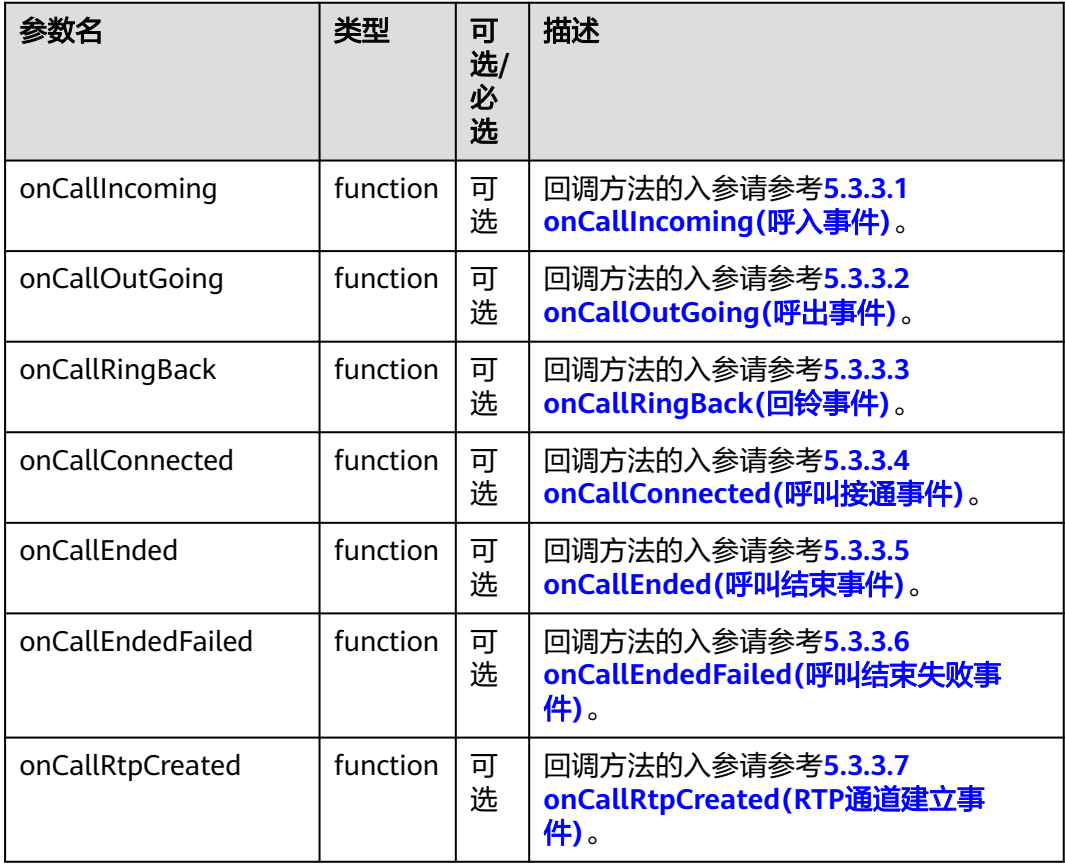

## 使用示例

```
function setBasicCallEvent(){
   global_openEye_SDK.openEyeCall.setBasicCallEvent({
      onCallIncoming: onCallIncoming,
      onCallOutGoing: onCallOutGoing,
      onCallRingBack: onCallRingBack,
      onCallConnected: onCallConnected,
      onCallEnded: onCallEnded,
      onCallEndedFailed: onCallEndedFailed,
      onCallRtpCreated: onCallRtpCreated
   });
}
function onCallIncoming(data){
   console.info(data);
}
function onCallOutGoing(data){
   console.info(data);
}
function onCallRingBack(data){
   console.info(data);
}
function onCallConnected(data){
   console.info(data);
}
function onCallEnded(data){
   console.info(data);
}
```
function onCallEndedFailed(data){ console.info(data); }

function onCallRtpCreated(data){ console.info(data); }

# **5.3.2 acceptCall(**接听呼叫**)**

# 接口描述

收到呼入事件后,可使用该接口接听呼叫 。

# 注意事项

#### 收到[呼入事件。](#page-39-0)

### 方法定义

OpenEyeCall.prototype.acceptCall = function(callid, is\_video\_call, callbacks)

### 参数描述

### 表 **5-22** 参数说明

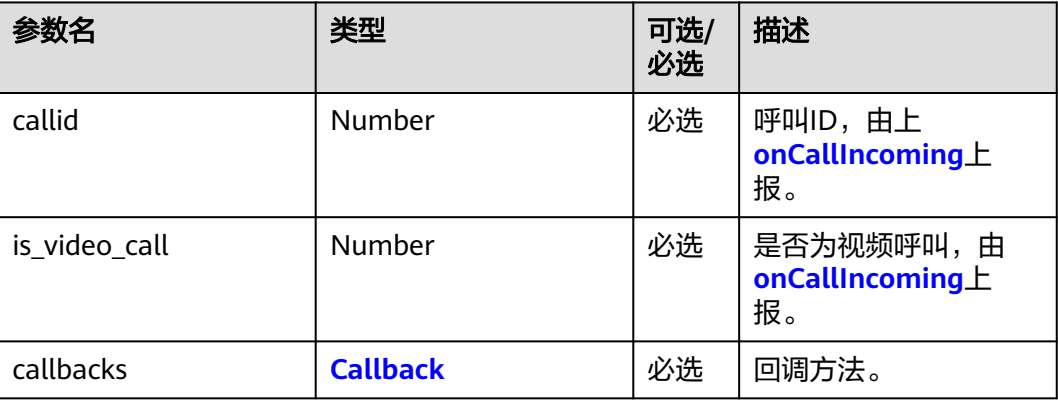

#### 表 **5-23** Callback

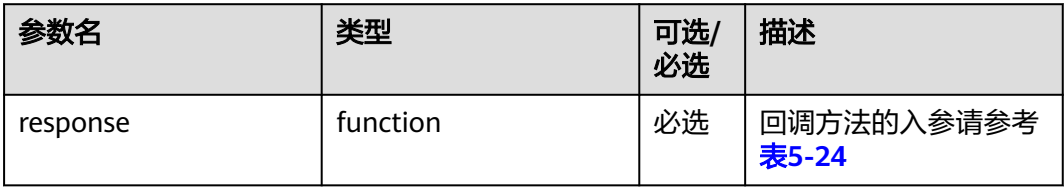

#### 表 **5-24** 回调方法的入参

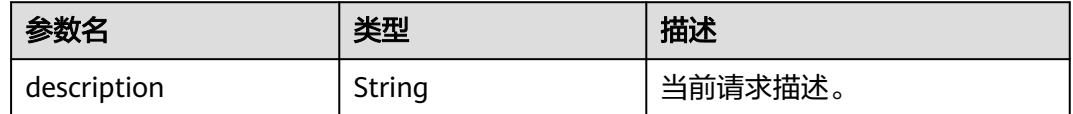

<span id="page-39-0"></span>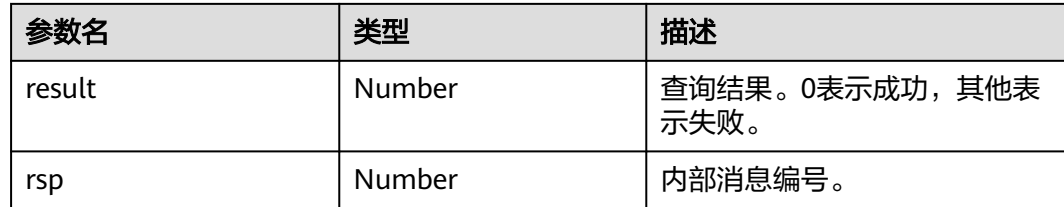

#### 说明

回调方法的入参示例:

```
{
   "description" : "tsdk_accept_call",
   "result" : 0,
  "rsp" : 67538
}
```
# 使用示例

```
function acceptCall() {
   global_openEye_SDK.openEyeCall.acceptCall(1917517824, 0, { response: onAcceptCallReponse });
}
function onAcceptCallReponse(data) {
  if (data.result == 0) {
      console.error("AcceptCall success. ");
   } else {
      console.error("AcceptCall failed. The ErrorCode is " + data.result);
      console.info(data);
   }
}
```
# **5.3.3** 事件

# **5.3.3.1 onCallIncoming(**呼入事件**)**

### 事件描述

对方发起呼叫时,本端收到来电事件,参数中携带呼叫ID以及主叫号码。

```
{
  "description" : "TSDK_E_CALL_EVT_CALL_INCOMING",
  "notify" : 2002,
  "param":
   {
   .<br>"callId":1559166976,
   "callInfo":
      {
      "callId":1559166976,
      "callState":1,
      "confId":"",
      "confPasscode":"",
      "isAutoAnswer":0,
      "isCaller":0,
      "isFocus":0,
      "isVideoCall":0,
      "peerDisplayName":"",
```
}

```
 "peerNumber":"444002",
   "reasonCode":0,
   "reasonDescription":"",
    "sipAccountID":0
   },
 "maybeVideoCall":0
 }
```
### 参数描述

#### 表 **5-25** 参数说明

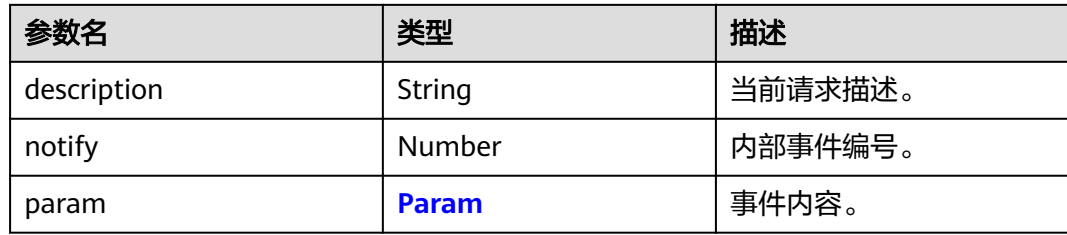

#### 表 **5-26** Param

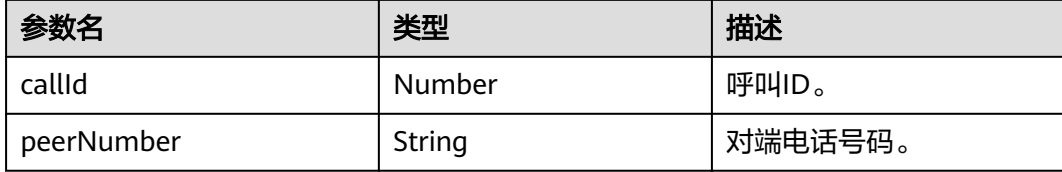

#### 说明

Param中主要关注callId和peerNumber字段。

### **5.3.3.2 onCallOutGoing(**呼出事件**)**

### 事件描述

本方发起呼叫时,本端收到呼出事件,参数中携带呼叫ID。

```
{
   "description" : "TSDK_E_CALL_EVT_CALL_OUTGOING",
   "notify" : 2003,
   "param":
\{ "callId":1867907072,
   "callInfo":
      {
      "callId":1867907072,
      "callState":2,
 "confId":"",
 "confPasscode":"",
      "isAutoAnswer":0,
      "isCaller":1,
      "isFocus":0,
```
}

```
 "isVideoCall":0,
 "peerDisplayName":"",
 "peerNumber":"444002",
     "reasonCode":0,
     "reasonDescription":"",
     "sipAccountID":0
     }
  }
```
### 参数描述

#### 表 **5-27** 参数说明

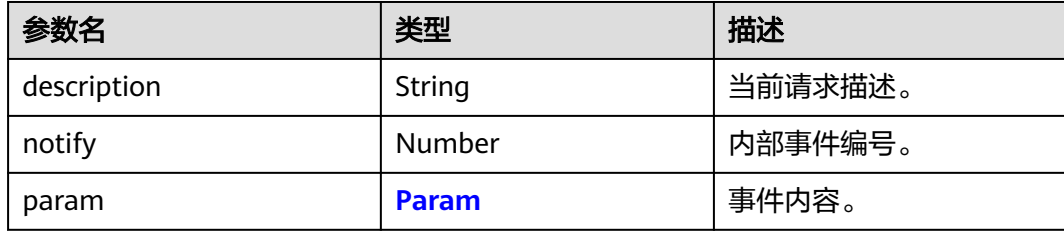

#### 表 **5-28** Param

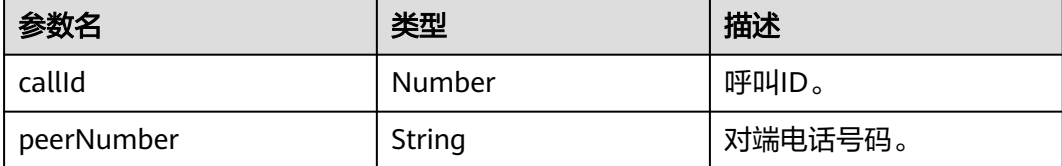

#### 说明

Param中主要关注callId和peerNumber字段。

## **5.3.3.3 onCallRingBack(**回铃事件**)**

### 事件描述

本方发起呼叫后,本端收到回铃事件,参数中携带呼叫ID。

```
{
 "description" : "TSDK_E_CALL_EVT_CALL_RINGBACK",
 "notify" : 2004,
 "param" : {
 "callId" : 1867907072
  }
}
```
#### <span id="page-42-0"></span>表 **5-29** 参数说明

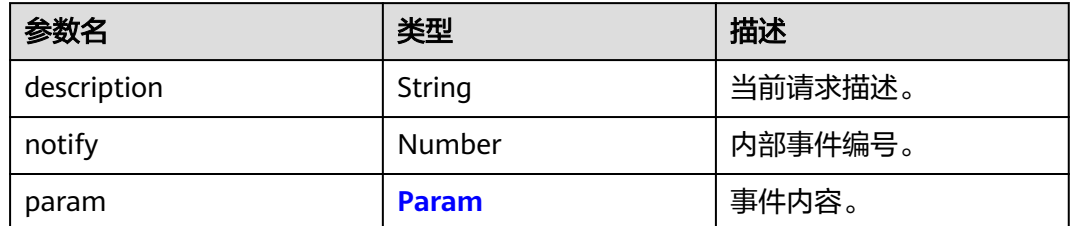

#### 表 **5-30** Param

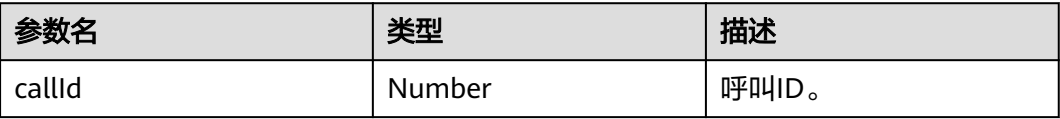

#### 说明

Param中主要关注callId字段。

### **5.3.3.4 onCallConnected(**呼叫接通事件**)**

### 事件描述

呼叫接通。

```
{
   "description" : "TSDK_E_CALL_EVT_CALL_CONNECTED",
   "notify" : 2006,
   "param":
\{ "callId":1559166976,
 "callInfo":
      {
      "callId":1559166976,
 "callState":3,
 "confId":"",
      "confPasscode":"",
      "isAutoAnswer":0,
      "isCaller":0,
      "isFocus":0,
      "isVideoCall":0,
 "peerDisplayName":"",
 "peerNumber":"444002",
      "reasonCode":0,
      "reasonDescription":"",
      "sipAccountID":0
      }
   }
}
```
#### <span id="page-43-0"></span>表 **5-31** 参数说明

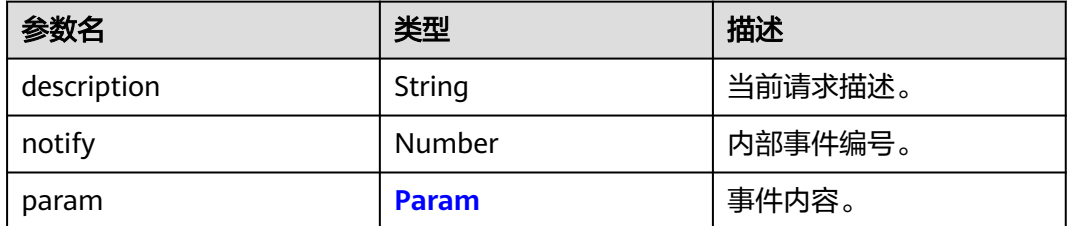

#### 表 **5-32** Param

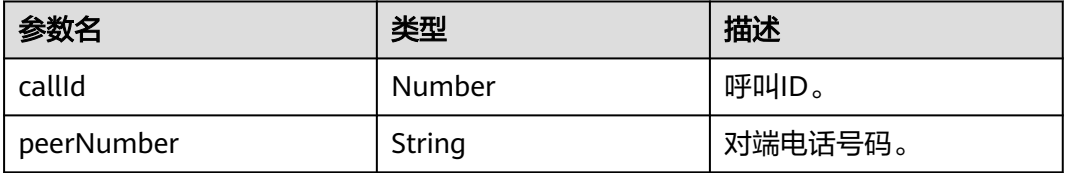

#### 说明

Param中主要关注callId和peerNumber字段。

## **5.3.3.5 onCallEnded(**呼叫结束事件**)**

### 事件描述

呼叫建立过程中或呼叫建立后,一方挂断呼叫,呼叫结束,触发该事件。

```
{
   "description" : "TSDK_E_CALL_EVT_CALL_ENDED",
 "notify" : 2007,
 "param":
    {
    "callId":1559166976,
    "callInfo":
\overline{\phantom{a}} "callId":1559166976,
       "callState":5,
      "confId":"",
      "confPasscode":"",
       "isAutoAnswer":0,
       "isCaller":0,
      "isFocus":0,
      "isVideoCall":0,
 "peerDisplayName":"",
 "peerNumber":"444002",
      "reasonCode":0,
      "reasonDescription":"",
       "sipAccountID":0
      }
   }
}
```
#### <span id="page-44-0"></span>表 **5-33** 参数说明

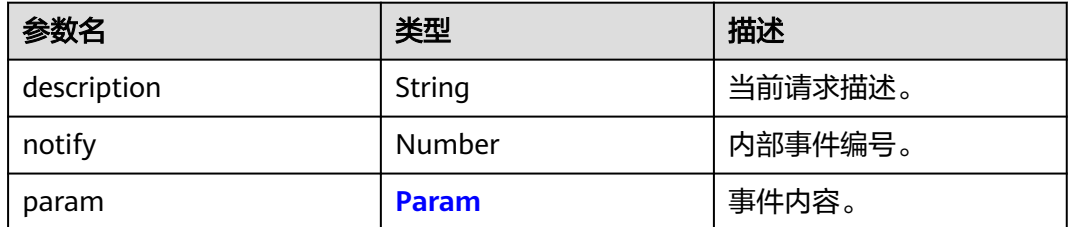

#### 表 **5-34** Param

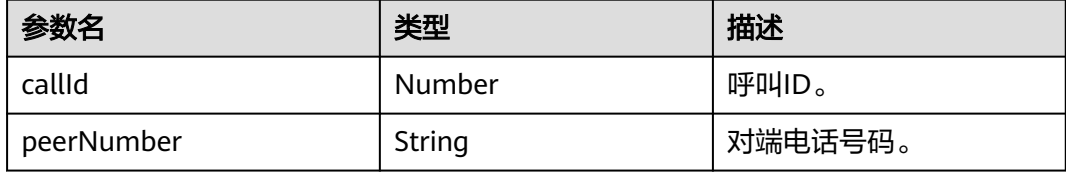

#### 说明

Param中主要关注callId和peerNumber字段。

# **5.3.3.6 onCallEndedFailed(**呼叫结束失败事件**)**

## 事件描述

结束呼叫时,如果传入的callid对应的呼叫不存在,则返回呼叫结束失败事件。

## 事件示例

```
{
   "description" : "TSDK_E_CALL_EVT_ENDCALL_FAILED",
 "notify" : 2022,
 "param" : {
 "callId" : 0,
 "result" : 50331670
   }
}
```
## 参数描述

#### 表 **5-35** 参数说明

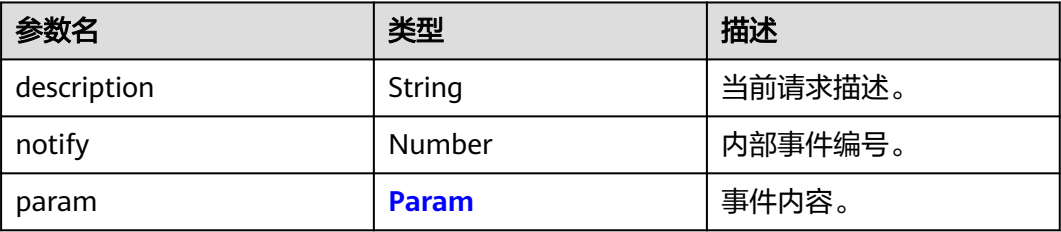

#### <span id="page-45-0"></span>表 **5-36** Param

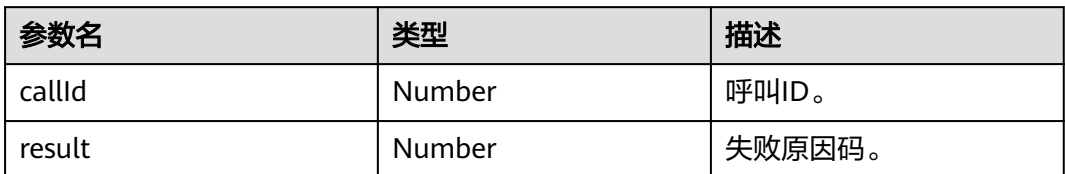

# **5.3.3.7 onCallRtpCreated(RTP** 通道建立事件**)**

## 事件描述

通话接通后,媒体通道建立,触发该事件。

# 事件示例

```
{
 "description" : "TSDK_E_CALL_EVT_CALL_RTP_CREATED",
 "notify" : 2005,
 "param" : {
 "callId" : 1867907072
  }
}
```
## 参数描述

#### 表 **5-37** 参数说明

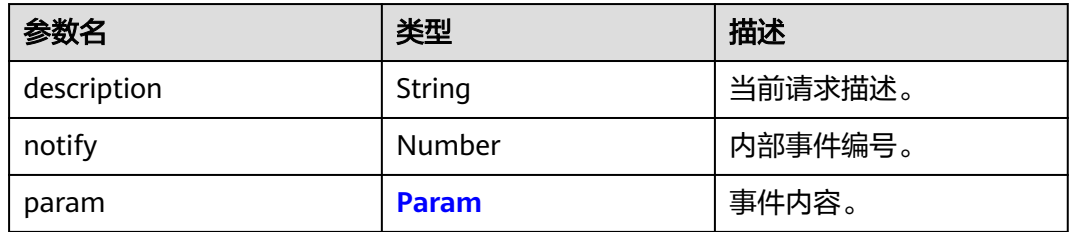

#### 表 **5-38** Param

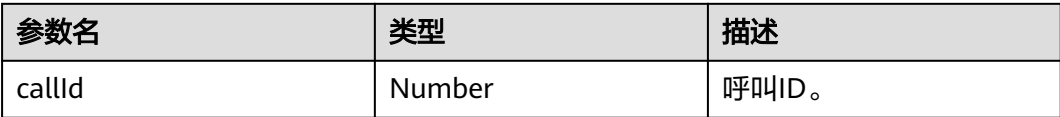

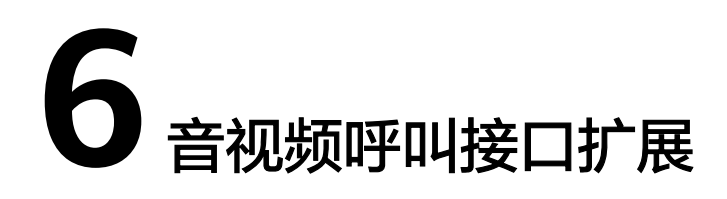

6.1 音视频呼叫 6.2 [设备管理](#page-56-0) 6.3 [屏幕共享](#page-77-0) 6.4 [截屏](#page-85-0) 6.5 [录屏](#page-88-0)

# **6.1** 音视频呼叫

# **6.1.1 startCall(**发起呼叫**)**

# 接口描述

发起一路VOIP呼叫。

## 注意事项

- 已经完成账号注册。
- 已经设置基础呼叫事件。

# 方法定义

OpenEyeCall.prototype.startCall = function(callee\_num, is\_video\_call, callbacks)

# 参数描述

### 表 **6-1** 参数说明

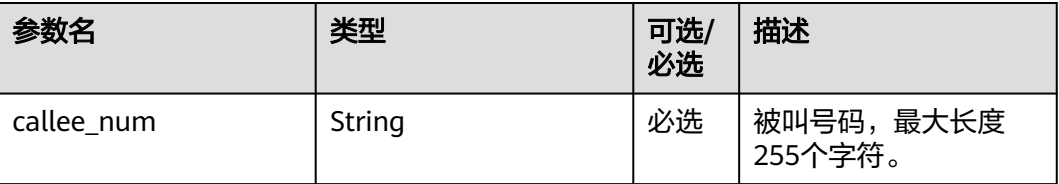

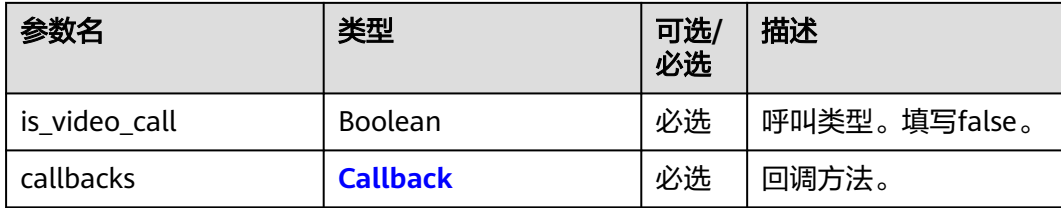

#### 表 **6-2** Callback

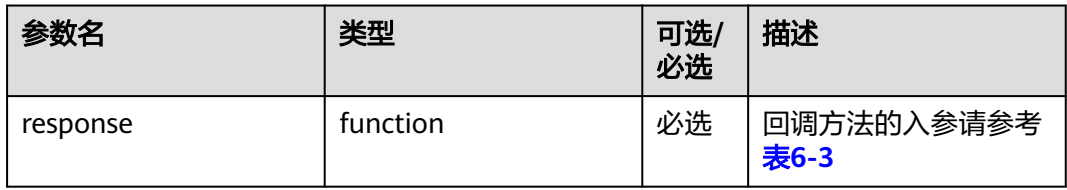

#### 表 **6-3** 回调方法的入参

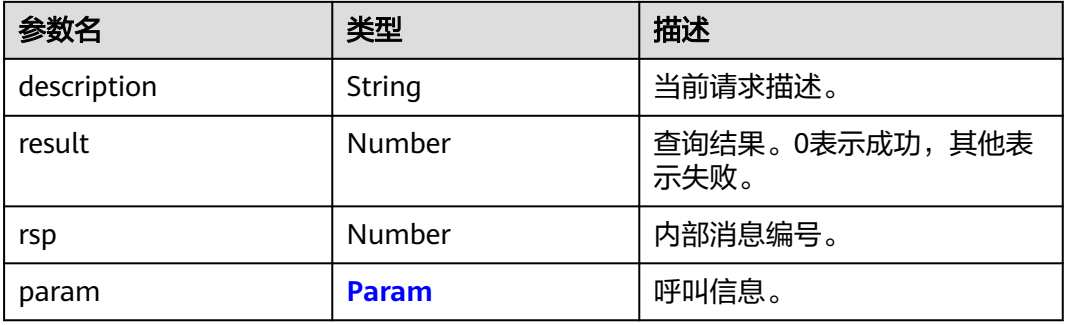

### 表 **6-4** Param 参数说明

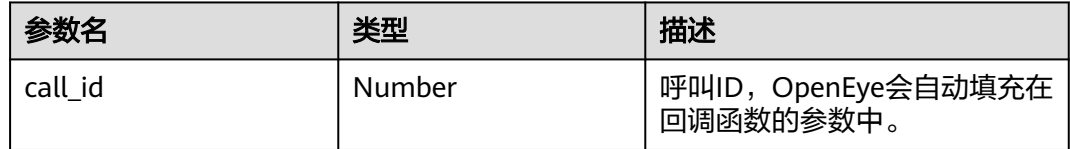

### 说明

回调方法的入参示例:

```
{
  "description" : "tsdk_start_call",
 "param" : {
 "callId" : 1541472256
 },
 "result" : 0,
   "rsp" : 67537
}
```
# 使用示例

var tupCurrentCallId; function startCall() {

```
 global_openEye_SDK.openEyeCall.openEyeCall("70943", false, {
      response: startCallResponse
   });
}
function startCallResponse(data) {
  if (data.result == 0) {
      console.info("StartCall success. ");
      tupCurrentCallId = data.param.call_id;
   } else {
      console.error("StartCall failed. The ErrorCode is " + data.result);
      console.info(data);
   }
}
```
# **6.1.2 endCall(**结束呼叫**)**

# 接口描述

结束和其他用户的通话或者来电。

### 注意事项

有其他用户的通话或者来电。

#### 方法定义

OpenEyeCall.prototype.endCall = function(callid, callbacks)

### 参数描述

#### 表 **6-5** 参数说明

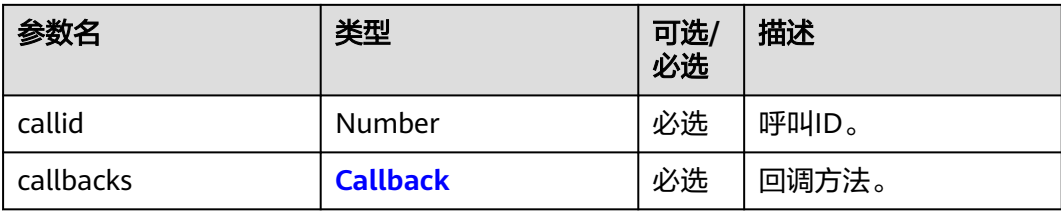

#### 表 **6-6** Callback

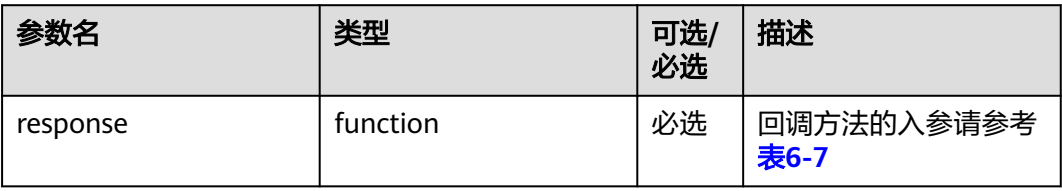

#### 表 **6-7** 回调方法的入参

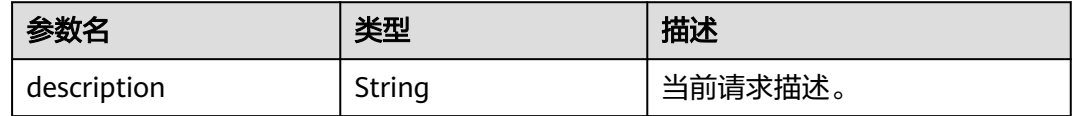

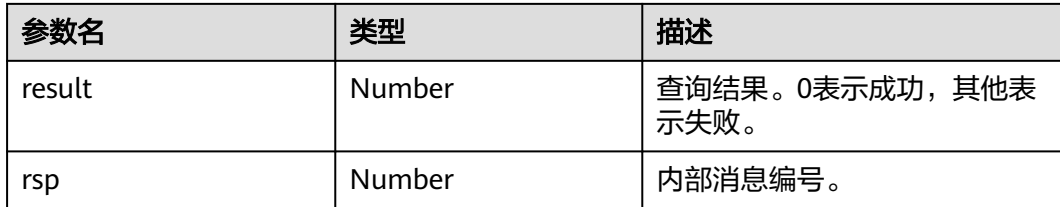

#### 说明

回调方法的入参示例:

```
{
   "description" : "tsdk_end_call",
   "result" : 0,
   "rsp" : 67539
}
```
# 使用示例

```
function endCall() {
   global_openEye_SDK.openEyeCall.endCall(1755709440, { response: onEndCallReponse });
}
function onEndCallReponse(data) {
  if (data.result == 0) {
      console.error("EndCall success. ");
   } else {
      console.error("EndCall failed. The ErrorCode is " + data.result);
      console.info(data);
   }
}
```
# **6.1.3 operateMic(**闭音麦克风**)**

## 接口描述

设置(或取消)麦克风静音。

### 注意事项

已经建立通话。

### 方法定义

OpenEyeCall.prototype.operateMic = function(callid, to\_mute, callbacks)

## 参数描述

#### 表 **6-8** 参数说明

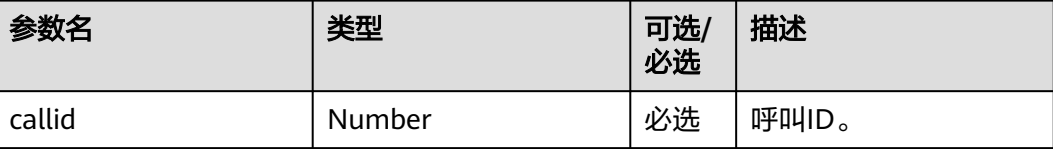

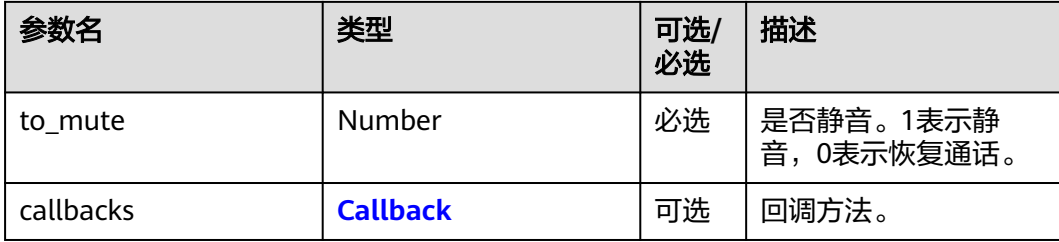

#### 表 **6-9** Callback

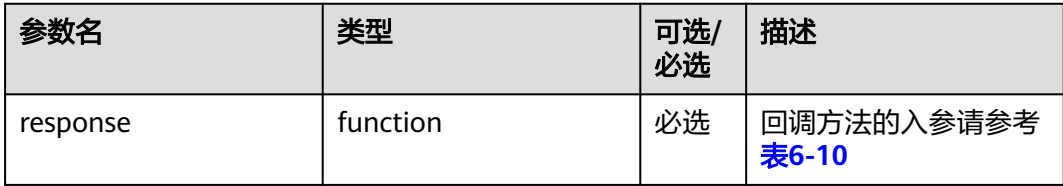

### 表 **6-10** 回调方法的入参

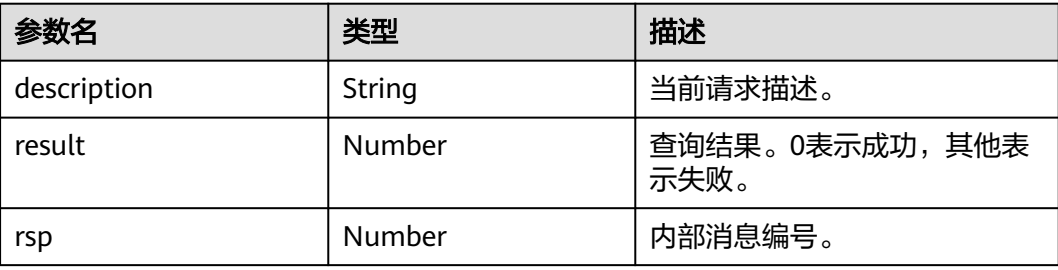

#### 说明

回调方法的入参示例:

```
{
   "description" : "tsdk_mute_mic",
   "result" : 0,
   "rsp" : 67547
}
```
# 使用示例

```
/**
 * 静音/取消静音
 * @param {*} flag 1表示静音,0表示取消静音
 */
function operateMic(flag) {
    global_openEye_SDK.openEyeCall.operateMic(1755709440, flag, { response: onOperateMicResponse });
}
function onOperateMicResponse(data) {
  if (data.result == 0) {
      console.info("OperateMic success. ");
   } else {
      console.error("OperateMic failed. The ErrorCode is " + data.result);
      console.info(data);
   }
}
```
# **6.1.4 dtmf(**二次拨号**)**

# 接口描述

在通话中发送二次拨号信息 。

### 注意事项

处于通话中才可以发送二次拨号信息。

### 方法定义

OpenEyeCall.prototype.dtmf = function(callid, keyTone, callbacks)

### 参数描述

### 表 **6-11** 参数说明

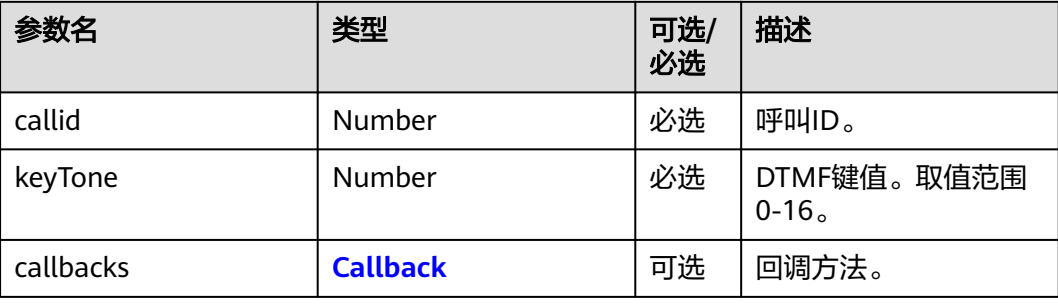

#### 表 **6-12** Callback

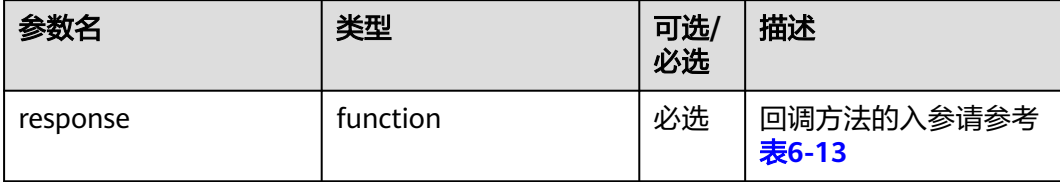

#### 表 **6-13** 回调方法的入参

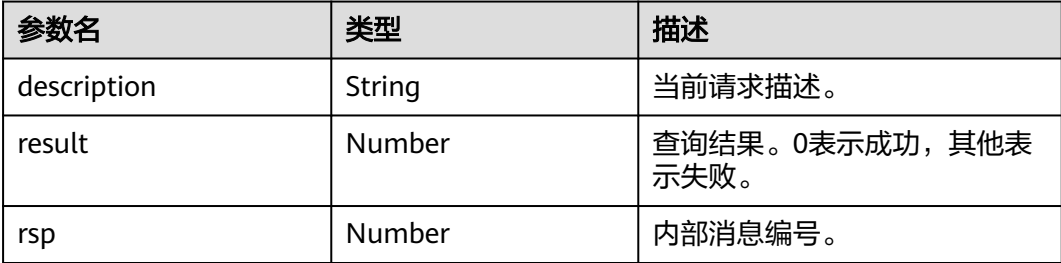

#### 说明

```
回调方法的入参示例:
{
  "description" : "tsdk_send_dtmf",
  "result" : 0,
  "rsp" : 67540
}
```
### 使用示例

```
function dtmf() {
   global_openEye_SDK.openEyeCall.dtmf(1755709440, 12, {
      response: dtmfResponse
   });
}
function dtmfResponse(data) {
  if (data.result == 0) {
      console.info("Dtmf success. ");
   } else {
      console.error("Dtmf failed. The ErrorCode is " + data.result);
      console.info(data);
   }
}
```
# **6.1.5 screenShot(**截屏**)**

# 接口描述

截取对端视频的一帧图像并保存。

### 注意事项

前置条件:已经建立与OpenEyeCall的WebSocket连接,且处于视频通话中。

### 方法定义

OpenEyeCall.prototype.screenShot = function(callbacks)

## 参数描述

#### 表 **6-14** 参数说明

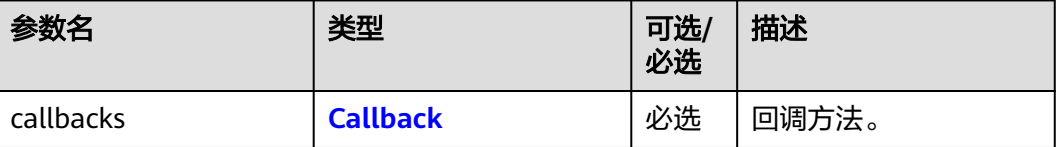

#### <span id="page-53-0"></span>表 **6-15** Callback

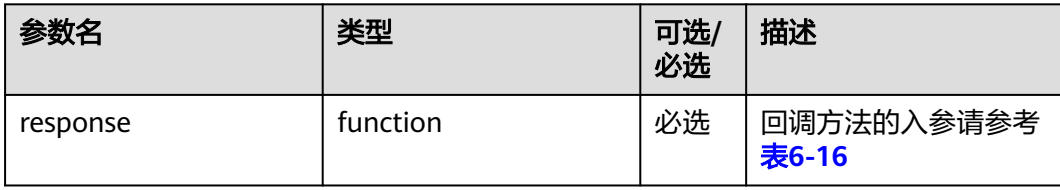

#### 表 **6-16** 回调方法的入参

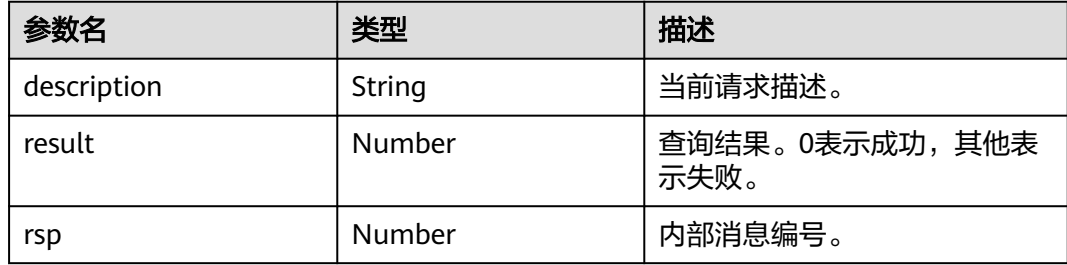

### 说明

```
回调方法的入参示例:
```

```
{
  "description" : "tsdk_share_evt_stopsharewindow",
  "result" : 0,
  "rsp" : 67762
}
```
# 使用示例

```
function startScreenShot(){
 console.info("startScreenShot");
 this.global_openEye_SDK.openEyeCall.screenShot({ response: startScreenShotResponse })
}
function startScreenShotResponse(data){
 console.log(data);
if (data.result == 0) {
      console.info("startScreenShot Success");
   } else {
      console.error("startScreenShot failed");
      console.error(data);
   }
}
```
# **6.1.6 catchVideo(**录屏**)**

接口描述

开始或者结束录屏。

### 注意事项

前置条件:已经建立与OpenEyeCall的WebSocket连接,且处于视频通话中。

# 方法定义

OpenEyeCall.prototype.videoCatch = function(value, callbacks)

### 参数描述

#### 表 **6-17** 参数说明

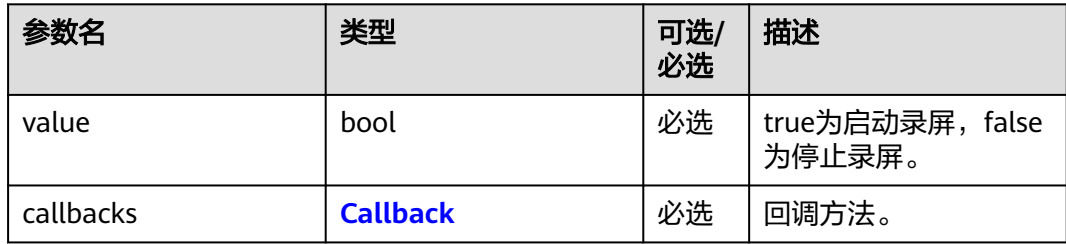

#### 表 **6-18** Callback

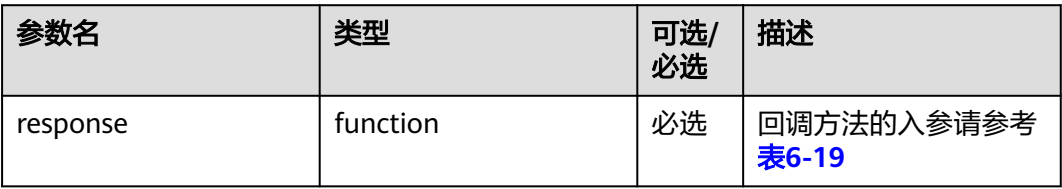

#### 表 **6-19** 回调方法的入参

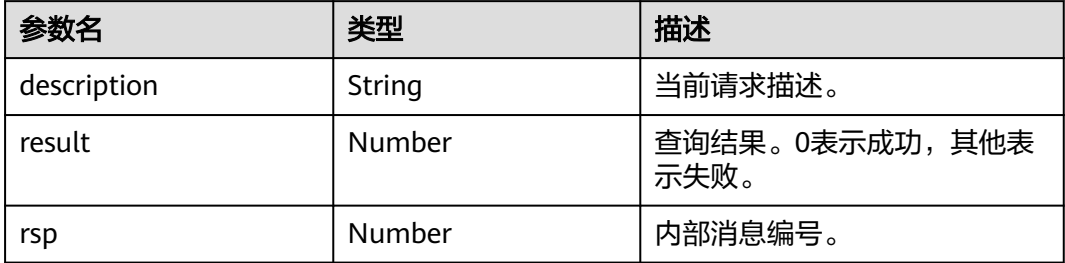

### 说明

{

}

回调方法的入参示例:

```
 "description" : "tsdk_share_evt_stopsharewindow",
 "result" : 0,
 "rsp" : 67763
```
# 使用示例

function catchVideo(value){ this.global\_openEye\_SDK.openEyeCall.videoCatch(value, { response: startVideoCatchResponse }) } function startVideoCatchResponse(data){

console.log(data);

```
if (data.result == 0) {
      console.info("startVideoCatch Success");
   } else {
      console.error("startVideoCatch failed");
      console.error(data);
   }
}
```
# **6.1.7 setAnswerWay(**设置接听方式**)**

# 接口描述

设置接听方式(自动挂断、自动接听、免打扰)。

### 注意事项

已经建立与OpenEye的WebSocket连接。

### 方法定义

OpenEyeCall.prototype.setAnswerWay = function(answerWay, times, callbacks)

### 参数描述

#### 表 **6-20** 参数说明

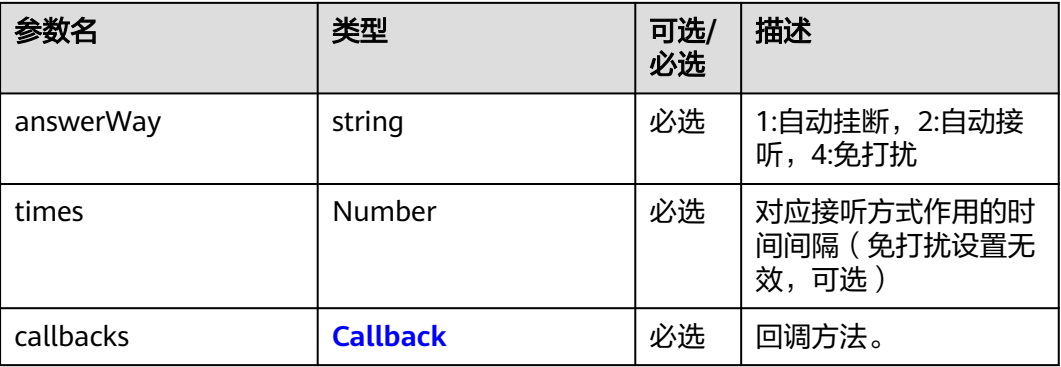

#### 表 **6-21** Callback

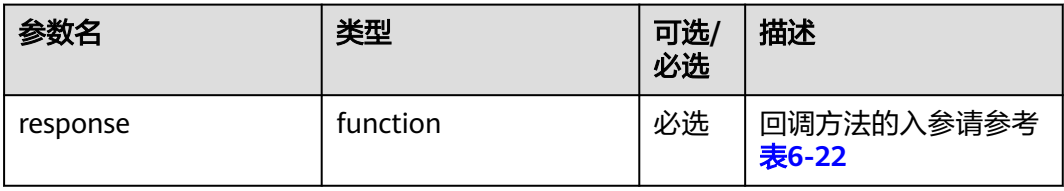

#### 表 **6-22** 回调方法的入参

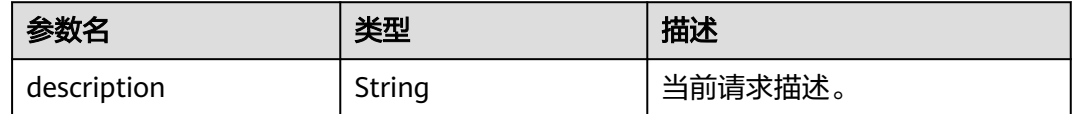

{

}

<span id="page-56-0"></span>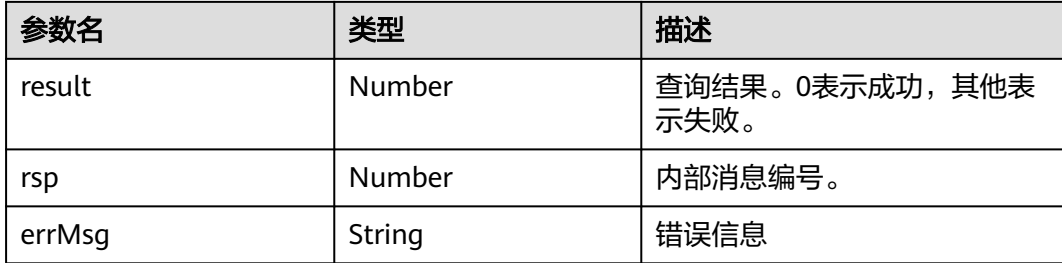

#### 回调方法的入参示例:

```
 description: "SetAnswerWay", 
 result: 0,
 rsp: 67767,
 errMsg: ""
```
## 使用示例

```
function setAnswerWay(answerWay, times){
 this.global_openEye_SDK.openEyeCall.setAnswerWay(answerWay, times, { response: 
onSetAnswerWayResponse });
}
function onSetAnswerWayResponse(data){
 console.log(data);
if (data.result == 0) {
      console.info("SetAnswerWay Success");
   } else {
      console.error("SetAnswerWay failed. The ErrorCode is " + data.result + ";errMsg:" + data.errMsg);
      alert("SetAnswerWay failed. The ErrorCode is " + data.result + ";errMsg:" + data.errMsg);
   }
}
```
# **6.2** 设备管理

# **6.2.1 getMediaDevices(**获取设备列表**)**

### 接口描述

获取本地设备列表,如麦克风和扬声器。

### 注意事项

需要账号注册成功后才能调用该接口。

### 方法定义

OpenEyeCall.prototype.getMediaDevices = function(type, callbacks)

#### 表 **6-23** 参数说明

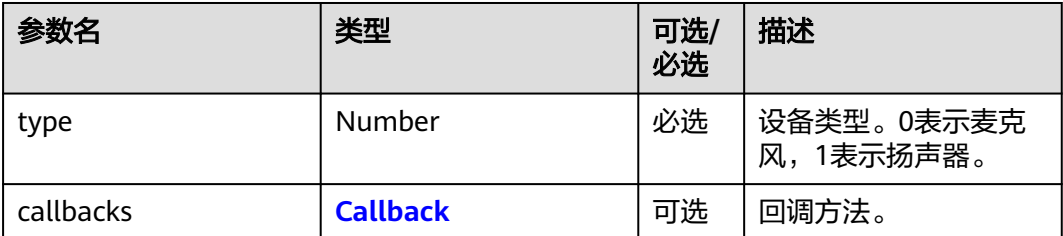

#### 表 **6-24** Callback

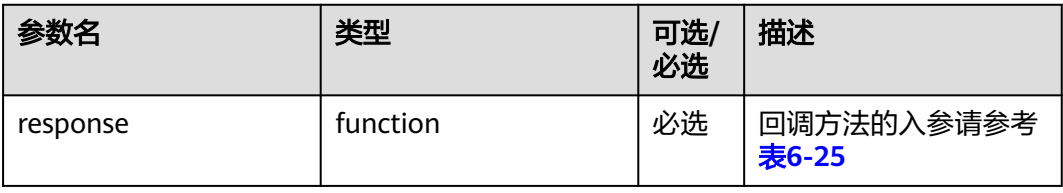

### 表 **6-25** 回调方法的入参

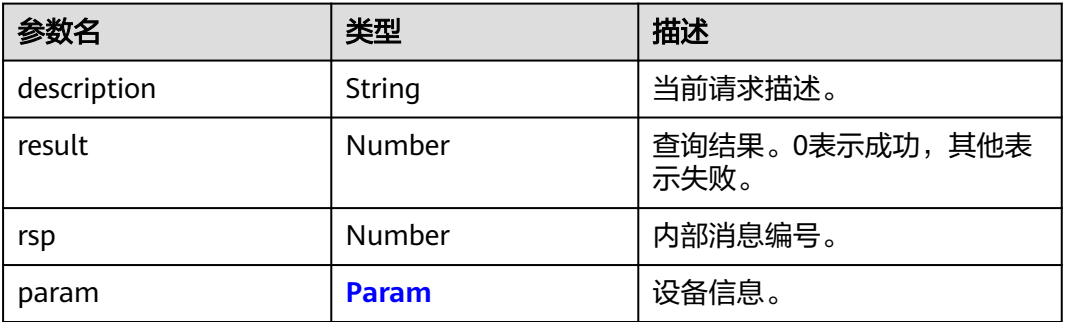

#### 表 **6-26** Param

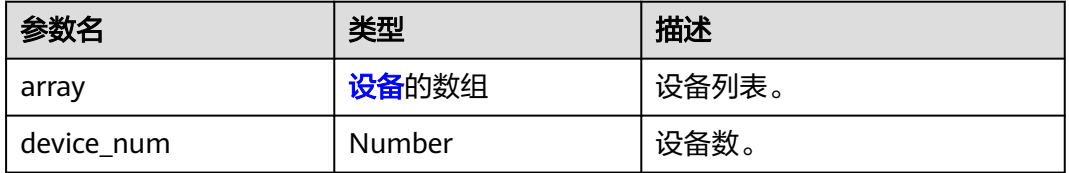

#### 表 **6-27** 设备

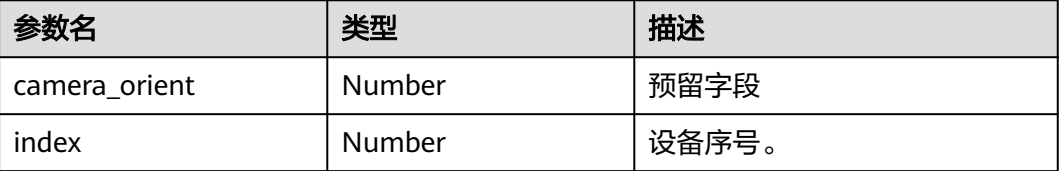

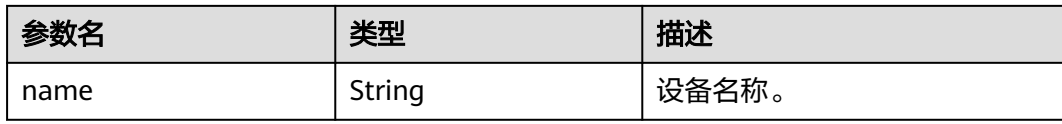

#### 说明

{

}

回调方法的入参示例:

```
 "description" : "tsdk_get_devices",
  "param" : {
    "deviceInfo" : [
      {
            "cameraOrient":0,
      "deviceId":0,
      "deviceName":
      "default: 扬声器 (Huawei HDP Audio Driver)",
      "index":0
      },
       {
            "cameraOrient":0,
      "deviceId":0,
      "deviceName":"扬声器 (Huawei HDP Audio Driver)",
      "index":1
      }
    ],
    "deviceType":1,
    "num" : 2
 },
 "result" : 0,
  "rsp" : 67550
```
## 使用示例

```
function getMediaDevices() {
   global_openEye_SDK.openEyeCall.getMediaDevices(1, {
      response: getMediaDevicesResponse
   });
}
function getMediaDevicesResponse(data) {
   console.info(data);
  if (data.result == 0) {
      console.info("GetMediaDevices success");
   } else {
      console.error("GetMediaDevices failed");
   }
}
```
# **6.2.2 setMicIndex(**设置麦克风**)**

### 接口描述

设置用于通话的麦克风。如果不设置,OpenEye将使用系统默认麦克风。

### 注意事项

- 已经建立与OpenEye的WebSocket连接。
- 设备序号一般在系统初始化后通过**[getMediaDevice](#page-56-0)**获取。

## 方法定义

OpenEyeCall.prototype.setMicIndex = function(idx, callbacks)

### 参数描述

#### 表 **6-28** 参数说明

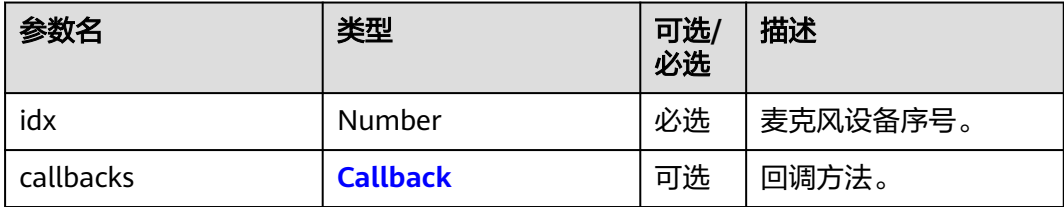

#### 表 **6-29** Callback

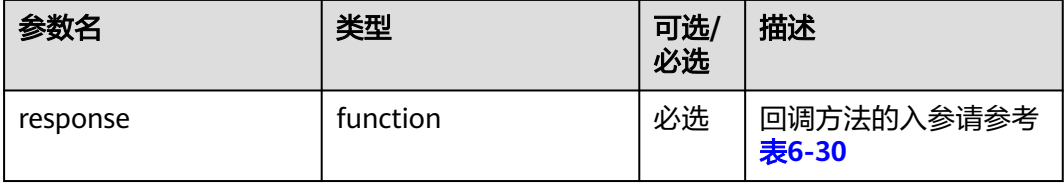

#### 表 **6-30** 回调方法的入参

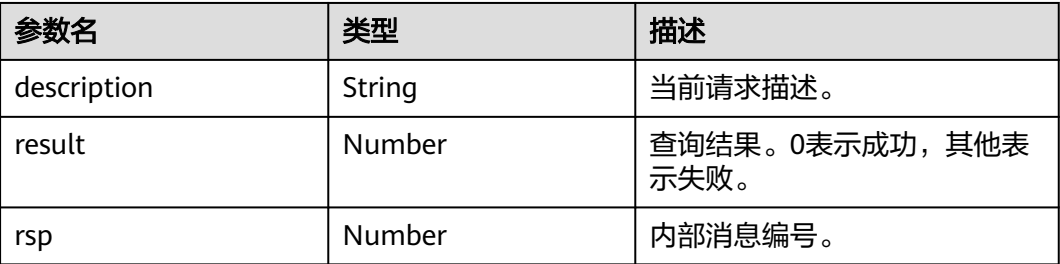

#### 说明

回调方法的入参示例:

{ "description" : "tsdk\_set\_mic\_index", "result" : 0, "rsp" : 67551 }

# 使用示例

```
function setMicIndex() {
   global_openEye_SDK.openEyeCall.setMicIndex(1, {
      response: setMicIndexResponse
   });
}
function setMicIndexResponse(data) {
 console.info(data);
```

```
if (data.result == 0) {
      console.info("SetMicIndex success")
   } else {
      console.error("StMicIndex failed");
   }
}
```
# **6.2.3 mediaGetMicIndex(**查询当前使用的麦克风**)**

## 接口描述

查询当前使用的麦克风,返回麦克风对应设备序号。

### 注意事项

- 已经建立与OpenEye的WebSocket连接。
- 用于接口测试或产品调试,实际产品业务场景中无需调用。

### 方法定义

OpenEyeCall.prototype.mediaGetMicIndex = function(callbacks)

## 参数描述

#### 表 **6-31** 参数说明

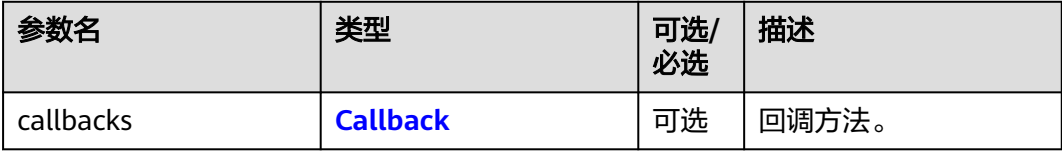

### 表 **6-32** Callback

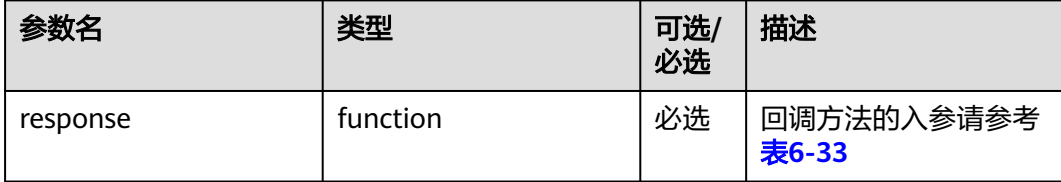

#### 表 **6-33** 回调方法的入参

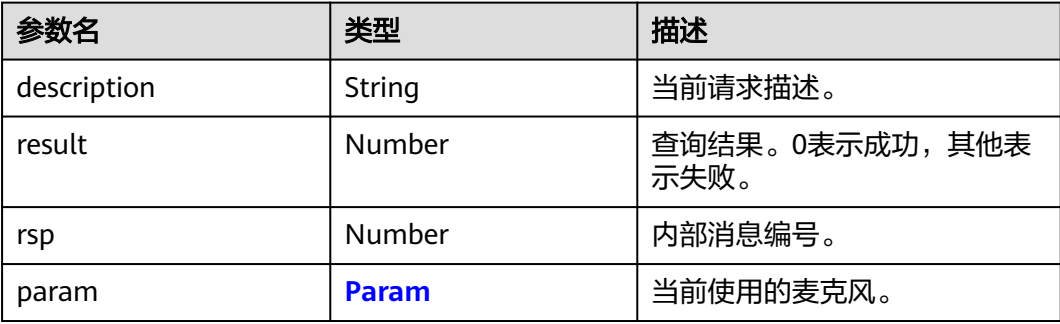

#### <span id="page-61-0"></span>表 **6-34** Param

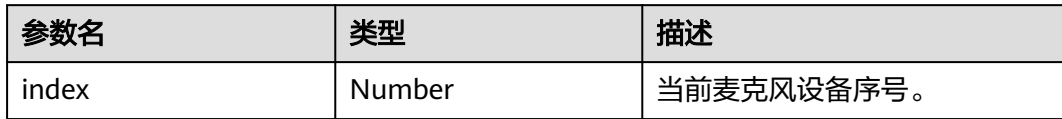

### 说明

回调方法的入参示例:

```
{
  "description" : "tsdk_get_mic_index",
 "param" : {
 "index" : 0
  },
  "result" : 0,
  "rsp" : 67552
}
```
# 使用示例

```
function mediaGetMicIndex() {
   global_openEye_SDK.openEyeCall.mediaGetMicIndex({ response: mediaGetMicIndexResponse });
}
function mediaGetMicIndexResponse(data) {
   console.info(data);
  if (data.result == 0) {
      console.info("MediaGetMicIndex success")
   } else {
      console.error("MediaGetMicIndex failed");
   }
}
```
# **6.2.4 setSpeakIndex (**设置扬声器**)**

# 接口描述

设置用于通话的扬声器。

## 注意事项

- 已经建立与OpenEye的WebSocket连接。
- 设备序号一般在系统初始化后通过**[getMediaDevice](#page-56-0)**获取。

# 方法定义

OpenEyeCall.prototype.setSpeakIndex = function(idx, callbacks)

#### 表 **6-35** 参数说明

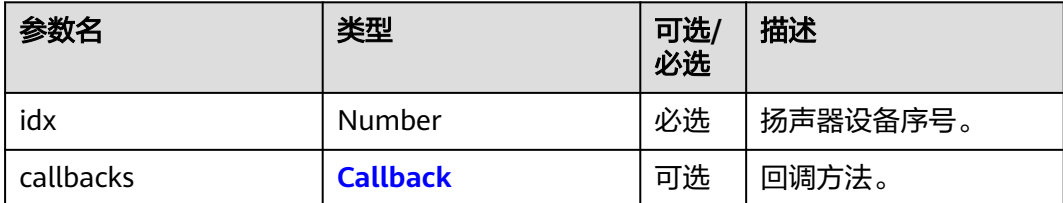

#### 表 **6-36** Callback

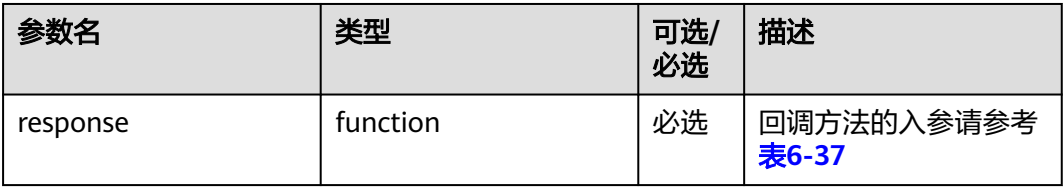

#### 表 **6-37** 回调方法的入参

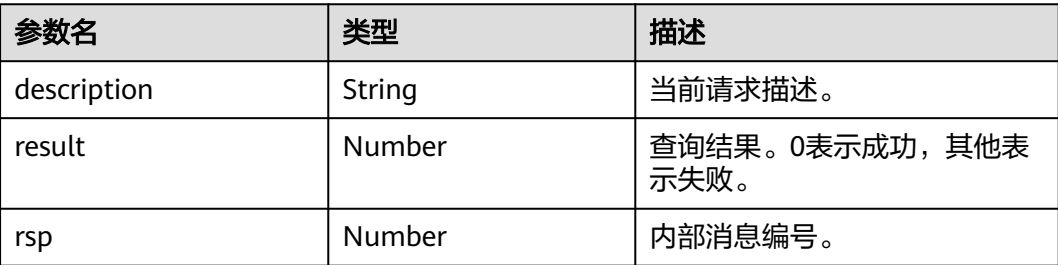

#### 说明

```
回调方法的入参示例:
```

```
{
   "description" : "tsdk_set_speak_index",
   "result" : 0,
   "rsp" : 67553
}
```
### 使用示例

```
function setSpeakIndex() {
 global_openEye_SDK.openEyeCall.setSpeakIndex(1, {
      response: setSpeakIndexResponse
   });
}
function setSpeakIndexResponse(data) {
 console.info(data);
 if (data.result == 0) {
      console.info("SetSpeakIndex success")
   } else {
      console.error("SetSpeakIndex failed");
```
 } }

# **6.2.5 mediaGetSpeakIndex (**查询当前使用的扬声器**)**

# 接口描述

查询当前使用的扬声器,接口返回扬声器设备序号。

### 注意事项

- 已经建立与OpenEye的WebSocket连接。
- 用于接口测试或产品调试,实际产品业务场景中无需调用。

### 方法定义

OpenEyeCall.prototype.mediaGetSpeakIndex = function(callbacks)

## 参数描述

#### 表 **6-38** 参数说明

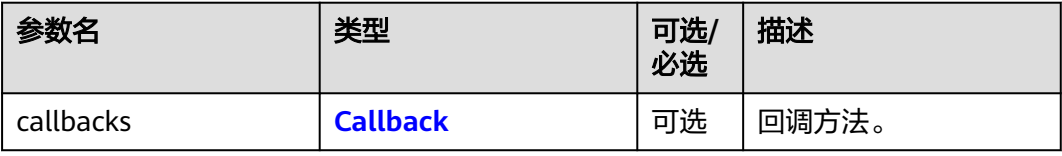

#### 表 **6-39** Callback

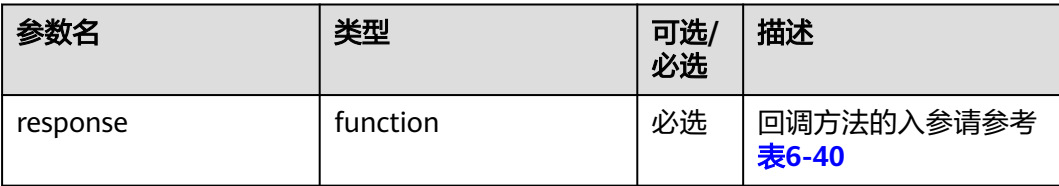

#### 表 **6-40** 回调方法的入参

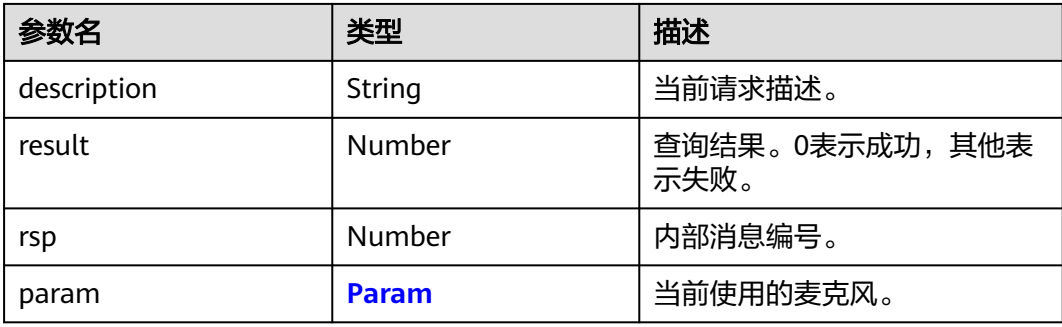

#### <span id="page-64-0"></span>表 **6-41** Param

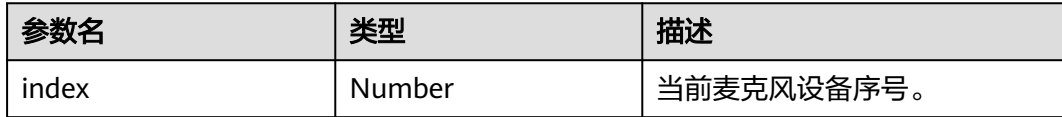

#### 说明

回调方法的入参示例:

```
{
  "description" : "tsdk_get_speak_index",
 "param" : {
 "index" : 0
 },
 "result" : 0,
  "rsp" : 67554
}
```
# 使用示例

```
function mediaGetSpeakIndex() {
   global_openEye_SDK.openEyeCall.mediaGetSpeakIndex({ response: mediaGetSpeakIndexResponse });
}
function mediaGetSpeakIndexResponse(data) {
   console.info(data);
  if (data.result == 0) {
      console.info("MediaGetSpeakIndex success");
   } else {
      console.error("MediaGetSpeakIndex failed");
   }
}
```
# **6.2.6 setMicVol(**设置麦克风音量**)**

## 接口描述

设置麦克风音量大小。

### 注意事项

已经建立与OpenEye的WebSocket连接。

### 方法定义

OpenEyeCall.prototype.setMicVol = function(volume, device, callbacks)

### 参数描述

#### 表 **6-42** 参数说明

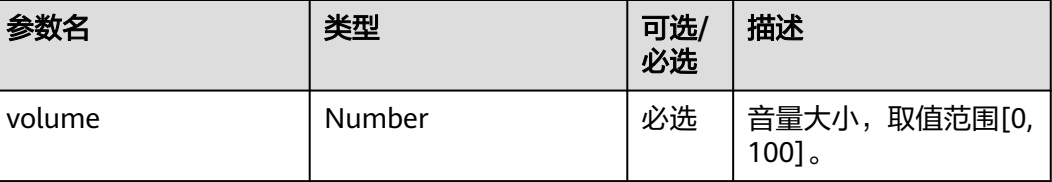

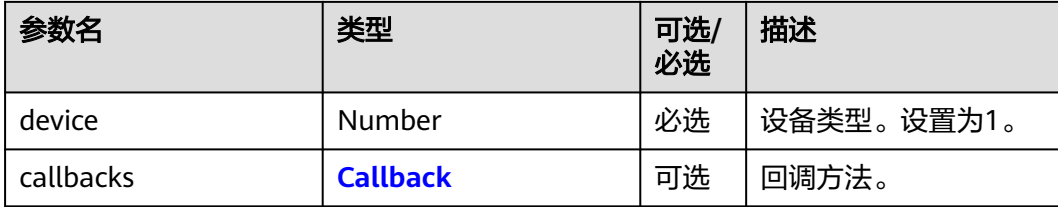

#### 表 **6-43** Callback

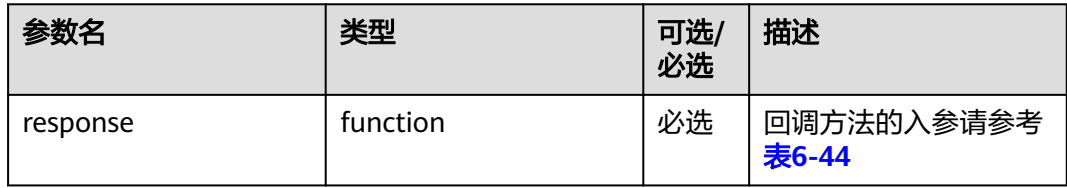

#### 表 **6-44** 回调方法的入参

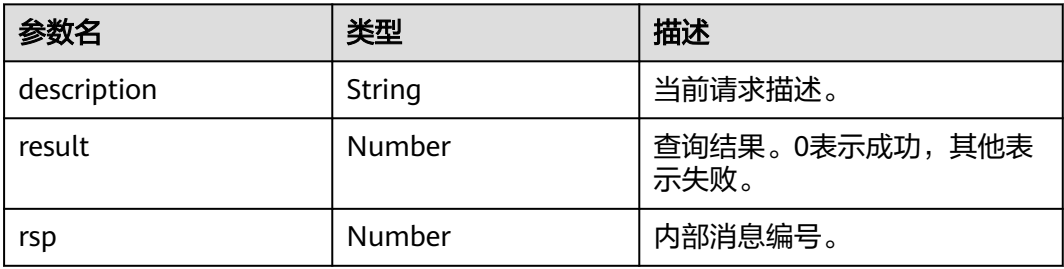

#### 说明

```
回调方法的入参示例:
{
  "description" : "tsdk_set_mic_volume",
```

```
 "result" : 0,
   "rsp" : 67577
}
```
# 使用示例

```
 function setMicVol() {
   global_openEye_SDK.openEyeCall.setMicVol(20, 1, {
      response: setMicVolReponse
   });
}
function setMicVolReponse(data) {
   console.info(data);
  if (data.result == 0) {
      console.info("SetMicVol Success.")
   } else {
      console.error("SetMicVol failed.");
   }
}
```
# **6.2.7 getMicVol(**查询麦克风当前音量**)**

# 接口描述

查询麦克风当前音量大小。

#### 注意事项

已经建立与OpenEye的WebSocket连接。

### 方法定义

OpenEyeCall.prototype.getMicVol = function(callbacks)

# 参数描述

### 表 **6-45** 参数说明

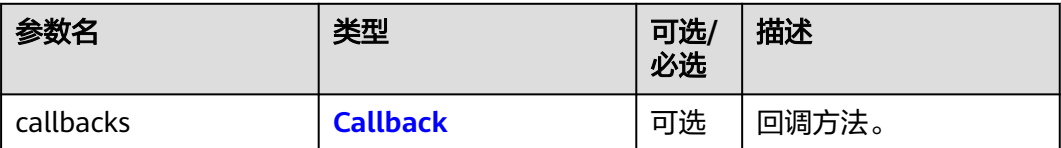

### 表 **6-46** Callback

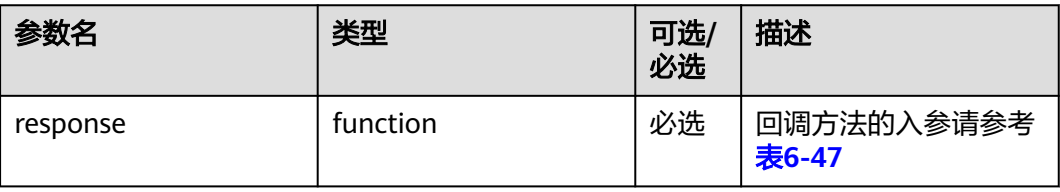

### 表 **6-47** 回调方法的入参

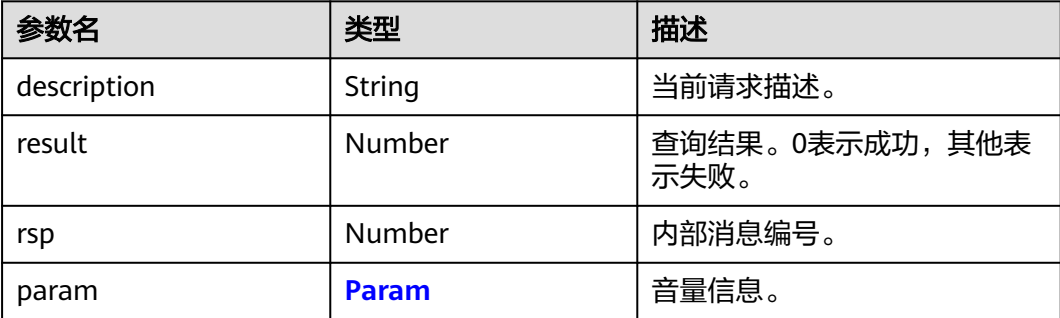

#### <span id="page-67-0"></span>表 **6-48** Param

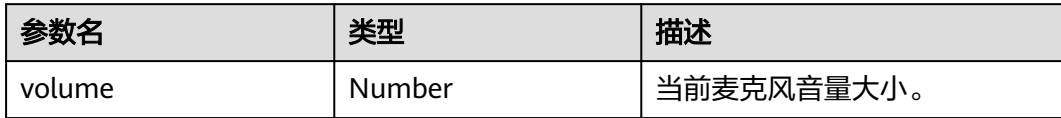

### 说明

回调方法的入参示例:

```
{
  "description" : "tsdk_get_mic_volume",
   "param" : {
     "volume" : 20
  },
   "result" : 0,
  "rsp" : 67578
}
```
# 使用示例

```
function getMicVol() {
   global_openEye_SDK.openEyeCall.getMicVol({
      response: getMicVolResponse
   });
}
function getMicVolResponse(data) {
   console.info(data);
  if (data.result == 0) {
      console.info("GetMicVol Success.");
   } else {
      console.error("GetMicVol failed.");
   }
}
```
# **6.2.8 setSpkVol(**设置扬声器音量**)**

# 接口描述

设置扬声器音量大小。

### 注意事项

已经建立与OpenEye的WebSocket连接。

## 方法定义

OpenEyeCall.prototype.setSpkVol = function(volume, device, callbacks)

#### 表 **6-49** 参数说明

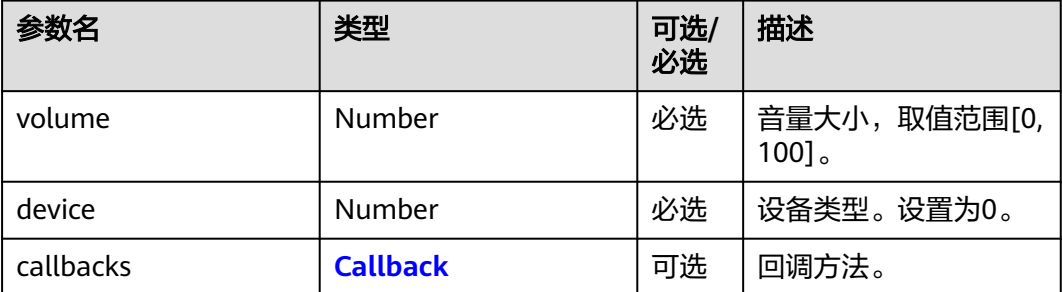

#### 表 **6-50** Callback

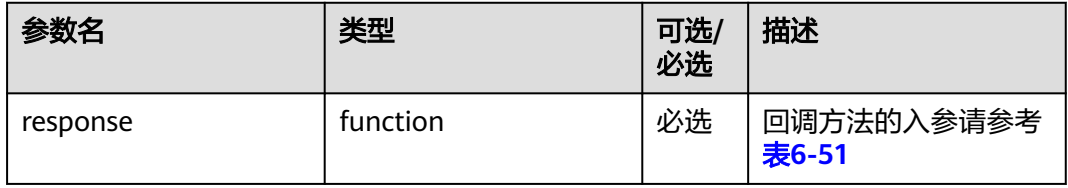

### 表 **6-51** 回调方法的入参

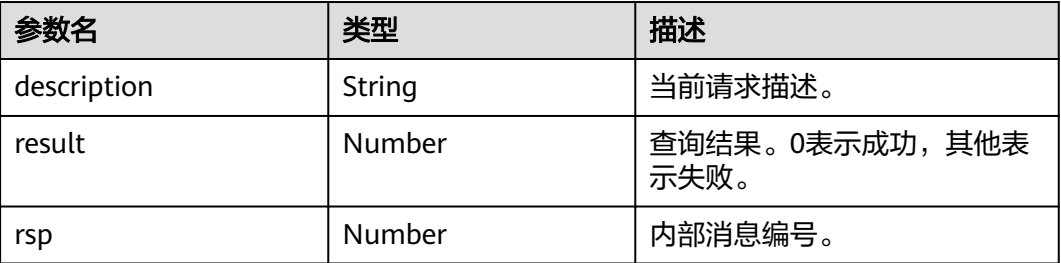

### 说明

回调方法的入参示例:

```
{
   "description" : "tsdk_set_speak_volume",
 "result" : 0,
 "rsp" : 67557
}
```
# 使用示例

```
function setSpkVol() {
   global_openEye_SDK.openEyeCall.setSpkVol(80, 0, {
      response: setSpkVolResponse
   });
}
function setSpkVolResponse(data) {
   console.info(data);
  if (data.result == 0) {
```
}

```
 console.info("SetSpkVol Success.")
 } else {
    console.error("SetSpkVol failed.");
 }
```
# **6.2.9 getSpkVol(**查询扬声器当前音量**)**

# 接口描述

查询扬声器当前音量大小。

### 注意事项

已经建立与OpenEye的WebSocket连接。

# 方法定义

OpenEyeCall.prototype.getSpkVol = function(callbacks)

### 参数描述

#### 表 **6-52** 参数说明

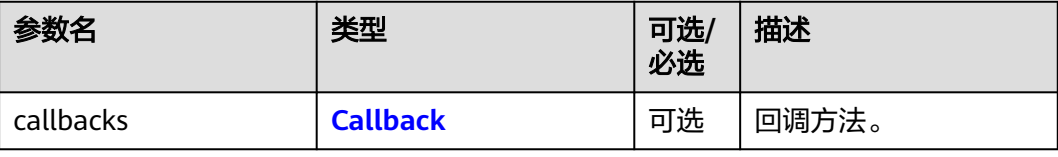

#### 表 **6-53** Callback

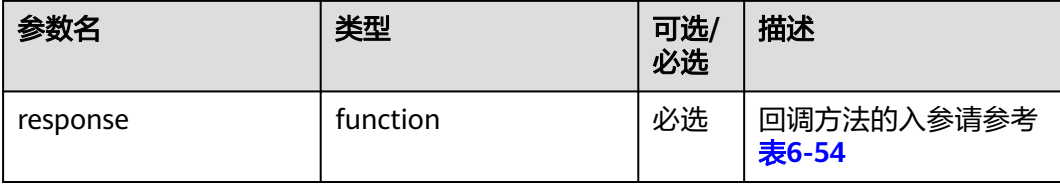

#### 表 **6-54** 回调方法的入参

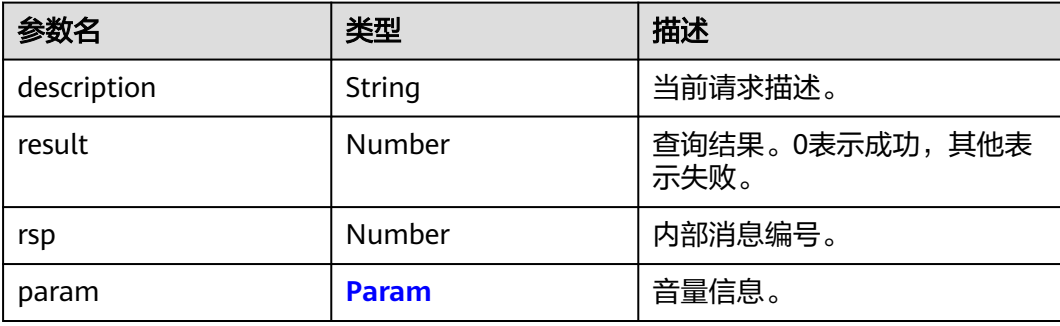

#### <span id="page-70-0"></span>表 **6-55** Param

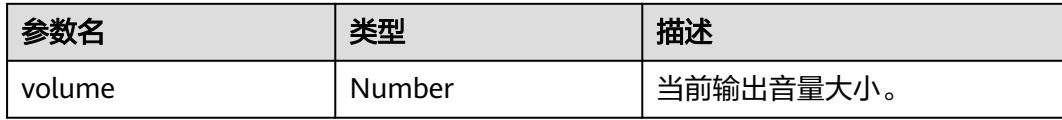

#### 说明

回调方法的入参示例:

```
{
  "description" : "tsdk_get_speak_volume",
   "param" : {
     "volume" : 80
 },
 "result" : 0,
   "rsp" : 67558
}
```
# 使用示例

```
function getSpkVol() {
   global_openEye_SDK.openEyeCall.getSpkVol({
      response: getSpkVolResponse
   });
}
function getSpkVolResponse(data) {
   console.info(data);
  if (data.result == 0) {
      console.info("GetSpkVol Success.");
   } else {
      console.error("GetSpkVol failed");
   }
}
```
# **6.2.10 setVideoWindowParam(**设置视频窗口位置和宽高**)**

## 接口描述

设置视频通话时的视频画面参数,包括位置,宽高(单位为像素)。

### 注意事项

已经建立与OpenEye的WebSocket连接。

注意视频画面的推荐宽高为720px\*480px。最小可显示操作UI的宽高为480px\*360px。 低于480px\*360px则仅显示视频画面,不显示操作控制UI(不建议设低于该尺寸的数 值)。

视频通话接听之前必须首先调用该接口预先设置好视频窗口信息,一旦调用该接口设 置视频窗口后长期有效,直到再次调用该接口修改或者整个页面关闭才会改变。

### 方法定义

OpenEyeCall.prototype.setVideoWindowParam= function(posX,posY,width,height,callbacks)

### 表 **6-56** 参数说明

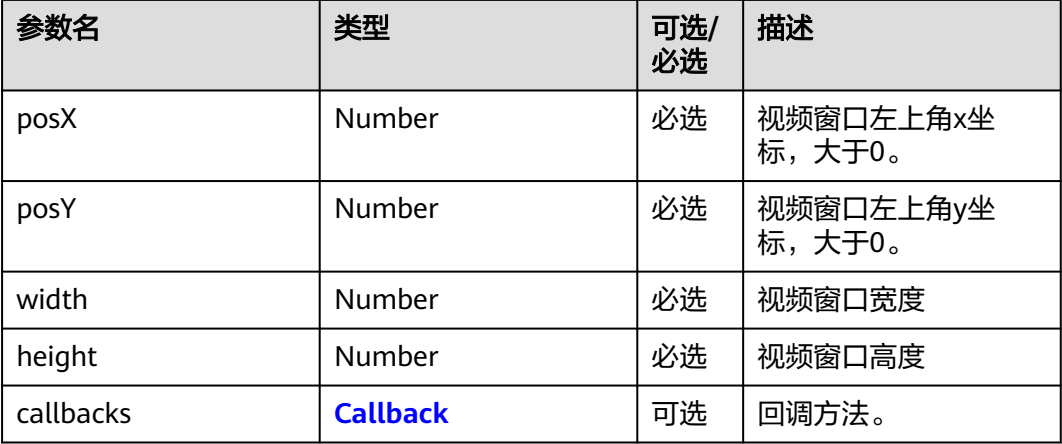

#### 表 **6-57** Callback

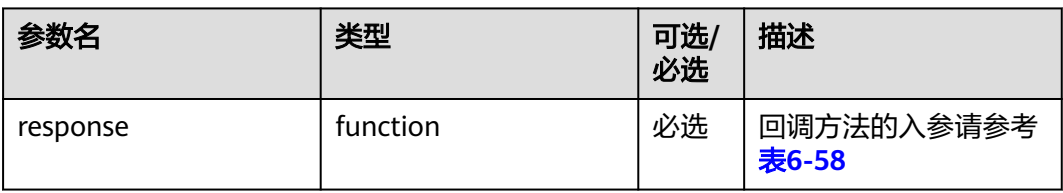

### 表 **6-58** 回调方法的入参

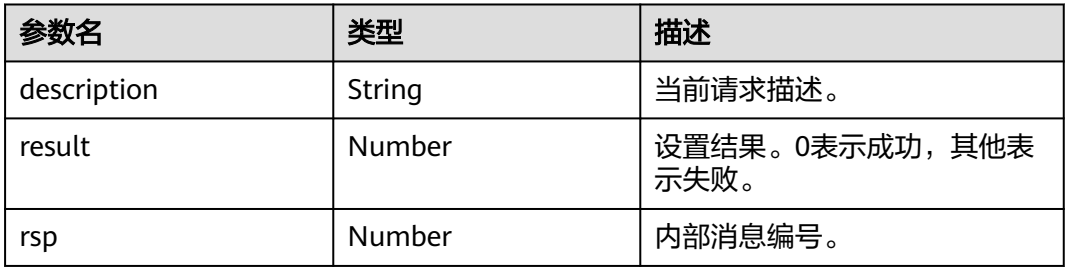

### 说明

```
回调方法的入参示例:
{
  "description" : "tsdk_set_video_rect",
 "result" : 0,
 "rsp" : 67745
}
```
# 使用示例

function setVideoWindowParam() { this.global\_openEye\_SDK.openEyeCall.setVideoWindowParam(20,30,720,480, { response: setVideoWindowParamResponse })
```
}
function setVideoWindowParamResponse(data) {
 if (data.result == 0) {
 console.info("setVideoWindowParam Success");
   } else {
      console.error("setVideoWindowParam failed");
   }
}
```
# **6.2.11 setVideoLayoutMode(**设置视频窗口画面排列模式**)**

## 接口描述

设置视频通话时的视频布局模式,并列,画中画模式两种。

### 注意事项

已经建立与OpenEye的WebSocket连接。

### 方法定义

OpenEyeCall.prototype.setVideoLayoutMode = function(layoutMode,callbacks)

## 参数描述

#### 表 **6-59** 参数说明

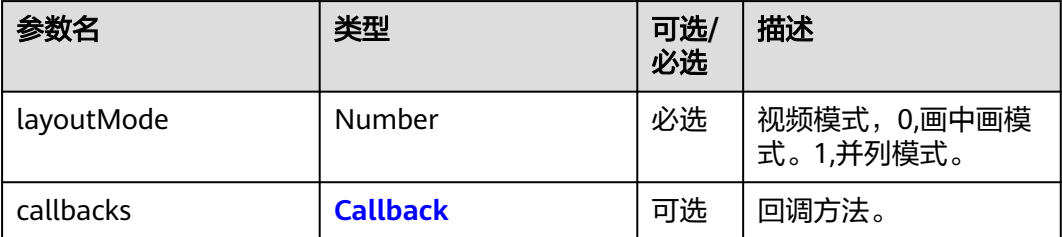

#### 表 **6-60** Callback

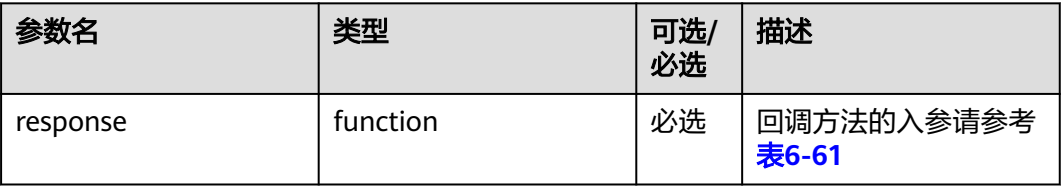

### 表 **6-61** 回调方法的入参

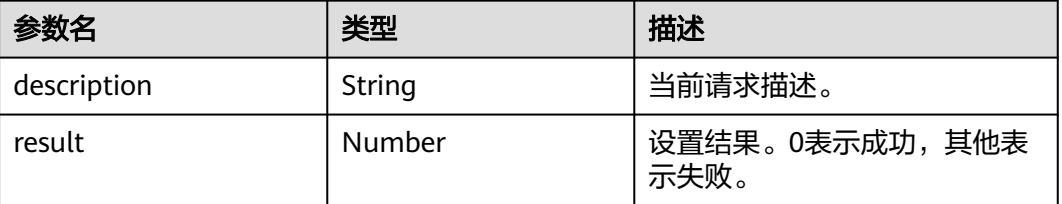

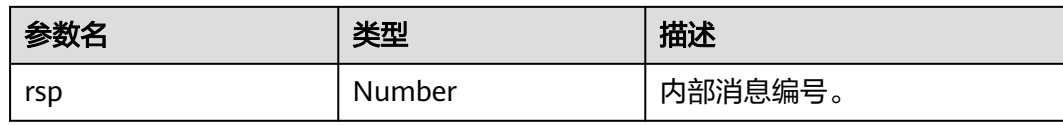

回调方法的入参示例:

```
{
   "description" : "tsdk_set_video_layout_mode",
   "result" : 0,
  "rsp" : 67749
}
```
## 使用示例

```
function setVideoWindowParam() {
this.global_openEye_SDK.openEyeCall.setVideoLayoutMode(param, { response: 
setVideoLayoutModeResponse })
}
function setVideoLayoutModeResponse(data) {
  if (data.result == 0) {
      console.info("setVideoLayoutMode Success");
   } else {
      console.error("setVideoLayoutMode failed");
   }
}
```
# **6.2.12 setVideoDisplayMode(**设置视频窗口画面裁剪模式**)**

## 接口描述

设置视频通话时的视频画面裁剪参数。

### 注意事项

已经建立与OpenEye的WebSocket连接。

### 方法定义

OpenEyeCall.prototype.setVideoDisplayMode = function(displayMode,callbacks)

## 参数描述

#### 表 **6-62** 参数说明

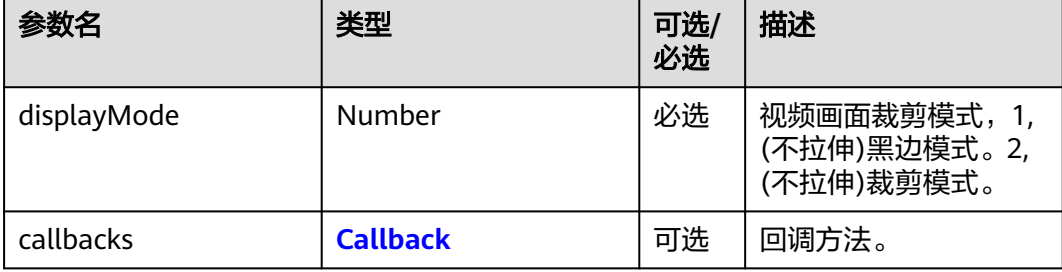

#### <span id="page-74-0"></span>表 **6-63** Callback

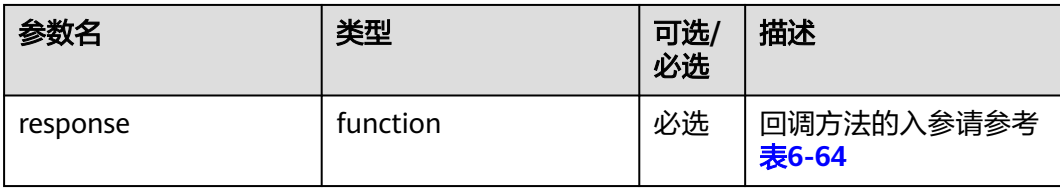

#### 表 **6-64** 回调方法的入参

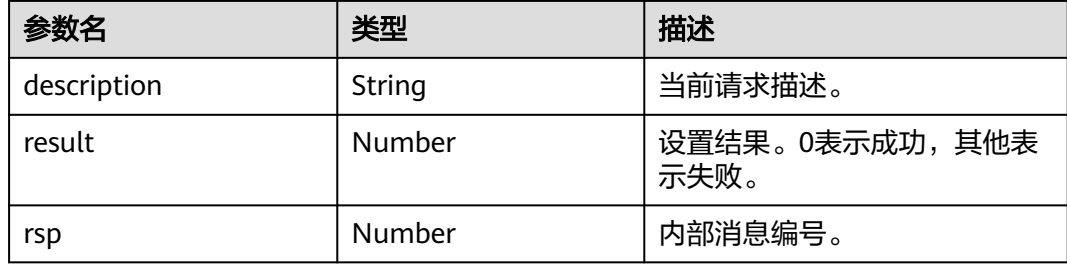

### 说明

}

回调方法的入参示例:

```
{
  "description" : "tsdk_set_video_display_mode",
  "result" : 0,
  "rsp" : 67751
```
# 使用示例

```
function setVideoWindowParam() {
this.global_openEye_SDK.openEyeCall.setVideoDisplayMode(param, { response: 
setVideoDisplayModeResponse })
}
function setVideoDisplayModeResponse(data) {
  if (data.result == 0) {
      console.info("setVideoDisplayMode Success");
   } else {
      console.error("setVideoDisplayMode failed");
   }
}
```
# **6.2.13 openCamera(**打开摄像头**)**

# 接口描述

打开本端摄像头。

## 注意事项

已经建立与OpenEye的WebSocket连接。

## 方法定义

OpenEyeCall.prototype.openCamera = function(callId, callbacks)

### 表 **6-65** 参数说明

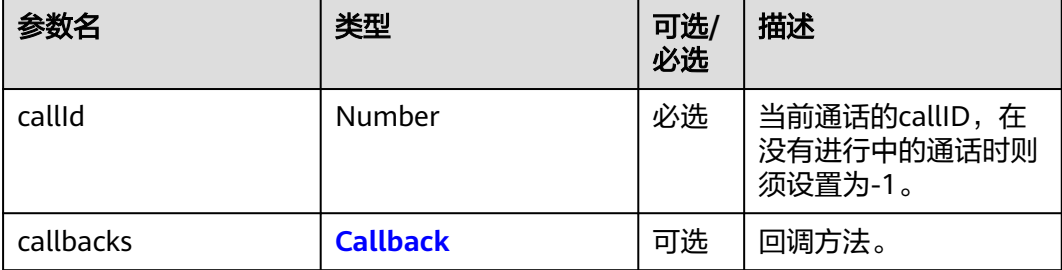

### 表 **6-66** Callback

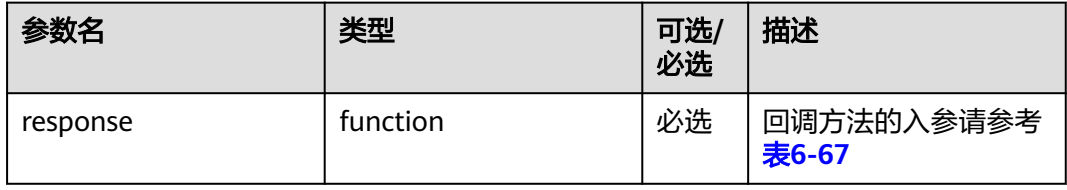

### 表 **6-67** 回调方法的入参

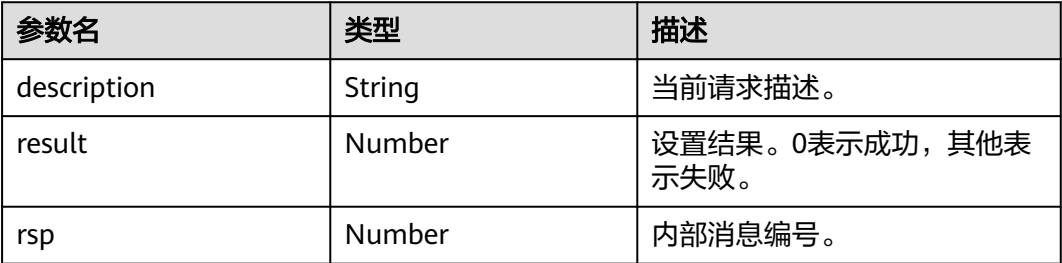

### 说明

回调方法的入参示例:

{ "description" : "tsdk\_control\_camera", "result" : 0, "rsp" : 67759 }

# 使用示例

```
function switchCameraMode() {
 var ischecked = document.getElementById("camera-control-toggle-button").checked;
if (tupCurrentCallId == "") \overline{S} tupCurrentCallId = -1;
 }
 if (ischecked) {
  console.info("switchCameraMode ischecked true.CallId is:"+tupCurrentCallId);
 this.global_openEye_SDK.openEyeCall.openCamera(tupCurrentCallId, {
 response: cameraModeResponse});
 } else {
```

```
 console.info("switchCameraMode ischecked false.CallId is:"+tupCurrentCallId);
  this.global_openEye_SDK.openEyeCall.closeCamera(tupCurrentCallId, {
   response: cameraModeResponse});
 }
}
function cameraModeResponse(data) {
   console.info(data);
  if (data.result == 0) {
      console.info("controlVideo Success.");
   } else {
      console.error("controlVideo failed.");
   }
}
```
# **6.2.14 closeCamera(**关闭摄像头**)**

## 接口描述

关闭本端摄像头。

### 注意事项

已经建立与OpenEye的WebSocket连接。

### 方法定义

OpenEyeCall.prototype.closeCamera = function(callId, callbacks)

### 参数描述

### 表 **6-68** 参数说明

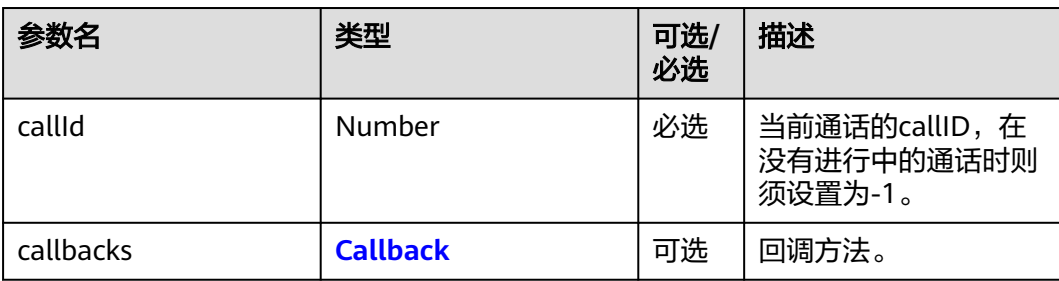

### 表 **6-69** Callback

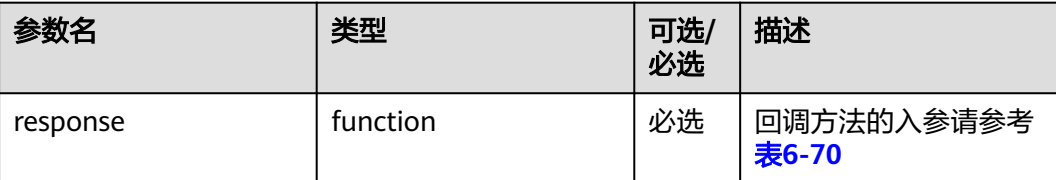

#### <span id="page-77-0"></span>表 **6-70** 回调方法的入参

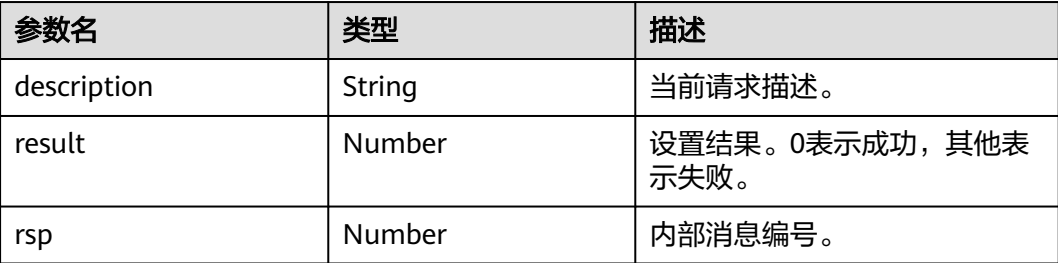

### 说明

```
回调方法的入参示例:
```

```
{
   "description" : "tsdk_control_camera",
   "result" : 0,
   "rsp" : 67759
}
```
# 使用示例

```
function switchCameraMode() {
 var ischecked = document.getElementById("camera-control-toggle-button").checked;
if (tupCurrentCallId == "") \zeta tupCurrentCallId = -1;
 }
 if (ischecked) {
  console.info("switchCameraMode ischecked true.CallId is:"+tupCurrentCallId);
  this.global_openEye_SDK.openEyeCall.openCamera(tupCurrentCallId, {
   response: cameraModeResponse});
 } else {
  console.info("switchCameraMode ischecked false.CallId is:"+tupCurrentCallId);
  this.global_openEye_SDK.openEyeCall.closeCamera(tupCurrentCallId, {
   response: cameraModeResponse});
 }
}
function cameraModeResponse(data) {
   console.info(data);
  if (data.result == 0) {
      console.info("controlVideo Success.");
   } else {
      console.error("controlVideo failed.");
   }
}
```
# **6.3** 屏幕共享

共享本端屏幕给对方,屏幕共享功能包括桌面共享,指定区域共享,指定程序窗口共 享三个功能。注意,屏幕共享功能的前提条件是处于视频通话状态中,音频通话不支 持此功能。

# **6.3.1** 获取可共享程序列表

### 接口描述

获取当前操作系统可以被共享的程序窗口列表。

## 注意事项

前置条件:已经建立与OpenEye的WebSocket连接,且处于视频通话中。

## 方法定义

OpenEyeCall.prototype.getAppList = function(callbacks)

## 参数描述

### 表 **6-71** 参数说明

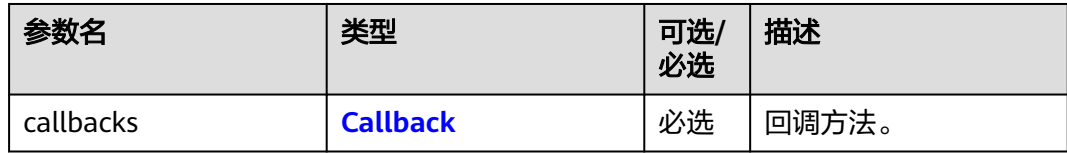

### 表 **6-72** Callback

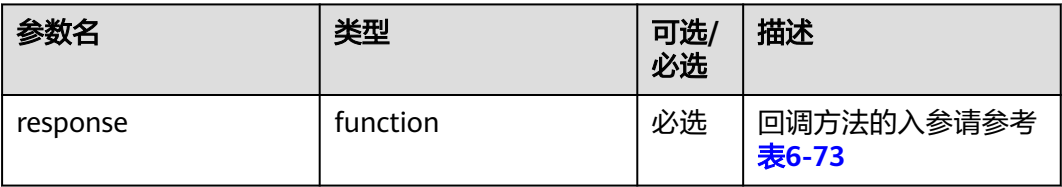

### 表 **6-73** 回调方法的入参

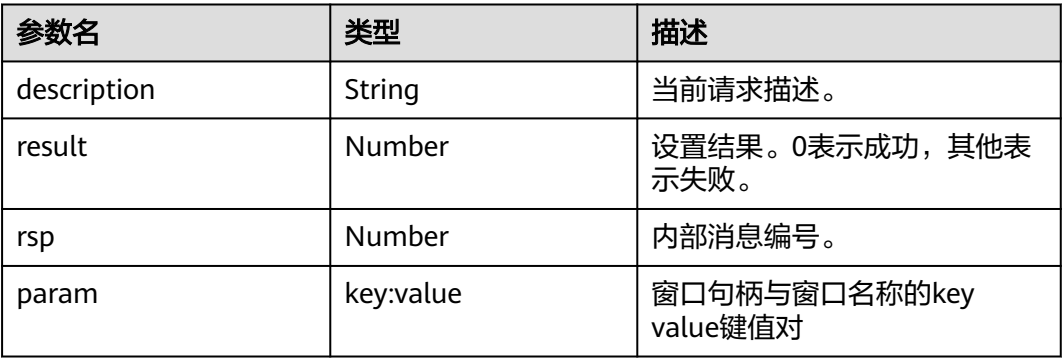

```
回调方法的入参示例:
{
  "description" : "tsdk_share_evt_getapplist",
  "result" : 0,
  "rsp" : 67753
  "param":{
  .<br>65552: "桌面"
   132070: "app1"
   132974: "app2"
   198240: "app3"
   328180: "app4"
   329712: "app5"
  }
}
注意:65552这些数字为对应后面窗口的window系统内的窗口句柄,调用设置要共享窗口的接口入参的第
个参数即为该值
```
## 使用示例

```
function getAppList(){
   this.global_openEye_SDK.openEyeCall.getAppList({ response: getAppListResponse })
}
function getAppListResponse(data) {
   console.log(data);
  if (data.result == 0) {
      console.info("getAppListResponse success");
      document.getElementById("shareAppList").innerHTML = "";
      for (var key in data.param) {
         var item = data.param[key];
         document.getElementById("shareAppList").options.add(new Option(key + "_" + item, key));
\qquad \qquad \} } else {
      console.error("getAppListResponse failed");
   }
}
```
# **6.3.2** 设置要共享的程序信息

## 接口描述

设置将要被共享窗口信息。

### 注意事项

前置条件:已经建立与OpenEyeCall的WebSocket连接,且处于视频通话中。

## 方法定义

OpenEyeCall.prototype.setShareWindow = function(hwnd,callbacks)

### 表 **6-74** 参数说明

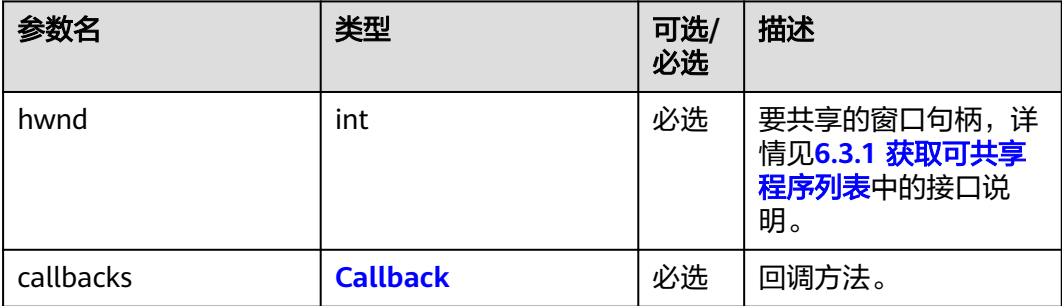

#### 表 **6-75** Callback

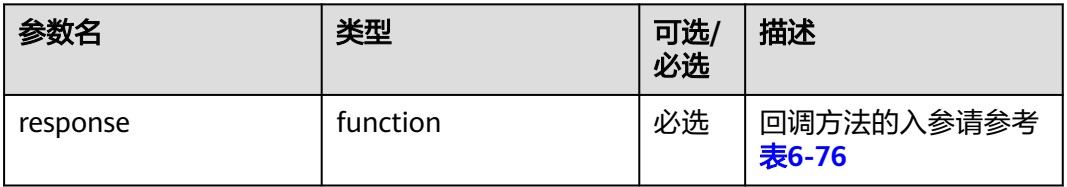

### 表 **6-76** 回调方法的入参

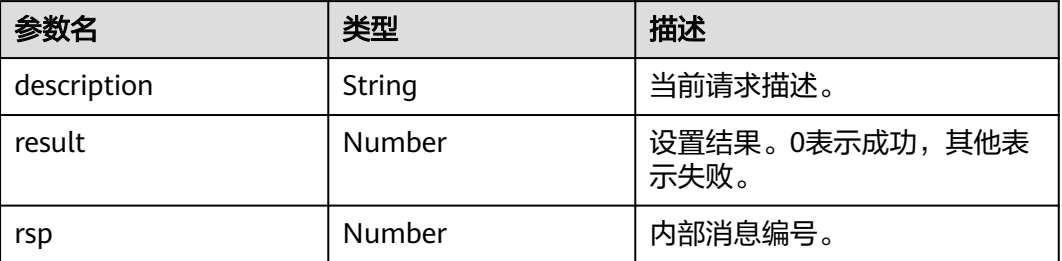

### 说明

回调方法的入参示例:

{ "description" : "tsdk\_share\_evt\_setshareapp", "result" : 0, "rsp" : 67754 }

# 使用示例

function setShareApp(){

 this.global\_openEye\_SDK.openEyeCall.setShareWindow(document.getElementById("shareAppList").value, { response: setShareAppRespone }) }

//step2 callback,设置要共享的窗口的callback function setShareAppRespone(data){ console.log(data); if (data.result  $== 0$ ) {

}

```
 console.info("setShareApp Success");
 } else {
    console.error("setShareApp failed");
 }
```
# **6.3.3** 开始共享

## 接口描述

发起方主动发起窗口共享。

### 注意事项

前置条件:已经建立与OpenEyeCall的WebSocket连接,且处于视频通话中。

## 方法定义

OpenEyeCall.prototype.startShareWindow = function(callbacks)

## 参数描述

### 表 **6-77** 参数说明

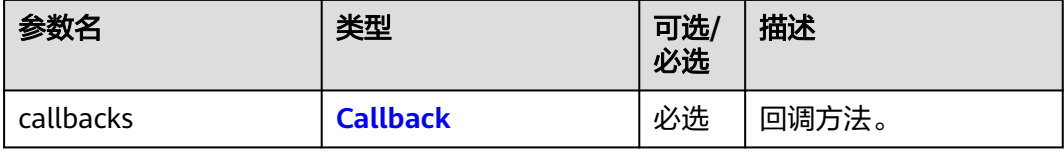

### 表 **6-78** Callback

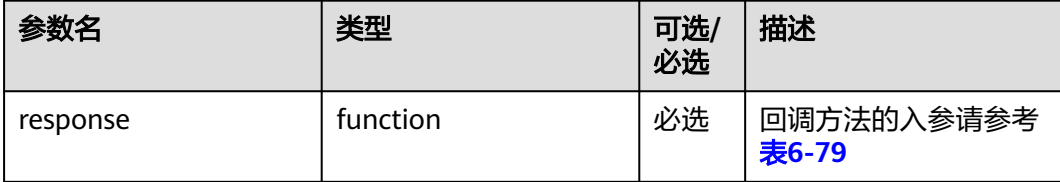

#### 表 **6-79** 回调方法的入参

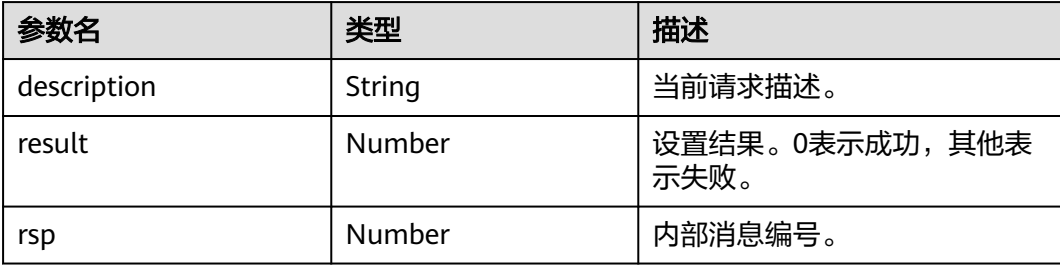

```
回调方法的入参示例:
{
 "description" : "tsdk_share_evt_startsharewindow",
 "result" : 0,
  "rsp" : 67755
}
```
## 使用示例

```
function startShare(){
   this.global_openEye_SDK.openEyeCall.startShareWindow({ response: startShareRespone })
}
function startShareRespone(data){
   console.log(data);
  if (data.result == 0) {
      console.info("startShare Success");
   } else {
      console.error("startShare failed");
   }
}
```
# **6.3.4** 结束共享

## 接口描述

发起方主动结束共享。

### 注意事项

前置条件:已经建立与OpenEyeCall的WebSocket连接,且处于视频通话中。

### 方法定义

OpenEyeCall.prototype.stopShareWindow = function(callbacks)

## 参数描述

### 表 **6-80** 参数说明

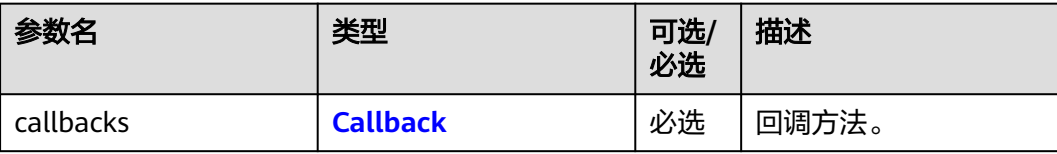

### 表 **6-81** Callback

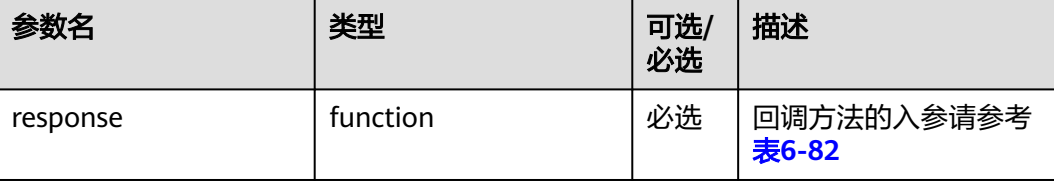

### <span id="page-83-0"></span>表 **6-82** 回调方法的入参

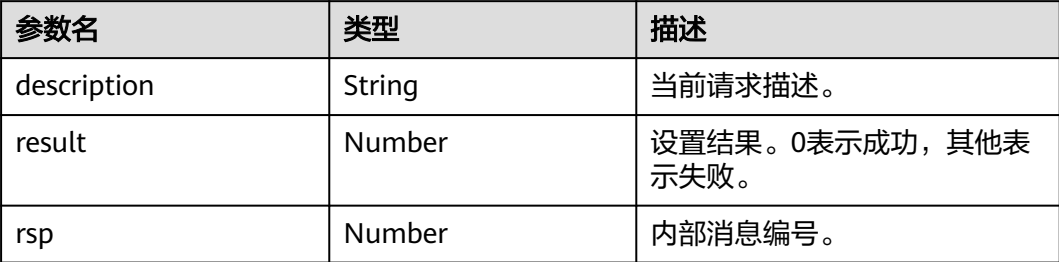

### 说明

```
回调方法的入参示例:
```

```
{
  "description" : "tsdk_share_evt_stopsharewindow",
 "result" : 0,
 "rsp" : 67756
}
```
# 使用示例

```
function stopShare(){
```

```
 this.global_openEye_SDK.openEyeCall.stopShareWindow({ response: stopShareRespone })
}
function stopShareRespone(data){
   console.log(data);
  if (data.result == 0) {
      console.info("stopShare Success");
   } else {
      console.error("stopShare failed");
   }
}
```
# **6.3.5** 共享开关

接口描述

控制共享功能是否启用。

## 注意事项

前置条件:已经建立与OpenEyeCall的WebSocket连接。

## 方法定义

OpenEyeCall.prototype.shareControl = function(value, callbacks)

#### 表 **6-83** 参数说明

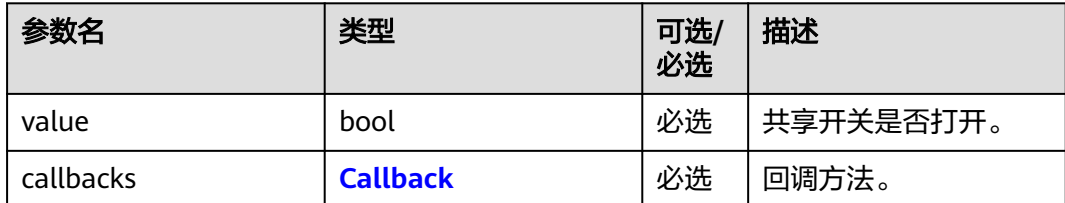

### 表 **6-84** Callback

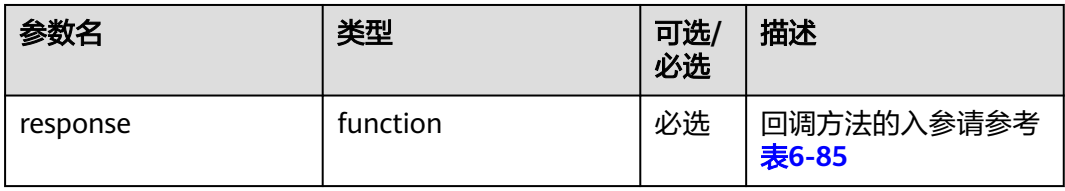

### 表 **6-85** 回调方法的入参

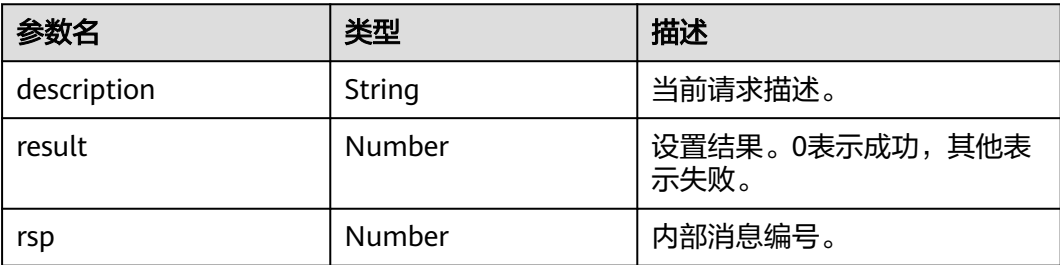

### 说明

{

}

回调方法的入参示例:

 "description" : "tsdk\_share\_evt\_stopsharewindow", "result" : 0, "rsp" : 67760

# 使用示例

function switchShare() { var ischecked = document.getElementById("share-control-toggle-button").checked; if (ischecked) { console.info("switchShare ischecked true."); shareSwitch = true; document.getElementById("shareControlDiv").style.visibility = "visible"; this.global\_openEye\_SDK.openEyeCall.shareControl(shareSwitch, { response: switchShareRespone }) } else { console.info("switchShare ischecked false."); shareSwitch =  $false$ ; document.getElementById("shareControlDiv").style.visibility = "hidden"; this.global\_openEye\_SDK.openEyeCall.shareControl(shareSwitch, { response: switchShareRespone })

```
 }
}
function switchShareRespone(data){
 console.log(data);
if (data.result == 0) {
      console.info("switchShare Success");
   } else {
      console.error("switchShare failed");
      console.error(data);
   }
}
```
# **6.4** 截屏

# **6.4.1** 截图返回路径

## 接口描述

视频通话过程中截取一张对方的视频画面并返回图片路径。

## 注意事项

前置条件:已经建立与OpenEyeCall的WebSocket连接并处于视频通话中。

## 方法定义

OpenEyeCall.prototype.screenShot = function(callbacks)

## 参数描述

### 表 **6-86** 参数说明

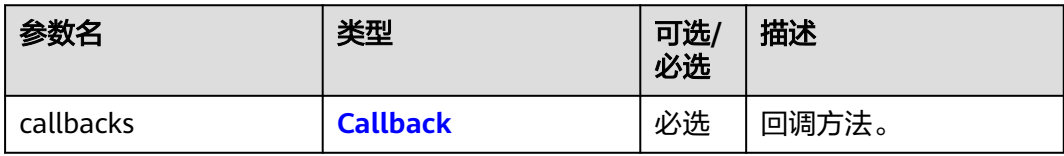

### 表 **6-87** Callback

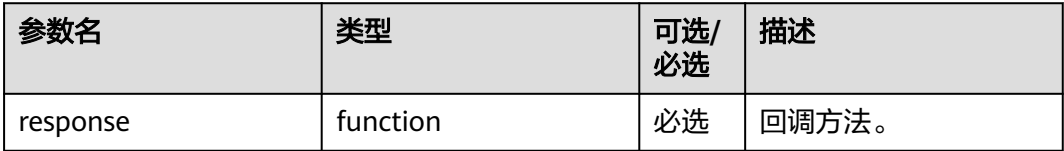

### 表 **6-88** 回调方法的入参

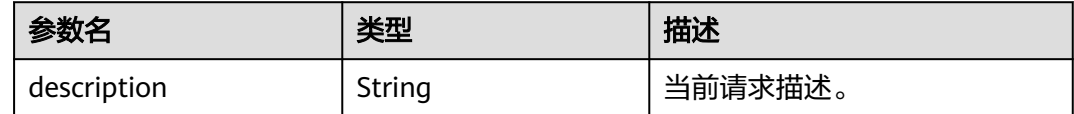

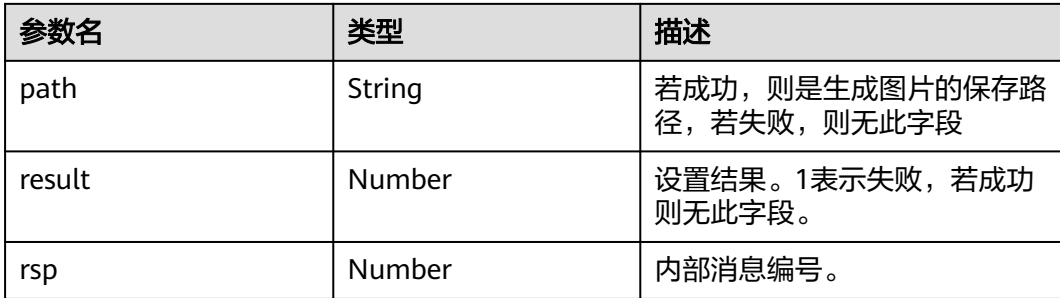

```
回调方法的入参示例:
{
  "description" : "OEScreenShot",
  "result" : 1,
  "rsp" : 67762
}
{
  "description" : "OEScreenShot",
  "path" : "xxx",
  "rsp" : 67762
}
```
## 使用示例

```
function startScreenShot(){
   console.info("startScreenShot");
   this.global_openEye_SDK.openEyeCall.screenShot({ response: startScreenShotResponse })
}
function startScreenShotResponse(data){
   console.log(data);
 if (data.result == 0) {
 console.info("startScreenShot Success");
   } else {
      console.error("startScreenShot failed");
      console.error(data);
   }
}
```
# **6.4.2** 截图返回 **base64** 编码

## 接口描述

视频通话过程中截取一张对方的视频画面并返回图片base64编码。

### 注意事项

前置条件:已经建立与OpenEyeCall的WebSocket连接并处于视频通话中。

## 方法定义

OpenEyeCall.prototype.screenShotBase64 = function(callbacks)

#### 表 **6-89** 参数说明

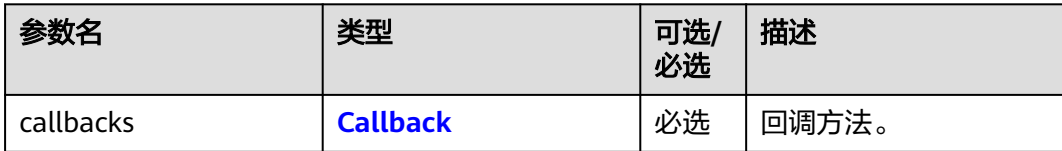

### 表 **6-90** Callback

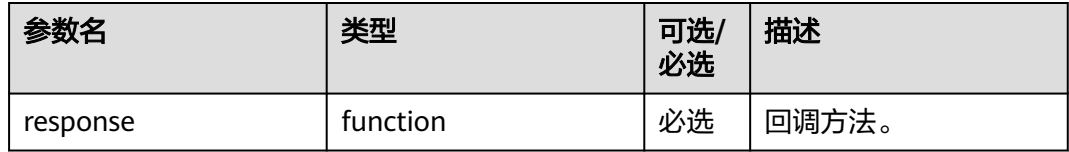

### 表 **6-91** 回调方法的入参

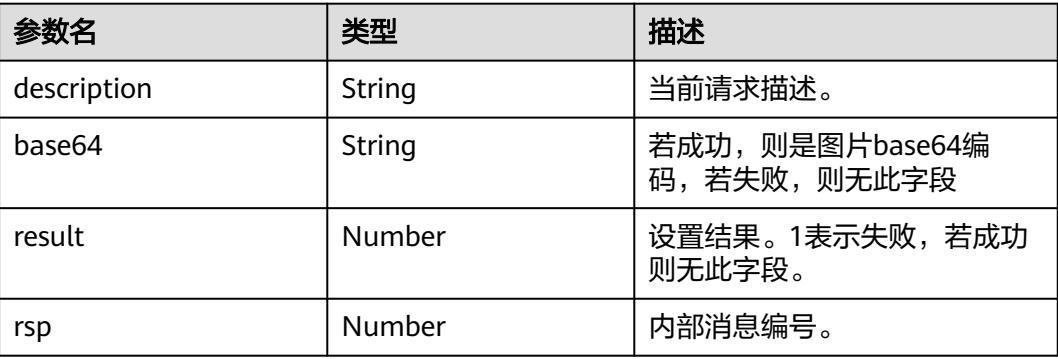

说明

```
回调方法的入参示例:
```

```
{
  "description" : "OEScreenShot",
   "result" : 1,
  "rsp" : 67762
}
{
  "description" : "OEScreenShot",
   "base64" : "xxx",
   "rsp" : 67762
}
```
# 使用示例

```
function startScreenShotBase64(){
   console.info("startScreenShot");
   this.global_openEye_SDK.openEyeCall.screenShotBase64({ response: startScreenShotResponse })
}
```
function startScreenShotResponse(data){

```
 console.log(data);
if (data.result == 0) {
    console.info("startScreenShot Success");
 } else {
    console.error("startScreenShot failed");
    console.error(data);
 }
```
# **6.5** 录屏

# **6.5.1** 开始录屏与结束录屏

}

# 接口描述

视频通话过程中开始或结束录制一段对方画面的视频,返回视频路径。

### 注意事项

前置条件:已经建立与OpenEyeCall的WebSocket连接并处于视频通话中。

### 方法定义

OpenEyeCall.prototype.videoCatch = function(operation, callbacks)

## 参数描述

#### 表 **6-92** 参数说明

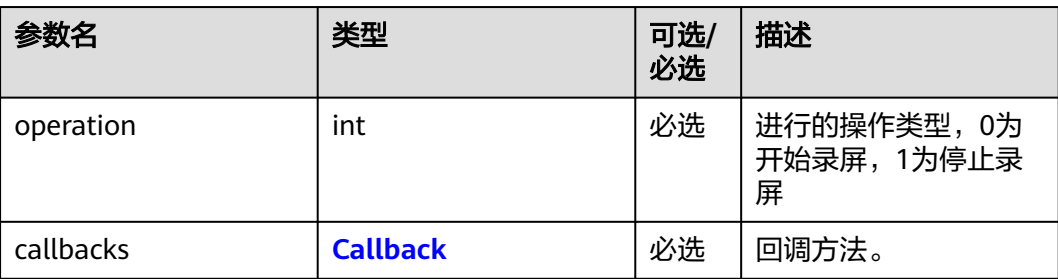

### 表 **6-93** Callback

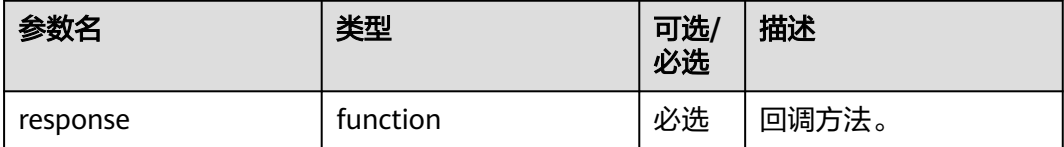

#### 表 **6-94** 回调方法的入参

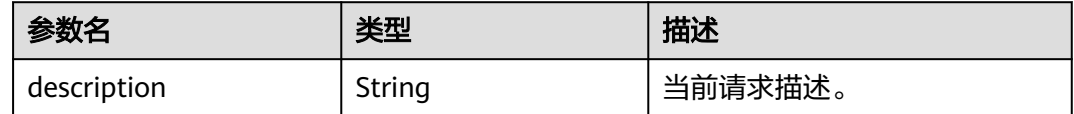

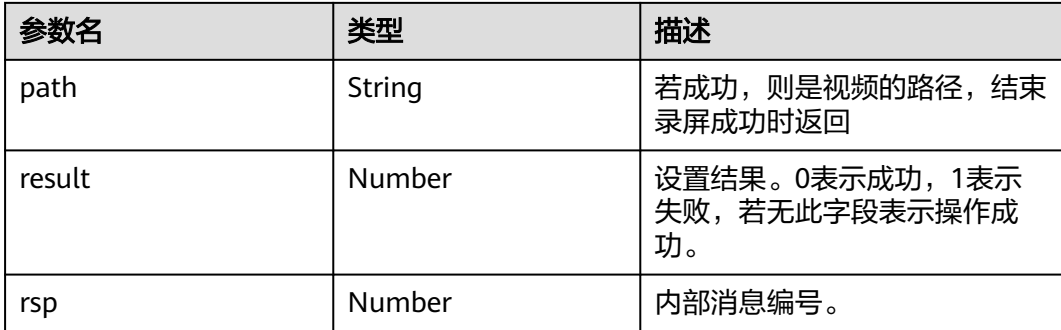

```
说明
```

```
回调方法的入参示例:
```

```
{
   "description" : "OECatchVideo",
   "result" : 1,
   "rsp" : 67762
}
{
   "description" : "OECatchVideo",
   "path" : "xxx",
   "rsp" : 67762
}
```
## 使用示例

```
function catchVideo(operation){
  this.global_openEye_SDK.openEyeCall.videoCatch(operation, { response: startVideoCatchResponse })
}
function startVideoCatchResponse(data){
   console.log(data);
  if (data.result == 0) {
      console.info("VideoCatch Success");
   } else {
      console.error("VideoCatch failed");
      console.error(data);
   }
}
```
# **6.5.2** 开始录屏与结束录屏**(**定时返回 **base64** 编码**)**

## 接口描述

视频通话过程中开始或结束录制一段对方画面的视频,并返回base64编码,可实现定 时录制。

### 注意事项

前置条件:已经建立与OpenEyeCall的WebSocket连接并处于视频通话中。

## 方法定义

OpenEyeCall.prototype.videoCatchBase64= function(operation, time, callbacks)

### 表 **6-95** 参数说明

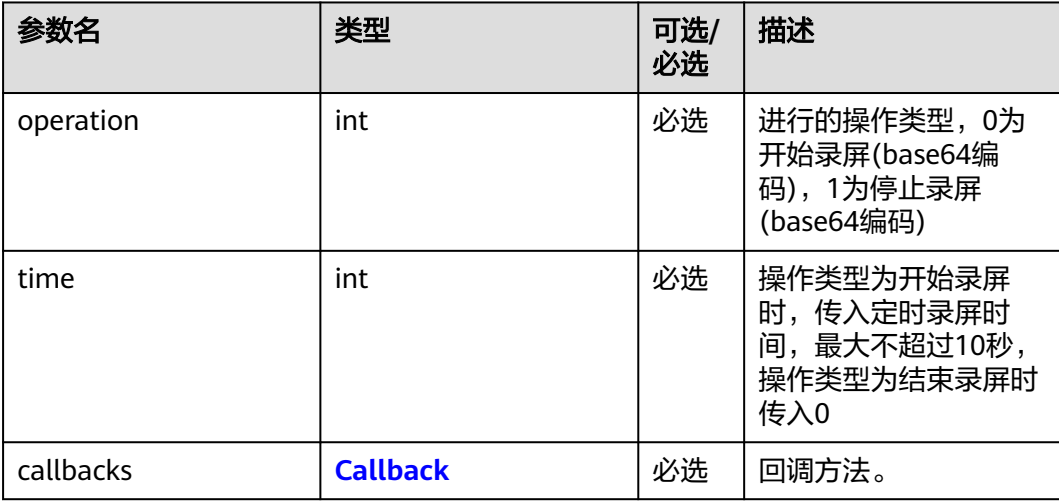

## 表 **6-96** Callback

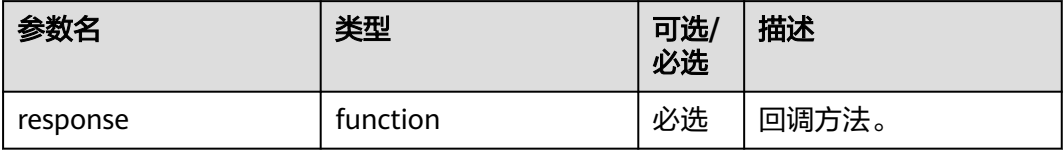

### 表 **6-97** 回调方法的入参

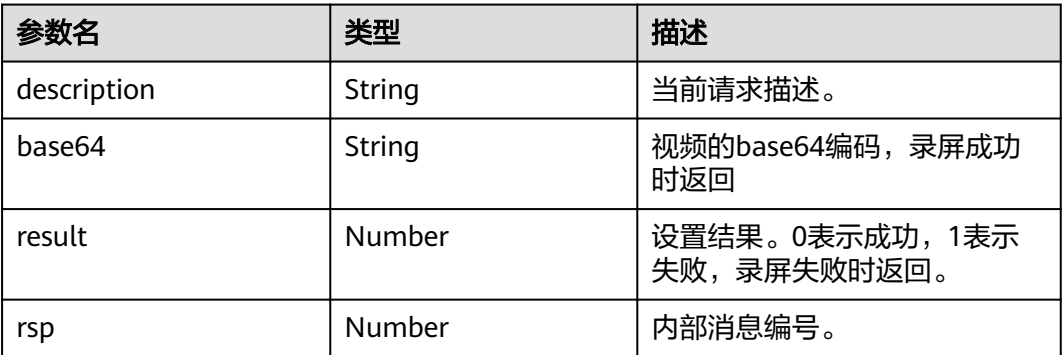

```
回调方法的入参示例:
{
  "description" : "OECatchVideo",
  "result" : 1,
  "rsp" : 67762
}
{
  "description" : "OECatchVideo",
  "base64" : "xxx",
  "rsp" : 67762
}
```
# 使用示例

```
function catchVideoBase64(operation){
 var time = document.getElementById('CatchVideoTime').value;
 if (time != "" || operation == 3){
      this.global_openEye_SDK.openEyeCall.videoCatchBase64(operation, parseInt(time), { response: 
startVideoCatchResponse })
   }
}
function startVideoCatchResponse(data){
   console.log(data);
  if (data.result == 0) {
      console.info("VideoCatch Success");
   } else {
      console.error("VideoCatch failed");
      console.error(data);
   }
}
```
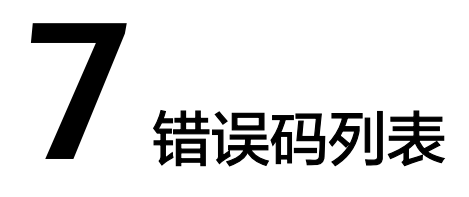

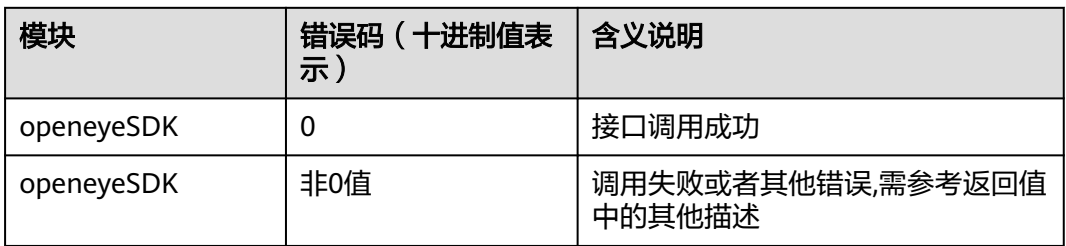